IBM DB2 Universal Database Express Edition

# Versjonsmerknader for DB2 UDB Express Edition

*Versjon 8.2 opprettingspakke 1 (tilsvarer versjon 8.1 opprettingspakke 8)*

IBM DB2 Universal Database Express Edition

# Versjonsmerknader for DB2 UDB Express Edition

*Versjon 8.2 opprettingspakke 1 (tilsvarer versjon 8.1 opprettingspakke 8)*

Før du bruker opplysningene i denne boken og produktet det blir henvist til, må du lese *Merknader*.

Dette dokumentet inneholder informasjon som eies av IBM. Det leveres i henhold til lisensbetingelser og er opphavsrettslig beskyttet. Informasjonen i denne håndboken omfatter ingen produktgarantier, og eventuelle merknader i denne håndboken må ikke tolkes som garantier.

Du kan bestille IBM-publikasjoner elektronisk eller via IBM-representanten.

- v Hvis du vil bestille publikasjoner elektronisk, går du til IBM Publications Center på [www.ibm.com/shop/publications/order](http://www.ibm.com/shop/publications/order)
- v IBM-representanten finner du ved å gå til IBM Directory of Worldwide Contacts på [www.ibm.com/planetwide](http://www.ibm.com/planetwide)

Hvis du vil bestille DB2-publikasjoner fra DB2 Marketing and Sales i USA eller Canada, må du ringe 1-800-IBM-4YOU (426-4968).

Når du sender informasjon til IBM, gir du IBM en ikke-eksklusiv rett til å bruke eller distribuere informasjonen på den måten IBM mener er best, uten forpliktelser i noen retning.

**© Copyright International Business Machines Corporation 2002 - 2004. All rights reserved.**

# **Innhold**

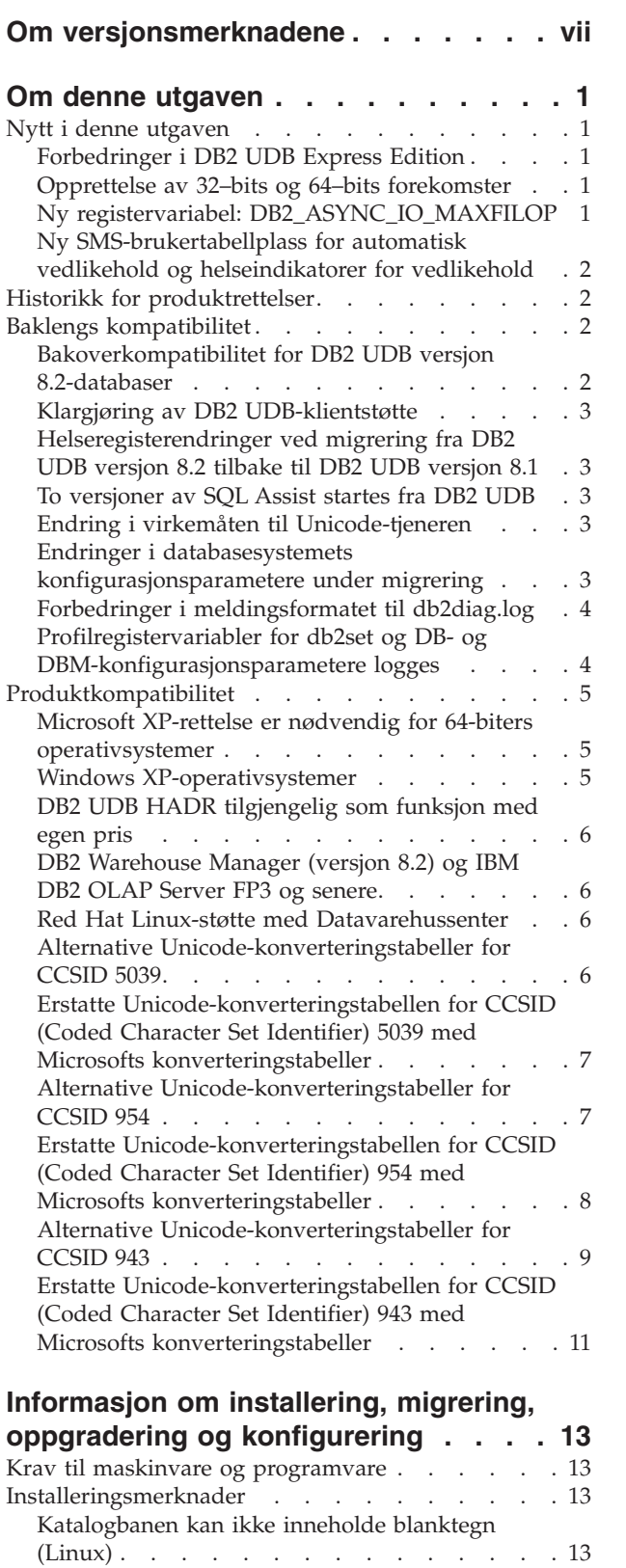

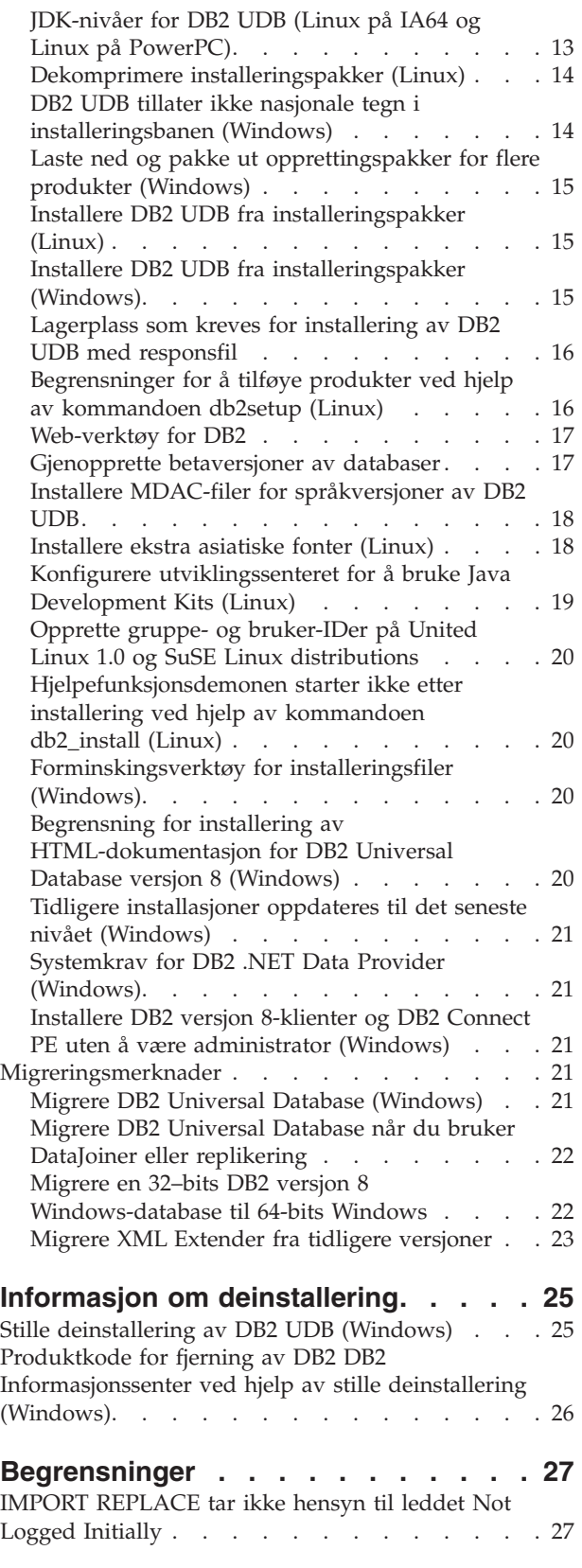

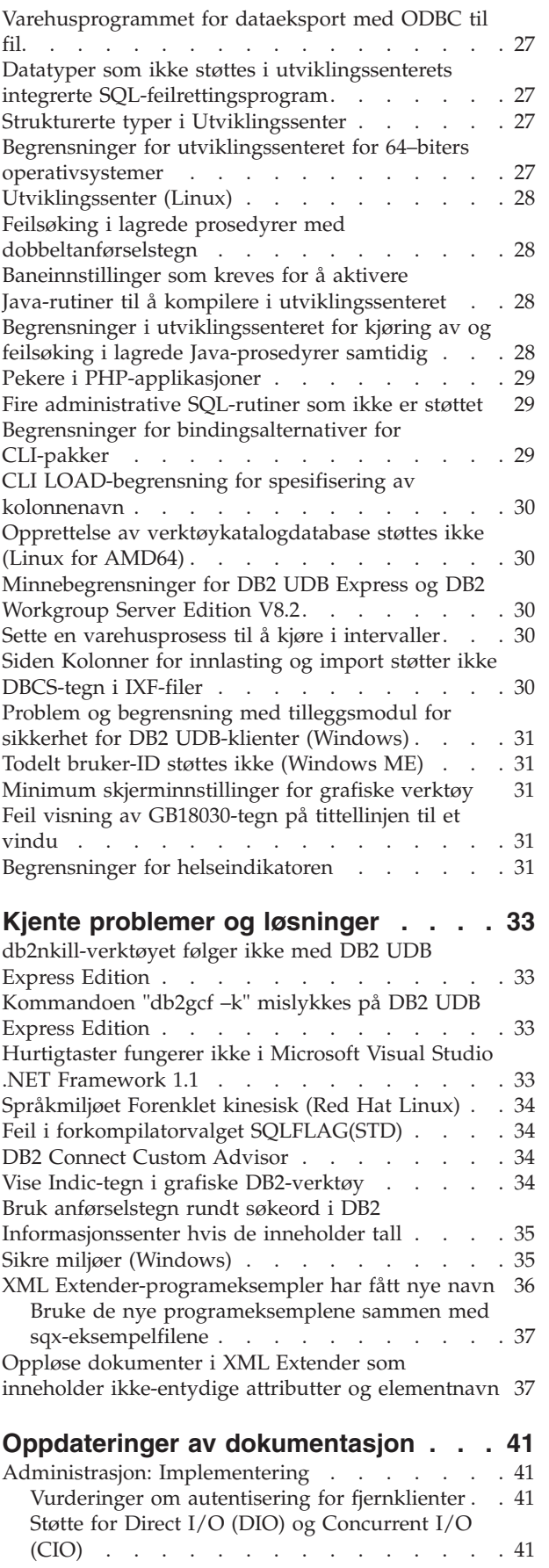

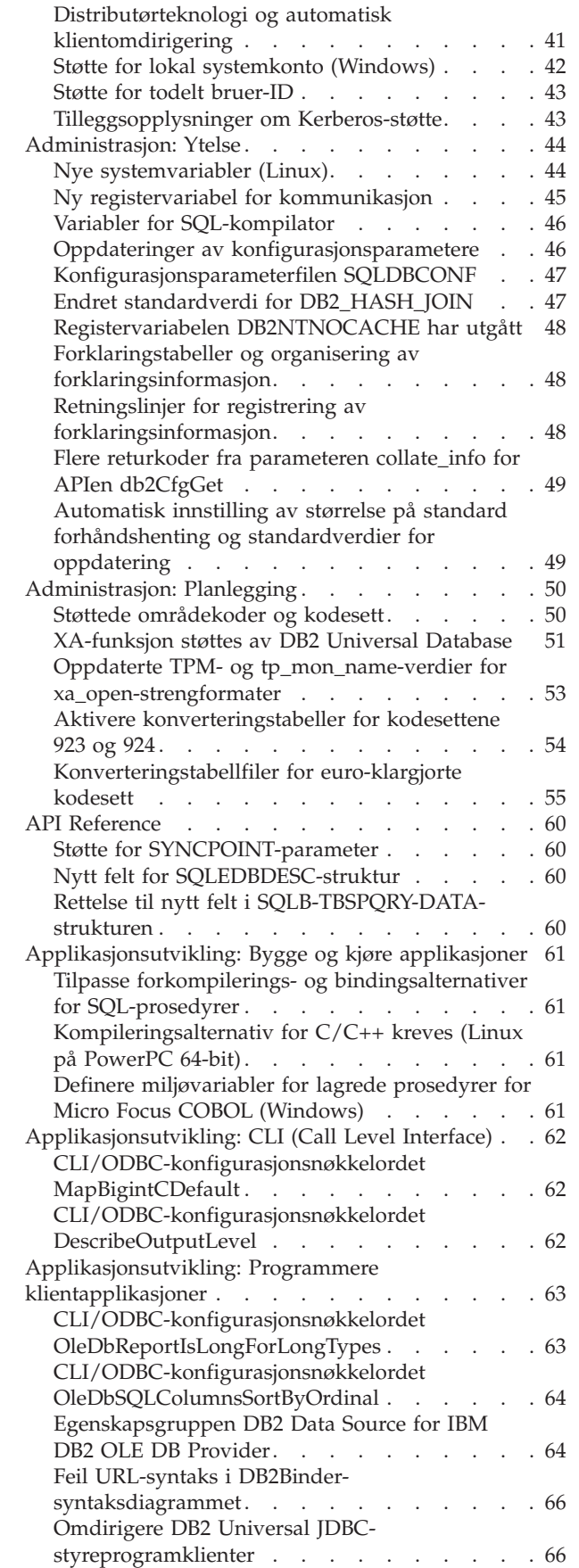

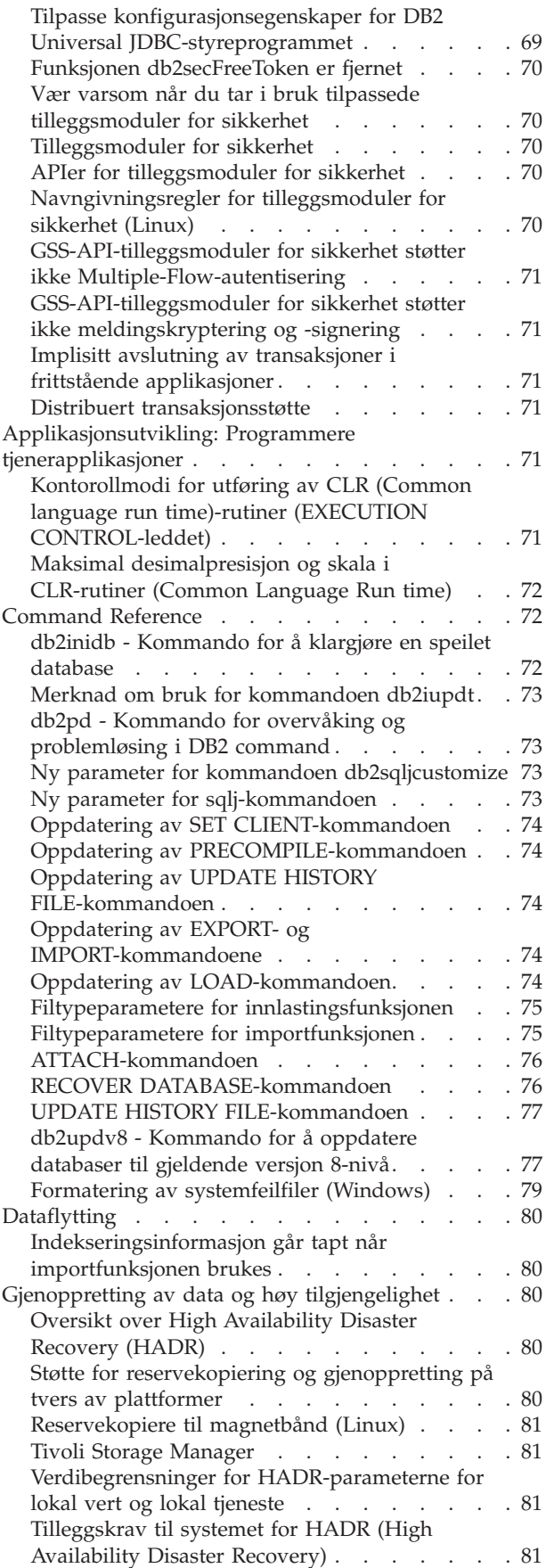

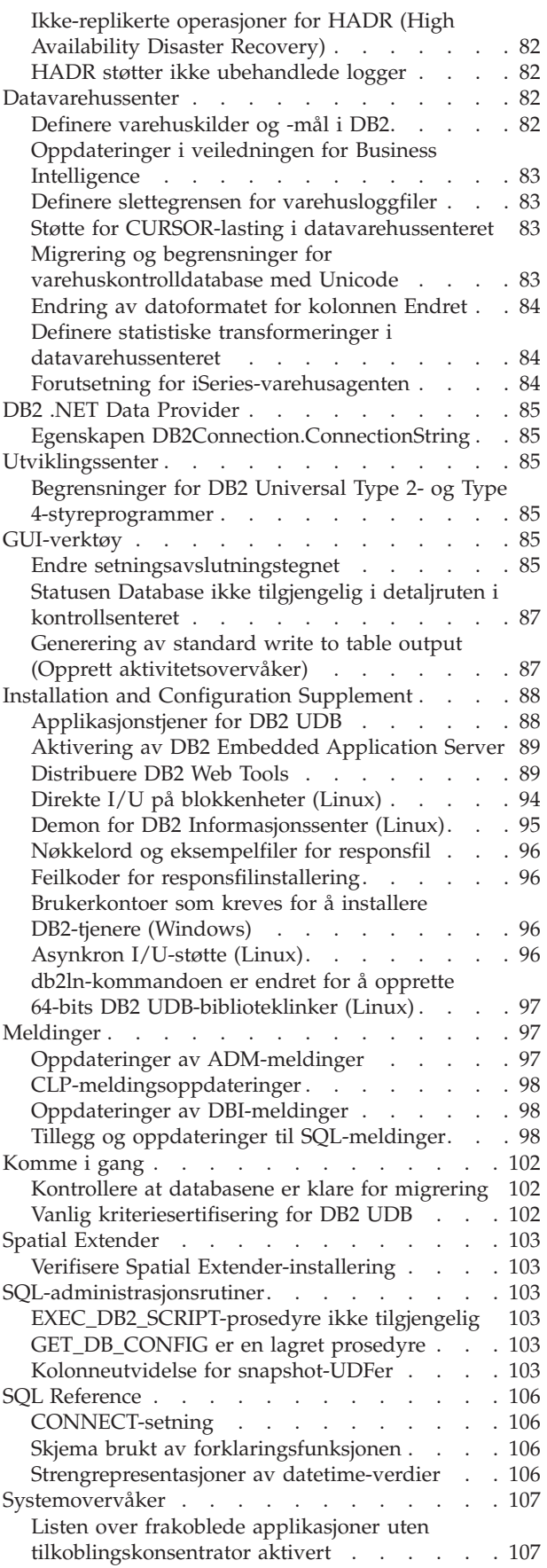

Statusovervåking av [tilbakestillingsprosessen](#page-116-0)

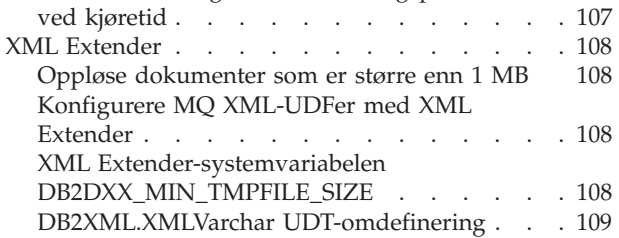

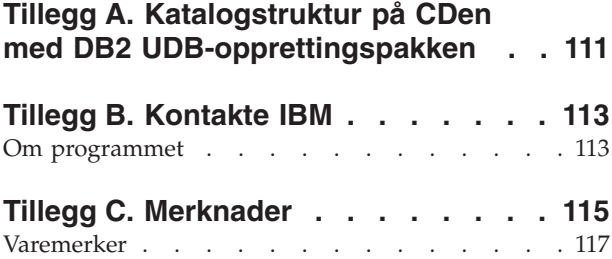

# <span id="page-8-0"></span>**Om versjonsmerknadene**

#### **Innhold:**

Versjonsmerknadene inneholder den nyeste informasjonen om disse DB2, versjon 8-produktene:

DB2 Universal Database Personal Edition DB2 Universal Database Workgroup Server Edition DB2 Universal Database Workgroup Server Unlimited Edition DB2 Universal Database Enterprise Server Edition DB2 Personal Developer's Edition DB2 Universal Developer's Edition DB2 Warehouse Manager DB2 Warehouse Manager Sourcing Agent for z/OS DB2 Data Links Manager DB2 Net Search Extender DB2 Spatial Extender DB2 Intelligent Miner Scoring DB2 Intelligent Miner Modeling DB2 Intelligent Miner Visualization DB2 Connect Application Server Edition DB2 Connect Enterprise Edition DB2 Connect Personal Edition DB2 Connect Unlimited Edition DB2 Query Patroller

#### **Versjonsinformasjon:**

Du får tilgang til den nyeste dokumentasjonen i den siste versjonen av DB2 Informasjonssenter via en nettleser. URL for nedlasting av nyeste dokumentasjon finner du i avsnittet Andre ressurser nedenfor.

#### **Katalogbaner:**

Windows-systemer bruker omvendt skråstrek (\) for å skille kataloger i en katalogbane. Linux-systemer bruker skråstrek (/) som skilletegn. Versjonsmerknadene følger denne konvensjonen når informasjonen er plattformspesifikk. Hvis informasjonen imidlertid er plattformuavhengig, må du kanskje skrive banen annerledes enn det som blir vist. Hvis du for eksempel har et Windows-system, må du oppgi katalogbanen med omvendte skråstreker (\) hvis versjonsmerknadene viser skråstreker (/). Hvis du har et Linux-system, må du oppgi katalogbanen med skråstreker (/) hvis versjonsmerknadene viser omvendte skråstreker (\).

#### **DB2 Information Integrator:**

Du finner mer informasjon om kjente problemer i DB2 Information Integrator og tilhørende teknologier som forente systemer, SQL-replikering, Q-replikering, aktivitetspublisering, web-tjenester og metadataadministrasjon, i versjonsmerknadene for DB2 Information Integrator. Du finner versjonsmerknadene for DB2 Information Integrator på nettsiden til DB2 Information Integrator: <http://www.ibm.com/software/data/integration/db2ii/support.html>

#### **Andre ressurser:**

*Data Links Manager Administration Guide and Reference* ble oppdatert i PDF-form (SC27-1221-01) samtidig med opprettingspakke 1 og er tilgjengelig for nedlasting på nettstedet for DB2-støtte: [http://www.ibm.com/software/data/db2/udb/support.html.](http://www.ibm.com/software/data/db2/udb/support.html)

Du kan laste ned dokumentasjon for produktet DB2 Life Sciences Data Connect fra IBMs programvarenettsted på denne adressen: [http://www.ibm.com/software/data/db2/lifesciencesdataconnect/](http://www.ibm.com/software/data/db2/lifesciencesdataconnect/library.html)

Hvis du vil lese DB2-dokumentasjonen i HTML-format, kan du koble deg til DB2s HTML-informasjonssenter på adressen [http://publib.boulder.ibm.com/infocenter/db2help/.](http://publib.boulder.ibm.com/infocenter/db2help/)

Du kan også installere DB2s HTML-informasjonssenter på systemet ved hjelp innholdet på CDen *DB2 HTML-dokumentasjon*, som du kan laste ned fra samme sted. DB2s HTML-dokumentasjon oppdateres med hver nye utgave. Du finner nyeste dokumentasjon i DB2s HTML-informasjonssenter på nettet eller ved å laste ned innholdet på CDen the *DB2 HTML-dokumentasjon* og installere det på systemet ditt. PDF-dokumentasjonen blir oppdatert sjeldnere enn HTMLinformasjonssenteret.

Du finner flere opplysninger om DB2 Utviklingssenter og DB2 for z/OS på [http://www.ibm.com/software/data/db2/os390/spb/.](http://www.ibm.com/software/data/db2/os390/spb/)

Hvis du ønsker den nyeste informasjonen om DB2-produktfamilien, kan du anskaffe et gratis abonnement på *DB2 Magazine*. Den elektroniske utgaven av tidsskriftet finner du på <http://www.db2mag.com> . På denne siden finner du også instruksjoner om hvordan du bestiller et abonnement.

# <span id="page-10-0"></span>**Om denne utgaven**

## **Nytt i denne utgaven**

Her er et kort sammendrag av forbedringene som er tilgjengelige i denne utgaven av DB2 Universal Database.

## **Forbedringer i DB2 UDB Express Edition**

DB2 Universal Database (UDB) Express Edition versjon 8.2 Opprettingspakke 1 (tilsvarer Versjon 8.1 Opprettingspakke 8) innfører 64–bits støtte på disse plattformene:

- Linux for AMD64
- Linux for IA64
- Linux for PowerPC 64
- v Windows Server 2003 64–bits Itanium-baserte systemer
- Windows XP 64–bit Edition

Fordelene med 64–bitsstøtte er blant annet mer adresseområde for kode, variabler, delt minne og bufferområder.

## **Opprettelse av 32–bits og 64–bits forekomster**

Du kan opprette 32-bits forekomster på et hvilket som helst DB2 UDB versjon 8.2-produkt på en 64-bits plattform. Du kan opprette 64-bits forekomster på alle DB2 UDB versjon 8.2-produkter unntatt DB2 UDB Personal Edition og DB2 Connect Personal Edition.

## **Ny registervariabel: DB2\_ASYNC\_IO\_MAXFILOP**

Det er tilføyd en ny generelt registervariabel i Versjon 8.2 Opprettingspakke 1 (tilsvarer Versjon 8.1 Opprettingspakke 8).

#### **Variabelnavn**

DB2\_ASYNC\_IO\_MAXFILOP

#### **Operativsystem**

Alle

#### **Verdier**

Standard: verdien til MAXFILOP (konfigurasjonsparameteren).

Verdier: Fra verdien for MAXFILOP til verdien for MAX\_INT.

#### **Beskrivelse**

EDUer (Engine Dispatchable Units) i DB2, for eksempel agenter, forhåndshentere og sidetømmere, som leser data fra og skriver data til tabellplasser, bruker konfigurasjonsparameteren MAXFILOP til å begrense antall filreferanser hver enkelt prosses eller tråd må åpne på en gang. Siden de fleste I/U-operasjoner på et system utføres av EDUer som utfører I/U-operasjoner asynkront med agenter (sidetømmere og forhåndshentere), kan disse EDUene ha nytte av en høyere verdi for det maksimale antall filreferanser per EDU enn MAXFILOP. Dette gjelder spesielt på systemer der det er svært mange filer. Denne registervariabelen brukes for å gjøre det mulig å heve den øvre grensen for filreferanser over MAXFILOP-verdien for sidetømmere og forhåndshentere.

# <span id="page-11-0"></span>**Ny SMS-brukertabellplass for automatisk vedlikehold og helseindikatorer for vedlikehold**

Som standard blir det opprettet en ny SMS-brukertabellplass, SYSTOOLSPACE, av db2hmon-prosessen for å lagre tabeller som brukes av automatisk vedlikehold og helseindikatorer for vedlikehold. Tabellplassen blir opprettet i standarddatabasekatalogen.

Hvis du ikke vil at tabellene som brukes av automatisk vedlikehold og helseindikatorene for vedlikehold, skal opprettes i SYSTOOLSPACE-tabellplassen, kan du velge en annen tabellplass som tabellene for automatisk vedlikehold skal opprettes i. Du må imidlertid slette tabellene i SYSTOOLSPACE og slette SYSTOOLSPACE før du bruker kall med lagrede prosedyrer til å opprette tabellene.

Med gyldig autorisasjon bruker du SQL DROP-setningen til å slette SYSTOOLSPACE hvis du ikke trenger det. Kontroller at det ikke er noen tabell i tabellplassen før du sletter tabellplassen. Hvis det er tabeller i tabellplassen og den blir slettet, blir tabellene og tabellplassen automatisk gjenopprettet den neste gangen databasen blir startet.

Når du skal opprette de nødvendige tabellene i en tabellplass du velger selv, bruker du disse kallene med lagrede prosedyrer:

CALL SYSINSTALLOBJECTS('DB2AC','C','<tabellplassnavn>', NULL) CALL SYSINSTALLOBJECTS('POLICY','C','<tabellplassnavn>', NULL)

der tabellplassnavn er en tabellplass du har valgt, som har 4 kB-sider.

Automatisk omorganisering og helseindikatoren Omorganisering kreves vil automatisk opprette en midlertidig brukertabellplass, SYSTOOLSTMPSPACE, hvis det ikke finnes noen midlertidig brukertabellplass allerede.

## **Historikk for produktrettelser**

Hvis du vil se en APAR-liste (Authorized Program Analysis Reports) som denne oppdateringspakken har rettelser for, går du til denne nettsiden:

<http://www.ibm.com/software/data/db2/udb/support.html>

## **Baklengs kompatibilitet**

## **Bakoverkompatibilitet for DB2 UDB versjon 8.2-databaser**

Hvis du oppretter en database med DB2 Universal Database versjon 8.2, kan du ikke bruke den databasen med et versjon 8.1-produkt. Den databasen kan bare brukes med versjon 8.2 eller høyere.

Databaser som er opprettet med DB2 UDB versjon 8.2-nivå, kan ha funksjonalitet som ikke var tilgjengelig i tidligere versjoner. Denne forskjellen kan føre til uventede og uønskede resultater hvis du prøver å flytte den nye databasen til en tidligere utgave av DB2 UDB.

**Merk:** En database kan bare flyttes fra versjon 8.2 tilbake til versjon 8.1 hvis den opprinnelig ble opprettet under versjon 8.1. I slike tilfeller er baklengs

migrering bare mulig etter at verktøyet **db2demigdb** er kjørt. Det kan imidlertid oppstår problemer hvis du brukte innebygde funksjoner som er endret i versjon 8.2.

## <span id="page-12-0"></span>**Klargjøring av DB2 UDB-klientstøtte**

Avsnittet ″DB2 client overview″ i boken *DB2 Quick Beginnings for Clients* inneholder denne setningen:

DB2 clients can connect to DB2 servers two releases later or one release earlier than the client's release level, as well as to servers at the same release level.

Denne setningen skal erstattes av dette:

While connections from Version N clients to Version  $N + 2$  servers are possible in some environments, this connection is a supported configuration only as long as Version  $N$  is in service. Once Version  $N$  is withdrawn from service, this configuration is no longer supported.

DB2 Version 6 clients connecting to a DB2 Version 8 server is no longer supported because Version 6 has been withdrawn from service.

Similarly for DB2 UDB server support, a Version N client can connect to a Version N - 1 server, unless the Version N - 1 server is out of service.

# **Helseregisterendringer ved migrering fra DB2 UDB versjon 8.2 tilbake til DB2 UDB versjon 8.1**

Registerendringer som er gjort i DB2 UDB versjon 8.2, går tapt når du migrerer tilbake til DB2 UDB versjon 8.1. Registeret går tilbake til filen HealthRules.reg i versjon 8.1, som inneholder innstillingene som gjaldt før du oppgraderte til DB2 UDB versjon 8.2 og begynte å bruke innstillingene i filen HealthRules2.reg.

# **To versjoner av SQL Assist startes fra DB2 UDB**

Du kan starte både versjon 7 og versjon 8 av SQL Assist fra DB2 Universal Database versjon 8. Du kan starte versjon 7 fra DB2 Datavarehussenter. Alle andre sentre starter den nyeste versjon 8. Produkthjelpen har ekstra informasjon om SQL Assist, versjon 7.

## **Endring i virkemåten til Unicode-tjeneren**

I versjon 7 overså Unicode-tjenere alle grafiske kodesett som ble sendt fra applikasjoner på tilkoblingstidspunktet og antok at UCS2 Unicode (kodesett 1200) ble brukt. Unicode-tjenere med versjon 8 respekterer nå kodesettet sendt av klienten.

# **Endringer i databasesystemets konfigurasjonsparametere under migrering**

DB2 UDB versjon 8.2 bruker en ny fil for databasesystemets konfigurasjonsparametere på 16K, kalt SQLDBCONF. Dette er en annen fil enn den tilsvarende filen k DB2 UDB versjon 8.1 på 4K, som ble kalt SQLDBCON.

Etter migreringen til DB2 UDB versjon 8.2 migrerer produktet innholdet i 4K-filen fra versjon 8.1 og bruker filen på 16K til logging av endringer i databasesystemets konfigurasjonsparametere. Versjon 8.1-filen blir beholdt, men ikke brukt.

<span id="page-13-0"></span>Hvis du migrerer tilbake til DB2 UDB versjon 8.1, ta DB2 UDB versjon 8.1-produktet i bruk den opprinnelige 4K-filen fra versjon 8.1 igjen for logging av endringer i databasesystemets konfigurasjonsparametere. 16K-filen fra versjon 8.2 blir beholdt, men blir ikke gjenkjent av DB2 UDB versjon 8.1-produktet. Endringer som er gjort i 16K-filen mellom migreringen til versjon 8.2 og migreringen tilbake til versjon 8.1 blir i praksis skjult for det tidligere DB2 UDB-nivået fordi endringene ikke blir migrert til den opprinnelige 4K-filen.

I tillegg er det slik at hvis du migrerer til DB2 UDB versjon 8.2 igjen, vil DB2 UDB versjon 8.2-produktet oppdage at 16K-filen allerede finnes, og vil derfor ta i bruk 16K-filen fra versjon 8.2 for logging av endringer i databasesystemets konfigurasjonsparametere. 4K-filen fra versjon 8.1 blir beholdt, men blir ikke gjenkjent av DB2 UDB versjon 8.2-produktet. Endringer som er gjort i 4K-filen mellom migreringen tilbake til versjon 8.2 og remigreringen til versjon 8.2 blir i praksis skjult for det nyere DB2 UDB-nivået fordi endringene ikke blir migrert til den eksisterende 16K-filen.

# **Forbedringer i meldingsformatet til db2diag.log**

Formatet til filen db2diag.log er forbedret på flere måter i versjon 8.2. Det er nå enklere å lese loggfilen manuelt, og å analysere den med programvare. Forbedringene omfatter:

- Hver post har et fullstendig sett med topptekst
- v Meldings- og datadelene til loggpostene er tydelig merket, slik at det er enklere å forstå og bruke loggpostene
- v Klokkeslett med tidssone er med for hver post
- v Hvert felt har et tydelig navn med store bokstaver
- v Linjelengden for topptekst og meldingsfelt er begrenset til 80 tegn
- Nye felt er lagt til, blant annet et felt for alvorsgrad som hjelper deg med å finne de viktigste postene

I tillegg er det gjort andre endringer, for eksempel er **database**feltnavnet endret til **DB**.

Aktivitetsposter er tilføyd som feilsøkingsmeldinger i filen db2diag.log. Eksempler på slike aktiviteter:

- Oppdateringer av profilregisteret
- Oppdateringer av konfigurasjonsparametere

Aktivitetsposter har "Aktivitet/Event" spesifisert i feltet **LEVEL**. Selv om aktiviteter ikke er feil, kan de blir logget ved feilsøkingsnivåer høyere enn 4 (Informasjon) eller 3 (Advarsel), avhengig av betydningen.

# **Profilregistervariabler for db2set og DB- og DBM-konfigurasjonsparametere logges**

Fra og med versjon 8.2 logges db2set-profilregisteroppdateringer og DB- og DBM-konfigurasjonsparametere i filen db2diag.log. Meldingene logges med høye feilsøkingsnivåer på grunn av sin betydning.

Disse typene db2set-profilregisteroppdateringer logges:

**Endre** Kommandoen db2set *variabelnavn*=*verdi* gir en post i db2diag.log som ser slik ut:

2004-04-22-19.19.14.156959-240 I79582C286 LEVEL: Event PID : 2437242 TID : 1 PROC : db2set INSTANCE: db2user FUNCTION: DB2 UDB, oper system services, db2set\_main, probe:40 CHANGE : CFG DB2SET: DB2DBDFT: From: "OLDDB" To: "SAMPLE"

<span id="page-14-0"></span>**Slett** Kommandoen db2set -r gir en post i db2diag.log som ser slik ut: CHANGE : CFG DB2SET: DB2DBDFT: From: "SAMPLE" To: ""

**Merk:** Toppteksten er utelatt i det foregående eksempelet.

#### **Tilbakestill**

Kommandoen db2set variabelnavn=*verdi* gir en post i db2diag.log som ser slik ut:

CHANGE : CFG DB2SET: Profile registry was reset

**Merk:** Toppteksten er utelatt i det foregående eksempelet.

Eksempler for DB- og DBM-konfigurasjonsparameteroppdateringer: CHANGE : CFG DB SAMPLE: "Maxlocks" From: "10" To: "20"

CHANGE : CFG DBM: "Diaglevel" From: "3" To: "1"

CHANGE : CFG DBM: Reset to the system defaults

**Merk:** Toppteksten er utelatt i de foregående eksemplene.

Du finner disse konfigurasjonsoppdateringsmeldingene ved å bruke verktøyet db2diag. Eksempel:

- v Velge alle aktiviteter: **db2diag -level event**
- v Velge endringsaktiviteter: **db2diag -g** ″**changeevent=**″

## **Produktkompatibilitet**

# **Microsoft XP-rettelse er nødvendig for 64-biters operativsystemer**

Hvis du bruker Microsoft XP-operativsystemet (2600) konfigurert til å bruke NETBIOS-protokollen med DB2-produktene, må du anskaffe en hurtigrettelse fra Microsoft. Kontakt Microsoft med Q-artikkelnummeret Q317437.

## **Windows XP-operativsystemer**

Operativsystemet Windows XP Home Edition støttes bare av DB2 Universal Database (UDB) Personal Edition-produkter.

Operativsystemet Windows XP Professional støttes av disse DB2-produktene:

- DB2 UDB Express Edition
- DB2 UDB Personal Edition
- DB2 UDB Workgroup Server Edition
- DB2 Connect Personal Edition
- DB2 Connect Enterprise Edition

## **Merk:** DB2 Connect Enterprise Edition støttes på Windows XP bare til utviklings- og testformål. Produksjonsmiljøer krever Windows 2000 eller Windows Server 2003.

# <span id="page-15-0"></span>**DB2 UDB HADR tilgjengelig som funksjon med egen pris**

I DB2 Universal Database (UDB) versjon 8.2 kunne ikke kunder med DB2 UDB Workgroup Server Edition og DB2 UDB Express Edition (med en lisens med brukerbasert prismodell) installere DB2 UDB High Availability Disaster Recovery (HADR) som en funksjon med egen pris. Dette problemet er løst i DB2 UDB versjon 8.2 opprettingspakke 1 (tilsvarer versjon 8.1 opprettingspakke 8).

# **DB2 Warehouse Manager (versjon 8.2) og IBM DB2 OLAP Server FP3 og senere**

OLAP-funksjonene i DB2 Warehouse Manager Standard Edition versjon 8.2 er ikke kompatible med with IBM DB2 OLAP Server FP3 (Essbase API nivå 6.5.4) og senere. Du bør bruke DB2 OLAP Server FP2 (Essbase 6.5.3) eller tidligere til dette problemet blir løst.

# **Red Hat Linux-støtte med Datavarehussenter**

DB2 Universal Database versjon 8.2 støtter Red Hat Enterprise Linux AS versjon 3.1 og 2.1. Datavarehussenteret støtter imidlertid bare Red Hat Enterprise Linux AS versjon 2.1. Datavarehussenteret bruker DataDirect ODBC-styreprogrammer som ikke støtter Red Hat Enterprise Linux AS versjon 3.1. Derfor støtter ikke datavarehussenteret ODBC-varehuskilder og varehusmål fra et Red Hat Enterprise Linux AS versjon 3.1-agentsted.

# **Alternative Unicode-konverteringstabeller for CCSID 5039**

Microsofts japanske Windows Shift-JIS kodesett er registrert som IBMs CCSID (Coded Character Set Identifier) 943. Shift-JIS kodesettet på HP-UX-plattformen er imidlertid registrert som CCSID 5039. CCSID 5039 inneholder bare tegn i Japanese Industry Standard (JIS), og har ingen leverandørdefinerte tegn. Du kan bruke en DB2 Universal Database-database (UDB-database) med CCSID 5039 på HP-UX til å lagre Shift-JIS-tegn, men det vil bli utført kodesettkonvertering mellom CCSID 5039 og CCSID 943. Når du bruker Microsoft ODBC-applikasjoner, kan det oppstå et problem ved konvertering av data i CCSID 5039 til Unicode, på grunn av forskjeller mellom IBMs tabell for kodesettkonvertering og Microsofts tabell for kodesettkonvertering.

Listen nedenfor viser tegnene, ved konvertering fra CCSID 5039 til Unicode, som vil resultere i forskjellige kodeverdi avhengig av hvilken konverteringstabell som blir brukt (IBM eller Microsoft). For disse tegnene følger IBMs konverteringstabell JIS (Japanese Industry Standard) JISX0208 og JISX0221.

| Shift-JIS-kodeverdi<br>(tegnnavn)   | IBMs primære kodeverdi<br>(Unicode-navn) | Microsofts primære<br>kodeverdi (Unicode-navn) |
|-------------------------------------|------------------------------------------|------------------------------------------------|
| X'815C' (gefirt-tankestrek)         | U+2014 (gefirt-tankestrek)               | $U+2015$ (vannrett stolpe)                     |
| X'8160' (bølgestrek)                | $U+301C$ (bølgestrek)                    | U+FF5E (tilde med full<br>bredde)              |
| X'8161' (dobbelt vertikal<br>linje) | U+2016 (dobbelt vertikal<br>linje)       | $U+2225$ (Parallell til)                       |
| $ X'817C'$ (minustegn)              | $U+2212$ (minustegn)                     | U+FF0D (bindestrek med full<br>bredde)         |

*Tabell 1. Kodeverdi ved konvertering fra CCSID 5039 til Unicode*

For eksempel blir tegnet gefirt-tankestrek med CCSID 5039-kodeverdien X'815C' konvertert til Unicode-kodeverdien U+2014 ved bruk av IBMs konverteringstabell, <span id="page-16-0"></span>men til U+2015 ved bruk av Microsofts konverteringstabell. Dette kan skape problemer for Microsoft ODBC-applikasjoner fordi de ville behandle U+2014 som en ugyldig kodeverdi. For å unngå disse potensielle problemene har DB2 UDB Microsofts alternative konverteringstabell fra CCSID 5039 til Unicode, i tillegg til IBMs standard konverteringstabell. Du må erstatte IBMs standard konverteringstabell med den alternative konverteringstabellen fra Microsoft. Legg merke til at IBMs standard konverteringstabell fra Unicode til CCSID 5039 er identisk med Microsofts versjon.

# **Erstatte Unicode-konverteringstabellen for CCSID (Coded Character Set Identifier) 5039 med Microsofts konverteringstabeller**

Når du konverterer fra CCSID 5039 til Unicode, brukes DB2 Universal Databases standard tabell for kodesettkonvertering. Hvis du vil bruke en annen versjon av konverteringstabellen, for eksempel Microsoft-versjonen, må du manuelt erstatte filen med standard konverteringstabell (.cnv).

#### **Forutsetning:**

Før du erstatter den eksisterende tabellfilen for kodesettkonvertering i katalogen sqllib/conv, må du reservekopiere filen i tilfelle du ønsker å bytte tilbake til den. På Linux er katalogen sqllib/conv knyttet til installeringsbanen for DB2 UDB.

#### **Begrensninger:**

For at erstatning av konverteringstabell skal fungere, må alle DB2 UDB-klienter som knyttes til den samme databasen, endre konverteringstabell. Ellers kan de ulike klientene lagre det samme tegnet med forskjellige kodeverdier.

#### **Prosedyre:**

Slik erstatter du DB2 UDBs standard konverteringstabell for konvertering fra CCSID 5039 til Unicode:

- 1. Kopier sqllib/conv/ms/5039ucs2.cnv til sqllib/conv/5039ucs2.cnv
- 2. Start DB2 UDB på nytt.

## **Alternative Unicode-konverteringstabeller for CCSID 954**

IBMs CCSID (Coded Character Set Identifier) for det japanske EUC-kodesettet er registrert som CCSID 954. CCSID 954 er en felles koding for japanske Linux-plattformer. Når du bruker Microsoft ODBC-applikasjoner til å knytte deg til en DB2 Universal Database-database med CCSID 954, kan det oppstå et problem ved konvertering av data fra CCSID 954 til Unicode. Dette potensielle problemet skyldes forskjeller mellom IBMs tabell for kodesettkonvertering og Microsofts tabell for kodesettkonvertering. IBMs konverteringstabell samsvarer med tegnnavnene slik de er spesifisert i JIS (Japanese Industry Standard) JISX0208, JISX0212 og JISX0221.

Listen nedenfor viser tegnene, ved konvertering fra CCSID 954 til Unicode, som vil resultere i forskjellige kodeverdi avhengig av hvilken konverteringstabell som blir brukt (IBM eller Microsoft).

<span id="page-17-0"></span>

| EUC-JP-kodeverdi<br>(tegnnavn)      | IBMs primære kodeverdi<br>(Unicode-navn) | Microsofts primære<br>kodeverdi (Unicode-navn) |
|-------------------------------------|------------------------------------------|------------------------------------------------|
| X'A1BD' (gefirt-tankestrek)         | $U+2014$ (gefirt-tankestrek)             | $U+2015$ (vannrett stolpe)                     |
| X'A1C1' (bølgestrek)                | U+301C (bølgestrek)                      | U+FF5E (Tilde med full<br>bredde)              |
| X'A1C2' (dobbelt vertikal<br>linje) | U+2016 (dobbelt vertikal<br>linje)       | U+2225 (Parallell til)                         |
| X'A1DD' (minustegn)                 | U+2212 (minustegn)                       | U+FF0D (bindestrek med full<br>bredde)         |
| X'8FA2C3' (brutt stolpe)            | U+00A6 (brutt stolpe)                    | U+FFE4 (brutt stolpe med<br>full bredde)       |

*Tabell 2. Kodeverdi ved konvertering fra CCSID 954 til Unicode*

For eksempel blir tegnet gefirt-tankestrek med CCSID 954-kodeverdien X'A1BD' konvertert til Unicode-kodeverdien U+2014 ved bruk av IBMs konverteringstabell, men til U+2015 ved bruk av Microsofts konverteringstabell. På grunn av denne forskjellen i konverteringen kan du få to ulike kodeverdier for det samme tegnet i en DB2 DB2 UDB Unicode-database, eller i en grafisk kolonne i en DB2 UDB 954-database. Dette kan skape problemer for Microsoft ODBC-applikasjoner fordi de ville behandle U+2014 som en ugyldig kodeverdi. For å unngå disse potensielle problemene har DB2 UDB Microsofts alternative konverteringstabell fra CCSID 954 til Unicode, i tillegg til IBMs standard konverteringstabell. Du må erstatte IBMs standard konverteringstabell med den alternative konverteringstabellen fra Microsoft. Legg merke til at IBMs standard konverteringstabell fra Unicode til CCSID 954 er identisk med Microsofts versjon.

# **Erstatte Unicode-konverteringstabellen for CCSID (Coded Character Set Identifier) 954 med Microsofts konverteringstabeller**

Når du konverterer fra CCSID 954 til Unicode, brukes DB2 Universal Databases standard tabell for kodesettkonvertering. Hvis du vil bruke en annen versjon av konverteringstabellen, for eksempel Microsoft-versjonen, må du manuelt erstatte filen med standard konverteringstabell (.cnv).

## **Forutsetning:**

Før du erstatter den eksisterende tabellfilen for kodesettkonvertering i katalogen sqllib/conv, må du reservekopiere filen i tilfelle du ønsker å bytte tilbake til den. På Linux er katalogen sqllib/conv knyttet til installeringsbanen for DB2 UDB.

## **Begrensninger:**

For at dette skal fungere, må alle DB2 UDB-klienter som knyttes til den samme CCSID 954-databasen, endre konverteringstabell. Hvis klienten din har japansk Windows, med ANSI-kodesett Shift-JIS (CCSID 943), må du også bytte DB2s standard konverteringstabeller mellom CCSID 943 og Unicode til Microsofts versjon. Ellers kan de ulike klientene lagre det samme tegnet med forskjellige kodeverdier.

## **Prosedyre:**

<span id="page-18-0"></span>Slik erstatter du DB2 UDBs standard konverteringstabell for konvertering fra CCSID 954 til Unicode:

- 1. Kopier sqllib/conv/ms/0954ucs2.cnv til sqllib/conv/0954ucs2.cnv
- 2. Start DB2 UDB på nytt.

Slik erstatter du DB2 UDBs standard konverteringstabeller for konvertering mellom CCSID 943 og Unicode:

- 1. Kopier sqllib/conv/ms/0943ucs2.cnv til sqllib/conv/0943ucs2.cnv
- 2. Kopier sqllib/conv/ms/ucs20943.cnv til sqllib/conv/ucs20943.cnv
- 3. Start DB2 UDB på nytt.

## **Alternative Unicode-konverteringstabeller for CCSID 943**

Når du bruker Microsofts japanske Windows Shift-JIS kodesett som er registrert som IBMs CCSID (Coded Character Set Identifier) 943, kan følgende to problemer oppstå ved konvertering av tegn mellom CCSID 943 og Unicode. Dette potensielle problemet skyldes forskjeller mellom IBMs og Microsofts tabeller for kodesettkonvertering. For å unngå disse potensielle problemene har DB2 Universal Database (UDB) Microsofts alternative konverteringstabeller mellom CCSID 943 og Unicode, i tillegg til IBMs standard konverteringstabeller.

## **Problem 1:**

Av historiske grunner er over 300 tegn i kodesettet CCSID 943 representert med to eller tre kodeverdier (code points) hver. Bruk av IME-redigeringsprogram og konverteringstabeller for kodesett gjør at bare en av de tilsvarende kodeverdiene blir oppgitt. Eksempel: Romertallet én med små bokstaver ('i') har to tilsvarende kodeverdier: X'EEEF' og X'FA40'. Microsoft Windows IME-programmer genererer alltid X'FA40' når 'i' skrives. Generelt bruker IBM og Microsoft den samme primære kodeverdien for å representere et tegn, bortsett fra for disse 13 tegnene:

| Navn på tegn<br>(Unicode-kodeverdi)       | IBM Shift-JIS-<br>primærkodeverdi | Microsoft<br>Shift-JIS-primærkodeverdi |
|-------------------------------------------|-----------------------------------|----------------------------------------|
| Romertall én (U+2160)                     | X'FA4A'                           | X'8754'                                |
| Romertall to $(U+2161)$                   | X'FA4B'                           | X'8755'                                |
| Romertall tre (U+2162)                    | X'FA4C'                           | X'8756'                                |
| Romertall fire $(U+2163)$                 | X'FA4D'                           | X'8757'                                |
| Romertall fem (U+2164)                    | X'FA4E'                           | X'8758'                                |
| Romertall seks (U+2165)                   | X'FA4F'                           | X'8759'                                |
| Romertall syv (U+2166)                    | X'FA50'                           | X'875A'                                |
| Romertall åtte (U+2167)                   | X'FA51'                           | X'875B'                                |
| Romertall ni (U+2168)                     | X'FA52'                           | X'875C'                                |
| Romertall ti $(U+2169)$                   | X'FA53'                           | X'875D'                                |
| Parenthesized ideograph<br>stock (U+3231) | X'FA58'                           | X'FA58'                                |
| Nummertegn (U+2116)                       | X'FA59'                           | X'8782'                                |
| Telefontegn (U+2121)                      | X'FA5A'                           | X'8754'                                |

*Tabell 3. Kodeverdikonvertering mellomn CCSID 943 og Shift-JIS*

IBM-produkter som DB2 UDB bruker primært IBM-kodeverdier, slik som X'FA4A', for å fremstille romertallet én med store bokstaver ('I'), mens Microsoft-produkter bruker X'8754' til å representere samme tegn. En Microsoft ODBC-applikasjon kan sette inn tegnet 'I' som X'8754' i en DB2 UDB-database med CCSID 943, og kontrollsenteret i DB2 UDB kan sette inn samme tegn som X'FA4A' i den samme CCSID 943-databasen. ODBC-applikasjoner finner bare de radene som har 'I' kodet som X'8754', og DB2 UDB Kontrollsenter finner bare radene som har 'I' kodet som X'FA4A'. Hvis du vil gjøre det mulig for DB2 UDB Kontrollsenter å velge 'I' som X'8754', må du bytte ut standardkonverteringstabellene fra IBM mellom CCSID 943 og Unicode med de alternative konverteringstabellene fra Microsoft.

#### **Problem 2:**

Listen nedenfor viser tegnene, ved konvertering fra CCSID 943 til Unicode, som vil resultere i forskjellig kodeverdi avhengig av hvilken konverteringstabell som blir brukt (IBM eller Microsoft). For disse tegnene følger IBMs konverteringstabell JIS (Japanese Industry Standard) JISX0208, JISX0212 og JISX0221.

| Shift-JIS-kodeverdi<br>(tegnnavn)   | IBMs primære kodeverdi<br>(Unicode-navn) | Microsofts primære<br>kodeverdi (Unicode-navn) |
|-------------------------------------|------------------------------------------|------------------------------------------------|
| X'815C' (gefirt-tankestrek)         | $U+2014$ (gefirt-tankestrek)             | $U+2015$ (vannrett stolpe)                     |
| X'8160' (bølgestrek)                | $U+301C$ (bølgestrek)                    | U+FF5E (tilde med full<br>bredde)              |
| X'8161' (dobbelt vertikal<br>linje) | U+2016 (dobbelt vertikal<br>linje)       | U+2225 (Parallell til)                         |
| X'817C' (minustegn)                 | $U+2212$ (minustegn)                     | U+FF0D (bindestrek med full<br>bredde)         |
| X'FA55' (brutt stolpe)              | $U+00A6$ (brutt stolpe)                  | U+FFE4 (brutt stolpe med<br>full bredde)       |

*Tabell 4. Kodeverdi ved konvertering fra CCSID 943 til Unicode*

For eksempel blir tegnet gefirt-tankestrek med CCSID 943-kodeverdien X'815C' konvertert til Unicode-kodeverdien U+2014 ved bruk av IBMs konverteringstabell. Det konverteres imidlertid til U+2015 ved bruk av Microsofts konverteringstabell. På grunn av denne forskjellen i konverteringen kan du få to ulike kodeverdier for det samme tegnet i en DB2 UDB Unicode-database. Dette kan skape problemer for Microsoft ODBC-applikasjoner fordi de ville behandle U+2014 som en ugyldig kodeverdi. For å unngå dette potensielle problemet, må du bytte ut standardkonverteringstabellene fra IBM mellom CCSID 943 og Unicode med de alternative konverteringstabellene fra Microsoft.

Bruk av de alternative konverteringstabellene fra Microsoft mellom CCSID 943 og Unicode bør begrenses til lukkede miljøer hvor alle DB2 UDB UDB-klientene og DB2 UDB-databasene bruker kodesettet CCSID 943 og de samme alternative Microsoft-konverteringstabellene. Hvis du har en DB2 UDB-klient som bruker IBMs standard konverteringstabeller og en annen DB2 UDB-klient som bruker de alternative Microsoft-konverteringstabellene, og begge klientene setter inn data i den samme DB2 UDB-databasen som bruker CCSID 943, kan samme tegn bli lagret med forskjellige kodeverdier i databasen.

# <span id="page-20-0"></span>**Erstatte Unicode-konverteringstabellen for CCSID (Coded Character Set Identifier) 943 med Microsofts konverteringstabeller**

Når du konverterer mellom CCSID 943 og Unicode, blir konverteringstabellene for kodesett som er standard i DB2 Universal Database (DB2 UDB) brukt. Hvis du vil bruke en annen versjon av konverteringstabellene, for eksempel Microsoft-versjonen, må du manuelt erstatte filene med standard konverteringstabeller (.cnv).

## **Forutsetning:**

Før du erstatter de eksisterende tabellfilene for kodesettkonvertering i katalogen sqllib/conv, må du reservekopiere filene i tilfelle du ønsker å bytte tilbake. På Linux er katalogen sqllib/conv knyttet til installeringsbanen for DB2 UDB.

## **Begrensninger:**

For at erstatning av konverteringstabell skal fungere, må alle DB2 UDB-klienter som knyttes til den samme databasen, endre konverteringstabell. Ellers kan de ulike klientene lagre det samme tegnet med forskjellige kodeverdier.

## **Prosedyre:**

Slik erstatter du DB2 UDBs standard konverteringstabeller for konvertering av tegn mellom CCSID 943 og Unicode:

- 1. Kopier sqllib/conv/ms/0943ucs2.cnv til sqllib/conv/0943ucs2.cnv.
- 2. Kopier sqllib/conv/ms/ucs20943.cnv til sqllib/conv/ucs20943.cnv.
- 3. Start DB2 UDB på nytt.

# <span id="page-22-0"></span>**Informasjon om installering, migrering, oppgradering og konfigurering**

## **Krav til maskinvare og programvare**

Du kan se krav til maskinvare og programvare på dette nettstedet:

<http://www.ibm.com/software/data/db2/udb/sysreqs.html>

## **Installeringsmerknader**

På Linux-plattformer gjelder disse installeringsmerknadene bare ved installering av nye produkter. Hvis du skal installere en opprettingspakke (FixPak), leser du Readme-filen til opprettingspakken.

På Windows-plattformer gjelder disse installeringsmerknadene både ved installering av nye produkter og opprettingspakker. Hvis du installerer en opprettingspakke, bør installeringsmerknadene brukes sammen med Readme-filen til opprettingspakken.

Les hele denne delen før du installerer DB2 Universal Database.

# **Katalogbanen kan ikke inneholde blanktegn (Linux)**

Hvis programmet db2setup kjøres fra en katalog hvis bane inneholder et blanktegn, vil installeringen mislykkes med følgende feilmelding: <fil>: ble ikke funnet

Legg de installerbare filene i en katalog der banen ikke inneholder blanktegn.

# **JDK-nivåer for DB2 UDB (Linux på IA64 og Linux på PowerPC)**

Når du installerer versjon 8.2 av DB2 Universal Database (UDB) på Linux, forsøker den RPM-baserte installeringen å installere IBM Java RPM (IBMJava2–SDK-1.4.1.- 2.0.i386.rpm).

**Merk:** DB2 UDB på Linux for IA64 har bare støtte for Java 1.3.1. Du finner den mest oppdaterte informasjonen om Linux SDK på nettsiden for IBM Developer Kit for Linux: [http://www.ibm.com/developerworks/java/jdk/linux/tested.html.](http://www.ibm.com/developerworks/java/jdk/linux/tested.html)

Hvis det allerede er installert et høyere nivå av RPM (for eksempel IBMJava2-SDK-1.5.0.-2.0.i386.rpm), blir ikke det lavere nivået av RPM installert.

I slike tilfeller lar imidlertid installeringsprogrammet databasekonfigurasjonsparameteren JDK\_PATH fremdeles peke til Java 1.4-banen, /opt/IBMJava2-14/ . Derfor vil ingen av de Java-avhengige funksjonene, inkludert installeringen av DB2-verktøykatalogen, virke.

## **Forutsetning:**

Du må utføre følgende kommando som forekomsteier.

#### <span id="page-23-0"></span>**Fremgangsmåte:**

1. Kjør følgende kommando for å oppgi riktig IBM Developer Kit for DB2 UDB: db2 update dbm cfg using JDK\_PATH *path*

hvor *JDK\_PATH* er installeringsbanen for versjon 1.5, for eksempel /opt/IBMJava2-15.

## **Dekomprimere installeringspakker (Linux)**

Noen installeringskopier leveres i komprimert eller gzip-format på produkt-CDene. Før du kan installere DB2 Universal Database (UDB) fra disse formatene, må du kopiere installeringsfilene til en midlertidig katalog og pakke ut eller gunzip installasjonsfilene.

Installeringskopiene i komprimert eller qzip-format på CDen har filnavnet PRODUKT.tar.Z eller PRODUKT.tar.gz, der PRODUKT er DB2-produktet du vil installere. Hvis du for eksempel skal installere DB2 Enterprise Server Edition, kan den komprimerte filen på CDen hete enten ese.tar.Z eller ese.tar.gz.

I tillegg til lagerkravene for programvaren, må du ha et filsystem med 2 GB ledig plass for enten filen tar.Z eller tar.gz og de utpakkede installasjonsfilene.

#### **Prosedyre:**

Slik pakker du ut installasjonsfilene:

- 1. Kopier de komprimerte installasjonsfilene til et midlertidig filsystem som har minst 2 GB ledig plass.
- 2. Gå til katalogen du kopierte installasjonsfilene til ved å skrive **cd /TMP**, der /TMP er katalogen du kopierte de komprimerte filene til.
- 3. Hvis produktet har filtypen \*.tar.Z, oppgir du denne kommandoen for å pakke ut installasjonsfilene:

**zcat PRODUKT.tar.Z | tar -xvf -**

der PRODUKT er DB2-produktet du installerer.

4. Hvis produktet har filtypen \*.tar.gz, oppgir du denne kommandoen for å pakke ut installasjonsfilene:

**gunzip -c PRODUKT.tar.gz | tar -xvf -**

der PRODUKT er DB2-produktet du installerer.

#### **Merknader:**

- a. gunzip er en del av standardkonfigureringen for AIX 5L. Hvis du ikke har gunzip, installerer du filsettet rpm.rte fra installeringsmediet for AIX 5L. Filsettet rpm.rte inneholder gunzip.
- b. Du kan også laste ned gzip for AIX 5L, som inneholder gunzip, fra [http://www.ibm.com/servers/aix/products/aixos/linux/rpmgroups.html.](http://www.ibm.com/servers/aix/products/aixos/linux/rpmgroups.html)
- 5. Hvis du vil utføre installeringen med veiviseren for DB2-installering, ser du under *Installere DB2 UDB fra installasjonsmedia (Linux)*.

## **DB2 UDB tillater ikke nasjonale tegn i installeringsbanen (Windows)**

Under installeringen av DB2 Universal Database (UDB) i Windows kan du oppgi katalogbanen for DB2 UDB. Du kan ikke bruke nasjonale tegn i banen du oppgir.

# <span id="page-24-0"></span>**Laste ned og pakke ut opprettingspakker for flere produkter (Windows)**

Fra og med DB2 versjon 8 for Windows opprettingspakke 3 leverer IBM produktspesifikke opprettingspakker i stedet for en enkelt, generell opprettingspakke. Denne endringen gjelder bare DB2 versjon 8-produkter på Windows-plattformer.

Hvis du for eksempel har DB2 UDB Enterprise Server Edition versjon 8 og DB2 Spatial Extender versjon 8 installert på samme Windows-system, må du laste ned opprettingspakken for DB2 DB2 UDB Enterprise Server Edition og Spatial Extender. Du må pakke ut hver installeringskopi under en felles overkatalog. Alle pakkene må pakkes opp for at GUI-installeringen eller den stille installeringen skal kunne utføres.

Du finner fullstendige installeringsinstruksjoner i README-filen for DB2 UDB versjon 8-opprettingspakken.

# **Installere DB2 UDB fra installeringspakker (Linux)**

## **Forutsetning:**

Før du starter veiviseren for DB2-installering:

- v Kontroller at systemet oppfyller kravene til installering, minne og lagerplass. Se under *Krav til maskinvare og programvare*.
- Kontroller at du har lest installeringskravene. Filen install.txt eller install.htm finnes på CDen under /*cdrom*/doc/*språk*/ der:
	- *cdrom* viser til tilkoblingspunktet
	- *språk* viser til språkkatalogen som består av en kode på 5 tegn.
- v Du trenger rotautorisasjon for å utføre installeringen.
- v CDen med DB2-produktet må være tilkoblet systemet ditt.

## **Fremgangsmåte:**

Hvis installeringskopiene leveres i komprimert eller gzip-format på produkt-CDene, må du pakke ut installeringsfilene før du kan installere DB2 UDB. Se under *Pakke ut installasjonsfiler (Linux)* hvis du vil ha flere opplysninger.

Hvis du vil utføre installeringen med veiviseren for DB2-installering, oppgir du denne kommandoen:

## **./PRODUKT/db2setup**

der PRODUKT er DB2-produktet du installerer. Hvis du for eksempel skal installere DB2 Enterprise Server Edition, skriver du ./ese/db2setup.

Du får frem startpanelet for installeringen. Gå gjennom installeringsskjermbildene.

# **Installere DB2 UDB fra installeringspakker (Windows)**

## **Forutsetning:**

Før du starter veiviseren for DB2-installering:

v Kontroller at systemet oppfyller kravene til installering, minne og lagerplass. Se under *Krav til maskinvare og programvare*.

- <span id="page-25-0"></span>v Kontroller at du har lest installeringskravene. Filen install.txt eller install.htm finnes på CDen under *x*:\doc\*språk*\ der:
	- *x* viser til CD-stasjonen
	- *språk* viser til språkkatalogen som består av en kode på 5 tegn.
- v Du må ha en lokal Administrator-brukerkonto med de anbefalte rettighetene for å utføre installeringen.

Hvis du vil utføre installeringen med veiviseren for DB2-installering, setter du CDen inn i stasjonen. Hvis Autokjør-funksjonen er aktivert, åpner den automatisk startpanelet for DB2-installering.

#### **Prosedyre:**

Hvis Autokjør-funksjonen ikke er aktivert. kan du starte veiviseren for DB2-installering manuelt:

- 1. Klikk på **Start** og velg **Kjør**.
- 2. I feltet **Åpne** oppgir du denne kommandoen:

x:\setup /i *språk*

der

- *x*: viser til CD-stasjonen
- v *språk* er område-IDen for språket (for eksempel NO for norsk).

Språkparameteren /i er valgfri. Hvis den ikke blir oppgitt, kjøres veiviseren for DB2-installering med det samme språket som operativsystemet.

3. Klikk på **OK**. Startpanelet for DB2-installering blir åpnet.

Gå gjennom installeringsskjermbildene.

## **Lagerplass som kreves for installering av DB2 UDB med responsfil**

Når du installerer et DB2 Universal Database-produkt ved hjelp av en responsfil, kreves det 1 MB ledig plass i katalogen etc.

Hvis du mottar feilmeldingen DBI1191I under en installering med responsfil, betyr meldingen at det ikke er nok ledig plass i rotkatalogen. Denne meldingen er misvisende. Kontroller hvor mye ledig plass som finnes i katalogen etc. Det kreves minimum 1 MB ledig lagerplass for å kjøre installeringen på nytt.

# **Begrensninger for å tilføye produkter ved hjelp av kommandoen db2setup (Linux)**

Så snart et DB2-produkt er installert, er det mulig å tilføye andre DB2-produkter. Hvis du bruker kommandoen **db2setup** til å tilføye produkter, gjelder følgende anbefalinger og begrensninger.

#### **Anbefalinger:**

Både det installerte produktet og produktet som skal tilføyes, bør være på samme kodenivå. Vi kan for eksempel tenke oss at DB2 Universal Database (UDB) ESE Server versjon 8 opprettingspakke 5 allerede er installert og du ønsker å installere produktet DB2 Information Integrator. Da må også DB2 Information Integrator være versjon 8 og opprettingspakke 5.

## <span id="page-26-0"></span>**Begrensninger:**

- v Hvis nivået på DB2-opprettingspakken er høyere enn på opprettingspakkenivået til produktet som skal tilføyes, er kombinasjonen tillatt. Men siden opprettingspakkenivået på produktet som skal tilføyes, er lavere enn DB2-opprettingspakkenivået, må DB2-opprettingspakkenivået installeres på nytt etter at du har installert det andre produktet. Les dokumentasjonen for opprettingspakken for å få vite hvordan du installerer den på nytt.
- Hvis nivået på DB2-opprettingspakken er lavere enn på opprettingspakkenivået til produktet som skal tilføyes, oppstår det en feil. Produktet du skal tilføye, kan ikke være på et høyere opprettingspakkenivå enn DB2 UDB. Da må du først installere det riktige nivået av DB2 UDB og deretter installere det andre produktet. Les dokumentasjonen for opprettingspakken for å få vite hvordan du gjør dette.

Denne tabellen viser et sammendrag av db2setup-kombinasjonene:

| Nivå på<br>DB <sub>2</sub> -<br>opprettings-<br>pakke | Nivå på<br>opprettingspakke<br>for produktet som<br>skal tilføyes | Er denne kombinasjonen tillatt?                                                                                                    |
|-------------------------------------------------------|-------------------------------------------------------------------|----------------------------------------------------------------------------------------------------|
| Versjon 8<br>opprettings-<br>pakke 3                  | Versjon 8<br>opprettingspakke 3                                   | Ja. Dette er anbefalt.                                                                                                    |
| Versjon 8<br>opprettings-<br>pakke 3                  | Versjon 8 GA                                                      | Ja, men versjon 8 opprettingspakke 3 må installeres på<br>nytt. Les dokumentasjonen for opprettingspakken for å<br>få vite hvordan du installerer den på nytt, ved å gå til<br>nettstedet for DB2-støtte.                                                                                                    |
| Versjon 8<br>opprettings-<br>pakke 3                  | Versjon 8<br>opprettingspakke 5                                   | Nei. DB2 må først oppgraderes til det høyere<br>opprettingspakkenivået (i dette eksempelet versjon 8<br>opprettingspakke 5) før du installerer det andre<br>produktet. Les dokumentasjonen for opprettingspakken<br>for å få vite hvordan du installerer den nødvendige<br>opprettingspakken for versjon 8, ved å gå til nettstedet<br>for DB2-støtte. |

*Tabell 5. db2setup-kombinasjoner*

Adressen til nettstedet for DB2-støtte er

<http://www.ibm.com/software/data/db2/udb/support.html>

# **Web-verktøy for DB2**

Til disse språkene kreves det at applikasjonstjenere som støttes av web-verktøy for DB2, må være kompatible med Servlet 2.3-spesifikasjonen:

- Japansk
- Koreansk
- Forenklet kinesisk
- Tradisjonell kinesisk
- v Russisk
- $\cdot$  Polsk

# **Gjenopprette betaversjoner av databaser**

Hvis du opprettet databaser i en betaversjon av DB2 UDB versjon 8.2, må du opprette de på nytt i den offisielle versjonen av versjon 8.2.

Dette omfatter også gjenopprettelse av romdatabaser for DB2 Geodetic Extender versjon 8.2.

## <span id="page-27-0"></span>**Installere MDAC-filer for språkversjoner av DB2 UDB**

Hvis du ikke installerer språkversjonen av Microsoft Data Access Components (MDAC) før du installerer språkversjonen av DB2 Universal Database (UDB) versjon 8.2, installerer DB2 UDB engelske MDAC-filer som standard. Denne installeringen fører til at vinduene for Windows ODBC Data Source Administrator blir vist uoversatt hvis operativsystemet ikke er engelsk. Du kan løse dette problemet ved å installere pakken "MDAC 2.7 RTM - Refresh" fra Microsofts nettsted på [http://msdn.microsoft.com/data/downloads/updates/default.aspx.](http://msdn.microsoft.com/data/downloads/updates/default.aspx)

Velg språkversjonen du vil installere, last ned den nødvendige utførbare filen og kjør den. Da blir de oversatte filene for ODBC Data Source Administrator installert.

## **Installere ekstra asiatiske fonter (Linux)**

IBM leverer ekstra fontpakker for Linux som inneholder støtte for dobbeltbytetegnsett (DBCS) for asiatiske tegn. Disse fontpakkene kreves for noen versjoner av Linux som bare installerer fontene som kreves for å vise tegnene for et bestemt land eller en bestemt region.

Hvis du kjører kommandoen **db2setup** og oppdager at det mangler tegn i grensesnittet til veiviseren for DB2-installering, har Linux-systemet ditt sannsynligvis ikke alle de nødvendige fontene installert. Slik får du kommandoen **db2setup** til å referere riktig til fontene som ligger på installerings-CDen:

1. Oppgi denne kommandoen:

export JAVA\_FONTS=/<cdrom>/db2/<linux-plattform>/java/jre/lib/fonts der <cdrom> er stedet der installeringsfilene ligger, og <linux-plattform> er et katalognavn med et *Linux*-prefiks.

2. Kjør kommandoen **db2setup** på nytt.

Hvis du oppdager at det mangler tegn når du bruker DB2-verktøyene med grafisk grensesnitt etter installeringen, må du installere de nødvendige fontene som fulgte med DB2-produktet. Disse fontene finner du i katalogen fonts på en av disse CDene:

- v *IBM Developer Kit, Java Technology Edition (64-bit) for AIX 5L*
- v *DB2 Embedded Application Server and applications (XML registry, Web Administration tools and Java distributed debugger)* for ditt operativsystem

I katalogen fonts finnes det to skriftsnitt: Times New Roman WorldType og Monotype Sans Duospace WorldType. For hvert skriftsnitt er det en font for hvert land eller hver region. Tabellen nedenfor viser de åtte fontene som leveres i komprimert format i katalogen fonts.

| Skriftsnitt           | Navn på fontfil | Land eller område                 |
|-----------------------|-----------------|-----------------------------------|
| Times New Roman WT J  | $tnrwt_i.zip$   | Japan og andre<br>land/regioner   |
| Times New Roman WT K  | tnrwt_k.zip     | Korea                             |
| Times New Roman WT SC | tnrwt_s.zip     | Kina (forenklet kinesisk)         |
| Times New Roman WT TC | tnrwt_t.zip     | Taiwan (tradisjonell<br>kinesisk) |

*Tabell 6. Filnavn for ekstra asiatiske fonter*

<span id="page-28-0"></span>

| <b>Skriftsnitt</b>                     | Navn på fontfil | Land eller område                 |
|----------------------------------------|-----------------|-----------------------------------|
| Monotype Sans Duospace WT J            | mtsansdj.zip    | Japan og andre<br>land/regioner   |
| Monotype Sans Duospace WT K            | mtsansdk.zip    | Korea                             |
| Monotype Sans Duospace WT<br><b>SC</b> | mtsansds.zip    | Kina (forenklet kinesisk)         |
| Monotype Sans Duospace WT<br>TC        | mtsansdt.zip    | Taiwan (tradisjonell<br>kinesisk) |

*Tabell 6. Filnavn for ekstra asiatiske fonter (fortsettelse)*

**Merk:** Disse fontene erstatter ikke systemfontene. Disse fontene skal brukes sammen med eller i forbindelse med bruk av DB2 Universal Database. Du kan ikke selge eller distribuere disse fontene.

#### **Prosedyre:**

Slik installerer du en ny asiatisk font:

- 1. Pakk opp fontpakken.
- 2. Kopier fontpakken til katalogen /opt/IBMJava2–141/jre/lib/fonts. Du må opprette katalogen hvis den ikke finnes allerede.
- 3. Oppgi denne kommandoen:

export JAVA\_FONTS=/opt/IBMJava2–141/jre/lib/fonts

Du må installere minst en (1) font av hvert skriftsnitt for landet eller regionen du bruker. Hvis du er i Kina, Korea eller Taiwan, bruker du de land- eller regionsspesifikke versjonene. Ellers bruker du den japanske versjonen av fontene. Hvis du har plass på systemet, bør du installere alle åtte fontene.

# **Konfigurere utviklingssenteret for å bruke Java Development Kits (Linux)**

I noen tilfeller installerer ikke DB2 Universal Database et Java Development Kit på klientoperativsystemet. Hvis du vil bruke utviklingssenteret til å utvikle lagrede Java-prosedyrer på disse klientene, må du sette utviklingssenteret til å peke på plasseringen til et installert Java Development Kit.

Gjør slik for å finne plasseringen til et Java Development Kit:

- 1. I utviklingssenteret velger du menyvalget **Prosjekt** –> **Systeminnstillinger**.
- 2. I notisboken Systeminnstillinger velger du noden **Prosess**.
- 3. I delen **Java Home** på prosessiden velger du **JDK-nivået** som skal brukes til å bygge og kjøre lagrede Java-prosedyrer.
- 4. I feltet **Katalog** oppgir du en katalogbane som finnes eller er tilgjengelig på klienten der det valgte JDK er installert.
- 5. Hvis klientmaskinen brukes til å utvikle lagrede Java-prosedyrer på flere DB2-tjenere, må du kanskje velge flere JDK-nivåer og oppgi hvor de er installert, anvhengig av hvilke JDK-nivåer som brukes av tjenerne.

På DB2-tjeneren kan det hende at installeringen av Java Development Kit ikke koblet alle Java-bibliotekene til delkatalogen /usr/lib. Disse koblingene er nødvendige for å bygge og kjøre lagrede Java-prosedyrer.

Eksempelet nedenfor viser hvordan du oppretter koblingene til et Java Development Kit på en Linux-klient.

```
# Oppsett av koblingene til .so-filene
cd /usr/lib
ln -s /opt/IBMJava2-131/jre/bin/libhpi.so
ln -s /opt/IBMJava2-131/jre/bin/libjava.so
ln -s /opt/IBMJava2-131/jre/bin/libjitc.so
ln -s /opt/IBMJava2-131/jre/bin/libxhpi.so
ln -s /opt/IBMJava2-131/jre/bin/libzip.so
ln -s /opt/IBMJava2-131/jre/bin/classic/libjvm.so
```
# **Opprette gruppe- og bruker-IDer på United Linux 1.0 og SuSE Linux distributions**

Når du skal opprette gruppe- og bruker-IDer for en DB2 UDB versjon 8.2-installasjon på United Linux 1.0 og SuSE Linux, bruker du kommandoene groupadd og useradd. *Installation and Configuration Supplement* versjon 8.2 oppgir feilaktig at kommandoene mkgroup og mkuser skal brukes.

# **Hjelpefunksjonsdemonen starter ikke etter installering ved hjelp av kommandoen db2\_install (Linux)**

Hvis du installerer DB2 Informasjonssenter på Linux-plattformer ved hjelp av kommandoen db2\_install, starter ikke hjelpefunksjonsdemonen (db2icd) etter at installeringen er fullført. Du må starte hjelpefunksjonsdemonen manuelt eller starte maskinen på nytt for å få tilgang til dokumentasjonen.

Se emnet "DB2 Informasjonssenter-demon" under **Dokumentasjonsoppdateringer | Installering og konfigurering** i *versjonsmerknadene*.

# **Forminskingsverktøy for installeringsfiler (Windows)**

Kommandolinjeverktøyet db2iprune kan redusere størrelsen til installeringsfilen for DB2 Universal Database (UDB) Windows. Verktøyet er nyttig ved distribuering av DB2 UDB i stor skala. Det er også nyttig ved innfelling av DB2 UDB i en applikasjon.

Verktøyet db2iprune består av en inndatafil og en utførbar fil. Inndatafilen (.prn) inneholder en fullstendig liste over utskiftbare komponenter, og brukes til å bestemme hvilke funksjoner og språk du vil fjerne fra installeringsfilen. Den utførbare filen (db2iprune.exe) fjerner deretter kabinettfilene som er knyttet til funksjonen og språkene. Resultatet er en ny og mindre installeringsfil for DB2 UDB, som kan installeres ved hjelp av de vanlige installeringsmetodene. Opprettingspakker installeres også ved hjelp av de vanlige metodene. Når opprettingspakken er installert, finner og oppdaterer den bare de komponentene som ble installert ved hjelp av db2iprune.

Du finner db2iprune i katalogen \db2\windows\utilities\db2iprune på produktinstallerings-CDen for DB2 UDB. Katalogen inneholder også en README-fil. README-filen for db2iprune inneholder detaljerte opplysninger om bruken av db2iprune.

# **Begrensning for installering av HTML-dokumentasjon for DB2 Universal Database versjon 8 (Windows)**

I Windows må du ikke installere HTML-dokumentasjonen for DB2 Universal Database (UDB) versjon 8 må du ikke installere HTML-dokumentasjonen på en arbeidsstasjon eller tjener der det allerede er installert et DB2 UDB-produkt med versjon 7 (eller tidligere). Installeringsprogrammet oppdager den tidligere versjonen og fjerner det tidligere produktet.

# <span id="page-30-0"></span>**Tidligere installasjoner oppdateres til det seneste nivået (Windows)**

Hvis du har et DB2-produkt som er installert på et tidligere nivå av versjon 8, oppdager installeringsprogrammet dette og oppdaterer produktet til det seneste nivået.

# **Systemkrav for DB2 .NET Data Provider (Windows)**

.NET Framework må være installert på maskinen før du kan bruke installeringsprogrammet for DB2 Universal Database (UDB) til å installere DB2 .NET Data Provider. Hvis .NET Framework ikke er installert, vil ikke installeringsprogrammet til DB2 UDB registrere DB2 .NET Data Provider.

Hvis DB2 UDB er installert og .NET Framework ikke er installert, blir ikke DB2 .NET Data Provider registrert. Hvis .NET Framework installeres senere, kan du bruke kommandoen db2nmpreg til å registrere DB2 .NET Data Provider. Du finner db2nmpreg i katalogen sqllib\bin. Kommandoen har ingen parametere.

Skriv inn db2nmpreg fra et kommandovindu for å registrere DB2 .NET Data Provider.

# **Installere DB2 versjon 8-klienter og DB2 Connect PE uten å være administrator (Windows)**

Når du installerer DB2 Administration Client, DB2 Application Development Client eller DB2 Connect Personal Edition, må du oppdatere TCP/IP-tjenestene i Windows hvis disse betingelsene er til stede:

- Datavarehusfunksjonen er valgt i oppsettet for installeringen
- v Bruker-IDen som utfører installeringen ikke er medlem av gruppen Administratorer på målmaskinen
- v Produktet installeres på et av disse operativsystemene: Windows NT, Windows 2000, Windows XP eller Windows Server 2003.

Hvis alle disse betingelsene gjelder for ditt system, må disse postene tilføyes in TCP/IP-tjenestefilen (SERVICES) for Windows:

| Portnavn        | Portnummer         |
|-----------------|--------------------|
| <b>vwkernel</b> | 11000/tcp          |
| ywd             | 11001/tcp          |
| vwlogger        | $11002/\text{tcp}$ |

*Tabell 7. Obligatoriske poster i TCP/IP-tjenestefilen for Windows*

Uten disse postene vil ikke datavarehussenteret fungere på riktig måte.

## **Migreringsmerknader**

# **Migrere DB2 Universal Database (Windows)**

Instruksjonene nedenfor viser den riktige rekkefølgen på det som må gjøre før migrering av DB2 Universal Database (UDB) on Windows.

## **Forutsetning:**

Før migrering:

- <span id="page-31-0"></span>1. Gjør deg kjent med anbefalingene, begrensningene og plasskravene for migrering.
- 2. Noter konfigurasjonsinnstillingene før DB2 UDB-migrering.
- 3. Endre feilnivået for feilsøking.
- 4. Kontroller at databasene er klare for DB2 UDB-migrering.
- 5. Reservekopier databasene.
- 6. Hvis du bruker replikering, må du arkivere alle DB2-loggfilene.
- 7. Du må ha SYSADM-autorisasjon.
- 8. Frakoble DB2-tjeneren for DB2 UDB-migrering.
- **Merk:** Fra og med versjon 8.1 er DB2\_HASH\_JOIN-registervariabelen satt til ON som standard. Du finner mer informasjon i avsnittet "Administrasjon: Ytelse" under "Dokumentasjonsoppdateringer".

# **Migrere DB2 Universal Database når du bruker DataJoiner eller replikering**

Hvis du vil migrere en forekomst av DataJoiner eller DB2 Universal Database (UDB) for Linux og Windows der du kjører registrerings- eller effektueringsprogrammene for DB2 UDB-replikering, må du klargjøre for migrering av replikeringsmiljøet før du migrerer DB2 UDB- eller DataJoiner-forekomsten. Du finner detaljerte instrukser om nødvendige forberedelser i migreringsdokumentasjonen for DB2 DataPropagator versjon 8. Migreringsdokumentasjonen for DB2 DataPropagator versjon 8 finner du på [http://www.ibm.com/software/data/dpropr/.](http://www.ibm.com/software/data/dpropr/)

# **Migrere en 32–bits DB2 versjon 8 Windows-database til 64-bits Windows**

I dette avsnittet finer du instruksjoner for å migrere en 32–bits DB2 versjon 8-database på en 32–bits datamaskin til en 64–bits database på et 64–bits Windows-operativsystem.

## **Forutsetning:**

- v Det må være installert en 64-bits versjon av DB2 versjon 8 på din 64-bits datamaskin.
- v Kontroller at ditt 32-bits Windows-system kjører DB2 versjon 8.

## **Prosedyre:**

Slik migrerer du til DB2 versjon 8 på 64-bits Windows:

- 1. Reservekopier DB2 versjon 8-databasene dine på det 32-bits Windows-systemet.
- 2. Gjenopprett DB2 versjon 8-reservekopien (som du opprettet i trinn 1) på ditt 64-bits Windows-system.
- **Merk:** I tillegg til migrering av DB2 UDB fra 32-biters systemer til 64-biters systemer, er også disse migreringsalternativene mulig:
	- Migrering mellom versjoner av Windows
	- Migrering mellom versjoner av DB2 UDB
	- Migrering av alt samtidig
	- Migrering tilbake til 32-biters

Du finner mer informasjon om dette i denne boken fra IBM: Scaling DB2 UDB on Windows Server 2003. Denne boken finner du på denne URLen:

[http://publib](http://publib-b.boulder.ibm.com/Redbooks.nsf/RedbookAbstracts/sg247019.html)[b.boulder.ibm.com/Redbooks.nsf/RedbookAbstracts/sg247019.html](http://publib-b.boulder.ibm.com/Redbooks.nsf/RedbookAbstracts/sg247019.html)

# <span id="page-32-0"></span>**Migrere XML Extender fra tidligere versjoner**

Hvis du bruker en tidligere versjon av DB2 XML Extender, må du migrere hver enkelt database som er aktivert for XML Extender, før du bruker en eksisterende XML-aktivert database sammen med den oppdaterte XML Extender-utgaven. Hver nye oppdateringspakke inneholder alle tidligere oppdateringspakker.

Lag en reservekopi av databasen før du kjører migreringsprogrammet.

Slik migrerer du en XML-aktivert database og XML-aktiverte kolonner:

1. Skriv dette på DB2-kommandolinjen:

db2 connect to *databasenavn* db2 bind *dxxinstall*/bnd/@dxxMigv.lst db2 bind *dxxinstall*/bnd/@dxxbind.lst

der *dxxinstall* er katalogen der du installerte DB2 Universal Database.

2. Skriv dette på DB2-kommandolinjen:

dxxMigv *databasenavn*

# <span id="page-34-0"></span>**Informasjon om deinstallering**

# **Stille deinstallering av DB2 UDB (Windows)**

Du kan fjerne DB2-produkter stille ved å bruke kommandoen **msiexec**: msiexec /x <produktkode> /qn

der <produktkode> er koden for produktet du vil fjerne.

Nedenfor er en liste over DB2-produktkodene:

**DB2 Universal Database Enterprise Server Edition (ESE)** {D8F53726-C7AD-11D4-9155-00203586D551}

**DB2 Universal Database Workgroup Server Edition (WSE)** {7A28F948-4945-4BD1-ACC2-ADC081C24830}

**DB2 Universal Database Express Edition (EXP)** {58169F10-CA30-4F40-8C6D-C6DA8CE47E16}

**DB2 Universal Database Personal Edition (PE)** {C0AA883A-72AE-495F-9601-49F2EB154E93}

**DB2 Warehouse Manager (WM)** {84AF5B86-19F9-4396-8D99-11CD91E81724}

**DB2 Data Links Manager (DLM)** {1D16CA65-F7D9-47E5-BB26-C623A44832A3}

**Relational Connect (RCON)** {273F8AB8-C84B-4EE6-85E7-D7C5270A6D08}

**DB2 Connect Enterprise Edition (CEE)** {9C8DFB63-66DE-4299-AC6B-37D799A728A2}

**DB2 Connect Personal Edition (CPE)** {F1912044-6E08-431E-9B6D-90ED10C0B739}

**DB2 Administration Client (ADMCL)** {ABD23811-AA8F-416B-9EF6-E54D62F21A49}

**DB2 Application Development Client (ADCL)** {68A40485-7F7F-4A91-9AB6-D67836E15CF2}

**DB2 RunTime-klient (RTCL)** {63F6DCD6-0D5C-4A07-B27C-3AE3E809D6E0}

**DB2 RunTime-klient Lite (RTLITE)** {07C9CEE7-4529-4E60-95D3-6B6EF6AC0E81}

**DB2 Eclipse Documentation (DOCE)** {FE2D4758-041C-4E4E-95B3-529E4E1EAF3E}

**DB2 Query Patroller (QP)** {7A8BE511-8DF3-4F22-B61A-AF0B8755E354}

**Life Sciences Data Connect (LSDC)** {DD30AEB3-4323-40D7-AB39-735A0523DEF3}

**DB2 Cube Views (CUBE)** {C8FEDF8F-84E8-442F-A084-0A0F6A772B52}

## <span id="page-35-0"></span>**DB2 Spatial Extender (SE)** {F6846BF9-F4B5-4BB2-946D-3926795D5749}

## **Eksempel:**

Hvis du vil fjerne DB2 UDB Enterprise Edition, oppgir du denne kommandoen: msiexec /x <produktkode> /qn

Disse DB2-produktkodene er ikke lenger støttet DB2 UDB versjon 8.2:

- v WMC {5FEA5040-22E2-4760-A88C-73DE82BE4B6E}
- v DOC {73D99978-A255-4150-B4FD-194ECF4B3D7C}

# **Produktkode for fjerning av DB2 DB2 Informasjonssenter ved hjelp av stille deinstallering (Windows)**

Når du skal fjerne DB2 Informasjonssenter ved hjelp av stille deinstallering på Windows, bruker du denne produktkoden: {FE2D4758-041C-4E4E-95B3-529E4E1EAF3E}
# **Begrensninger**

## **IMPORT REPLACE tar ikke hensyn til leddet Not Logged Initially**

REPLACE-alternativet til IMPORT-kommandoen tar ikke hensyn til CREATE TABLE-setningens NOT LOGGED INITIALLY-ledd (NLI) eller ALTER TABLE-setningens ACTIVATE NOT LOGGED INITIALLY-ledd.

Hvis en import med REPLACE utføres innenfor samme transaksjon som en CREATE TABLE- eller ALTER TABLE-setning der NLI-leddet er aktivert, vil ikke importen ta hensyn til NLI-leddet. Alle innsettinger blir logget.

#### **Løsning 1**

Slett innholdet i tabellen ved hjelp av DELETE-setningen, og start deretter importeringen med INSERT-setningen.

#### **Løsning 2**

Slett tabellen og opprett den på nytt, og start deretter importeringen med INSERT-setningen.

Denne begrensningen gjelder DB2 UDB versjon 7 og DB2 UDB versjon 8.

### **Varehusprogrammet for dataeksport med ODBC til fil**

Varehusprogrammet for dataeksport med ODBC til fil har ikke støtte for disse Sybase-datatypene:

- $\cdot$  BIT
- BINARY
- VARBINARY

# **Datatyper som ikke støttes i utviklingssenterets integrerte SQL-feilrettingsprogram**

Disse datatypene støttes ikke i SQL-feilrettingsprogrammet (SQL Debugger) som er integrert i utviklingssenteret:

- v For DB2 Universal Database (UDB) for Linux og Windows støttes ikke datatypene CHAR FOR BIT DATA,VARCHAR FOR BIT DATA og GRAPHIC.
- v For DB2 UDB for z/OS støttes ikke datatypen GRAPHIC, i tillegg til at det ikke er støtte for datatypene BLOB og CLOB når de brukes som parametere. Det er støtte for BLOB og CLOB når de brukes som lokale variabler.

## **Strukturerte typer i Utviklingssenter**

Utviklingssenteret støtter ikke lenger opprettelse av strukturerte typer.

## **Begrensninger for utviklingssenteret for 64–biters operativsystemer**

Feilsøking av lagrede Java-prosedyrer mot en 64-biters tjener støttes ikke av utviklingssenteret. Feilsøking av lagrede SQL-prosedyrer støttes på 64-bits Windows-operativsystemer. Utvikling av brukerdefinerte funksjoner for OLE DB eller XML støttes ikke for 64-bits tjenere.

### **Utviklingssenter (Linux)**

Du kan ikke bruke utviklingssenteret til å feilsøke lagrede Java-prosedyrer som kjøres på noen av Linux-distribusjonene (32–bits, 64–bits, Intel, zSeries eller iSeries).

### **Feilsøking i lagrede prosedyrer med dobbeltanførselstegn**

Utviklingssenteret støtter ikke feilsøking for noen lagret prosedyre med dobbeltanførselstegn (") i den lagrede prosedyrens navn, skjema eller bestemte navn.

# **Baneinnstillinger som kreves for å aktivere Java-rutiner til å kompilere i utviklingssenteret**

Utviklingssenteret kan ikke kompilere Java-rutiner hvis ikke det vet hvor Developer Kit-versjonene er installert. Standardkataloger for Developer Kit-versjonene blir skrevet til filen \$HOME/.ibm/db2/dc/DB2DC.settings når utviklingssenteret starter første gang. Du kan kopiere disse katalogene til filen \$USER.settings og endre dem i et Unicode-redigeringsprogram, eller du kan opprette symbolske linker til Developer Kit-katalogene i standardplasseringene.

# **Begrensninger i utviklingssenteret for kjøring av og feilsøking i lagrede Java-prosedyrer samtidig**

Utviklingssenteret støtter ikke kjøring av og feilsøking i lagrede Java-prosedyrer samtidig. I utviklingssenteret kan du enten kjøre flere lagrede Java-prosedyrer samtidig eller feilsøking i en enkelt lagret Java-prosedyre. Du kan ikke kjøre en lagret Java-prosedyre mens du feilsøker i en annen lagret Java-prosedyre. Som standard er konfigurasjonsnøkkelordet KEEPFENCED for databasesystemet satt til KEEPFENCED=YES, slik det kreves for feilsøking i lagrede SQL-prosedyrer. Når nøkkelordet KEEPFENCED har standardverdien YES, blir rutineprosessen holdt aktiv, slik at det oppstår JVM-portkonflikter. Lagrede Java-prosedyrer fører til et JVM-unntak og vil være mislykket i alle disse situasjonene når standard konfigurasjonsinnstilling KEEPFENCED=YES brukes for databasesystemet:

- v En lagret Java-prosedyre blir bygd i utviklingssenteret og deretter feilsøkt
- v En bruker kjører en lagret Java-prosedyre og en annen bruker feilsøker i en lagret Java-prosedyre mens den første lagrede Java-prosedyren fremdeles kjøres
- v En bruker feilsøker i en lagret Java-prosedyre og en annen bruker kjører en lagret Java-prosedyre mens det fremdeles blir feilsøkt i den første lagrede Java-prosedyren

Du omgår denne begrensningen ved å sørge for at konfigurasjonsnøkkelordet KEEPFENCED for databasesystemet er satt til KEEPFENCED=NO, ved å kjøre disse kommandoene:

db2 update dbm cfg using KEEPFENCED NO db2stop db2start

Når KEEPFENCED er satt til NO, vil db2fmp-prosessen avsluttes når et kall i en lagret Java-prosedyre er fullført, og DB2 Universal Database vil starte en ny db2fmp-prosess for å håndtere det neste rutinekallet. Dette gjør at det ikke vil være noen eksisterende JVM i feilsøkingsmodus når du begynner å feilsøke i en lagret Java-prosedyre.

Innstillingen KEEPFENCED=YES kreves for å bygge lagrede SQL-prosedyrer for feilsøking og å feilsøke i lagrede SQL-prosedyrer. Når KEEPFENCED=NO, kan du fremdeles bygge og utføre lagrede SQL-prosedyrer, men du kan ikke feilsøke i dem.

# **Pekere i PHP-applikasjoner**

Når PHP-tolken oppretter en peker på vegne av en applikasjon, opprettes den som en Scrollable Keyset-drevet peker som standard. I noen tilfeller kan dette gjøre at uventede resultater blir returnert. Du kan unngå denne situasjonen ved å spesifisere leddet "FOR READ ONLY" eksplisitt for alle SELECT-setninger som brukes til å oppdatere data. Andre alternativer er å bruke CLIkonfigurasjonsparameterne "Patch2=6", "Patch2=42" eller "DisableKeysetCursor=1". Vær oppmerksom på at disse alternativene kan ha andre konsekvenser. Du finner flere opplysninger om disse konfigurasjonsnøkkelordene i *CLI Guide and Reference*.

# **Fire administrative SQL-rutiner som ikke er støttet**

Disse administrative SQL-rutinene støttes ikke i denne utgaven:

- APP-prosedyren
- INSTALLAPP-prosedyren
- SERVER-prosedyren
- UNINSTALLAPP-prosedyren

# **Begrensninger for bindingsalternativer for CLI-pakker**

Noen bindingsalternativer aktiveres kanskje ikke ved binding av CLI-pakker ved bruk av en av disse listefilene: db2cli.lst, ddcsmvs.lst, ddcs400.lst, ddcsvm.lst eller ddcsvse.lst. Fordi CLI-pakker brukes av applikasjoner for CLI, ODBC, JDBC, OLE DB, .NET og ADO, påvirker endringer i CLI-pakkene alle applikasjoner av disse typene. Derfor støttes bare et delsett av bindingsalternativene som standard ved binding av CLI-pakker. Disse alternativene støttes: ACTION, COLLECTION, CLIPKG, OWNER og REPLVER. Alle andre bindingsalternativer som påvirker CLI-pakker blir oversett.

Hvis du vil opprette CLI-pakker med bindingsalternativer som ikke støttes som standard, oppgir du bindingsalternativet COLLECTION med en samlings-ID som er forskjellig fra standardsamlings-IDen NULLID. Alle bindingsalternativene som blir oppgitt, godtas da. Hvis du for eksempel skal opprette CLI-pakker med bindingsalternativet KEEPDYNAMIC YES, som ikke er støttet som standard, oppgir du denne kommandoen:

db2 bind @db2cli.lst collection newcolid keepdynamic yes

For at CLI/ODBC-applikasjoner skal få tilgang til CLI-pakkene som ble opprettet i den nye samlingen, definerer du CLI/ODBC-nøkkelordet CurrentPackageSet i klargjøringsfilen db2cli.ini til den nye samlings-IDen.

Du kan overskrive CLI-pakker som allerede eksisterer under en bestemt samlings-ID ved å utføre en av handlingene nedenfor:

- v Slett den eksisterende CLI-pakken før du sender bindingskommandoen for samling-IDen
- v Oppgi bindingsalternativet ACTION REPLACE når du sender bindingskommandoen

## **CLI LOAD-begrensning for spesifisering av kolonnenavn**

Hvis INSERT-setningen som sendes til CLI LOAD-funksjonen inneholder et VALUES-ledd, kan ikke målkolonner spesifiseres. Denne setningen er for eksempel støttet av CLI LOAD:

INSERT into tabellA VALUES (?, ?, ?)

Det er derimot ikke støtte for å bruke denne setningen som oppgir målkolonner med CLI LOAD-funksjonen: INSERT into tabellA (kol1, kol2, kol3) VALUES (?, ?, ?)

## **Opprettelse av verktøykatalogdatabase støttes ikke (Linux for AMD64)**

Opprettelse av verktøykatalogdatabasen under en 64-bits DB2 Universal Database-forekomst (UDB) på Linux (AMD64) støttes ikke. Ikke forsøk å opprette verktøykatalogen under en 64-biters forekomst ved hjelp av noen av disse metodene:

- v Installere DB2 UDB
- v Oppdatere en 64-biters forekomst ved hjelp av kommandoen **db2isetup**
- v Bruke kommandoen **CREATE TOOLS CATALOG** etter at installeringen er ferdig.

Opprettelse av verktøykatalogdatabasen under en 32-biters forekomst på Linux (AMD64) støttes fra og med versjon 8.1.4.

# **Minnebegrensninger for DB2 UDB Express og DB2 Workgroup Server Edition V8.2**

Det er minnebegrensninger for disse produktene:

- v IBM DB2 Universal Database (UDB) Express Edition (Named User Option). Maksimalt minne per tjener er 4 GB.
- IBM DB2 UDB Express Edition (CPU Option). Maksimalt minne per tjener er 4 GB.
- IBM DB2 UDB Workgroup Server Edition. Maksimalt minne per tjener er 16 GB.
- IBM DB2 UDB Workgroup Server Unlimited Edition. Maksimalt minne per tjener er 16 GB.

### **Sette en varehusprosess til å kjøre i intervaller**

Når du skal sette en varehusprosess til å kjøre i intervaller, må du finne ut den lengste tidsperioden for kjøring av alle produksjonstrinnene i prosessen og planlegge intervallene i henhold til det. Hvis en prosess overskrider det planlagte tidsintervallet, blir ingen av de etterfølgende planlagte forekomstene av denne prosessen kjørt, og de blir heller ikke planlagt på nytt.

# **Siden Kolonner for innlasting og import støtter ikke DBCS-tegn i IXF-filer**

Hvis du bruker veiviseren for innlasting eller notisboken Importer til å konfigurere en innlasting eller import fra en IXF-inndatafil som inneholder DBCS-tegn, blir ikke kolonnenavnene i filen vist på riktig måte på siden Kolonner.

# **Problem og begrensning med tilleggsmodul for sikkerhet for DB2 UDB-klienter (Windows)**

Hvis du utvikler tilleggsmoduler (plug-ins) for sikkerhet som skal brukes i DB2-klienter på Windows-operatvsystemer, må du ikke frigi (unload) eventuelle tilleggsbiblioteker (auxiliary libraries) i avslutningsfunksjonen til tilleggsmodulen. Denne begrensningen gjelder for alle typer tilleggsmoduler for sikkerhet i klienter, blant annet tilleggsmoduler for grupper, bruker-ID og passord, Kerberos og GSS-API.

Denne begrensningen skyldes DB2 Universal Databases problem ved frigivelse (unloading) av tilleggsmoduler for sikkerhet i DB2-klienter på Windows-operativsystemer.

# **Todelt bruker-ID støttes ikke (Windows ME)**

Todelt bruker-ID for CONNECT-setningen og ATTACH-kommandoen, som for eksempel domenenavn\brukernavn, støttes ikke på Windows ME.

### **Minimum skjerminnstillinger for grafiske verktøy**

For at de grafiske verktøyene, for eksempel Kontrollsenter, skal fungere på riktig måte, må du minst ha skjermoppløsningen 800 x 600 ppt og bruke en skjermpalett på minst 32 farger.

# **Feil visning av GB18030-tegn på tittellinjen til et vindu**

Hvis du har tegn fra den kinesiske GB18030-tegnkodingsstandarden i tittellinjen til et vindu, kan det hende de vises som spørsmålstegn eller firkanter.

## **Begrensninger for helseindikatoren**

Helseovervåkeren kan ikke utføre handlinger for helseindikatoren *db2.db2\_op\_status* hvis indikatoren settes i nede-status. Denne statusen kan for eksempel forårsakes av at en forekomst som indikatoren overvåker, blir inaktiv på grunn av en eksplisitt stoppforespørsel eller unormal avslutning. Hvis du vil at forekomsten skal starte på nytt automatisk etter en eventuell unormal avslutning, må du konfigurere feilovervåkeren slik at den gir forekomsten høy tilgjengelighet.

# **Kjente problemer og løsninger**

# **db2nkill-verktøyet følger ikke med DB2 UDB Express Edition**

#### **Problem:**

db2nkill-verktøyet følger ikke med DB2 Universal Database (UDB) Express Edition versjon 8. Dette kan føre til ulike problemer, blant annet en feil når kommandoen ″db2gcf -k″ brukes.

Hvis du for eksempel bruker kommandoen ″db2gcf -k -i psustr -p 0 -L″, får du dette resultatet:

Instance : psustr DB2 Kill : Failure Partition 0 : Failure

Tilsvarende oppføring i filen db2diag.log er slik:

2003-07-06-22.11.40.241991 pid:26366 tid:1 level:2 Common - Generic Control Facility - gcf\_kill() probe:220 impact 0x900002C1 DB2 kill service failed data #1 (36 bytes) 'psustr', 0 : could not be killed.

#### **Løsning:**

Dette fungerer uten feil i DB2 UDB Enterprise Server Edition. Bruk db2nkill-verktøyet som følger med DB2 UDB Enterprise Server Edition versjon 8.

# **Kommandoen "db2gcf –k" mislykkes på DB2 UDB Express Edition**

#### **Problem:**

Kommandoen db2gcf starter, stopper eller overvåker en DB2 Universal Database-forekomst, vanligvis fra et automatisert skript, for eksempel i en HA-klynge (High Availability).

db2nkill-verktøyet følger ikke med DB2 UDB Express versjon 8. Dette fører til en feil når du bruker db2gcf med kommandoparameteren –k.

#### **Løsning:**

Kommandoen "db2gcf –k" virker uten feil i Enterprise Server Edition (ESE), fordi db2nkill følger med DB2 UDB ESE versjon 8.

# **Hurtigtaster fungerer ikke i Microsoft Visual Studio .NET Framework 1.1**

Hvis hurtigtastene ikke fungerer i Microsoft Visual Studio .NET Framework 1.1, kan du laste ned en hurtigrettelse fra nettstedet til Microsoft. Du finner hurtigrettelsen i Microsoft Knowledge Base-artikkel Q836745.

## **Språkmiljøet Forenklet kinesisk (Red Hat Linux)**

Red Hat versjon 8 og senere (inkludert Red Hat Enterprise Linux [RHEL] versjon 2.1 og 3) har endret standard kodesett for forenklet kinesisk fra GBK (kodesett 1386) til GB18030 (kodesett 5488 eller 1392).

Siden DB2 Universal Database (UDB) for Linux støtter GBK-kodesettet internt og ikke kodesettet GB18030 via Unicode, vil DB2 UDB som standard sette tilhørende kodesett til ISO 8859-1 (kodesett 819), og i noen operasjoner vil også tilhørende landområde (territorium) settes til USA.

Du kan omgå denne begrensningen på to måter:

- v Du kan overstyre standardkodesettet Red Hat fra GB18030 til GBK og området fra USA til Kina (med område-ID CN og områdekode 86).
- v Du kan bruke et annet språkmiljø for forenklet kinesisk.

Hvis du velger det første alternativet, gir du disse kommandoene:

db2set DB2CODEPAGE=1386 db2set DB2TERRITORY=86 db2 terminate db2stop db2start

Hvis du velger det andre alternativet, bruker du en av disse kommandoene:

export LANG=zh\_CN.gbk export LANG=zh\_CN export LANG=zh\_CN.utf8

der kodesettet knyttet til zh\_CN er eucCN eller kodesett 1383, og med zh\_CN.utf8 kodesett 1208.

### **Feil i forkompilatorvalget SQLFLAG(STD)**

Hvis forkompileringsvalget SQLFLAG(STD) er valgt, vil det forårsake følgende feil: Abend C6 occurred while running Precompile program DSNHPC

Fjern forkompileringsvalget SQLFLAG (STD) når du bruker utviklingssenteret til å opprette lagrede SQL-prosedyrer for kjøring på DB2 Universal Database for z/OS versjon 8.

### **DB2 Connect Custom Advisor**

Selv om den er dokumentert i *DB2 Connect User's Guide*, støttes ikke DB2 Connect Custom Advisor lenger i versjon 8.2.

### **Vise Indic-tegn i grafiske DB2-verktøy**

Hvis du har problemer med å vise Indic-tegn når du bruker de grafiske DB2-verktøyene, er det mulig at du ikke har de nødvendige fontene installert på systemet.

DB2 Universal Database (UDB) har pakket disse proporsjonale IBM TrueType- og OpenType-fontene for Indic-språk. Du kan finne disse fontene i katalogen font på en av disse CDene:

v *IBM Developer Kit, Java Technology Edition (64-bits) for AIX 5L*

v *DB2 Embedded Application Server og applikasjoner (XML Registry, Web Administration-verktøy og Java Distributed Debugger)* for ditt operativsystem

Disse fontene skal kun brukes sammen med DB2 UDB. Du kan ikke selge eller distribuere disse fontene:

| Skriftsnitt           | <b>Vekt</b> | Navn på fontfil |
|-----------------------|-------------|-----------------|
| Devanagari MT for IBM | Middels     | devamt.ttf      |
| Devanagari MT for IBM | Fete typer  | devamtb.ttf     |
| Tamil                 | Middels     | TamilMT.ttf     |
| Tamil                 | Fete typer  | TamilMTB.ttf    |
| Telugu                | Middels     | TeluguMT.ttf    |
| Telugu                | Fete typer  | TeleguMTB.ttf   |

*Tabell 8. Indic-fonter pakket sammen med DB2 UDB*

Du finner detaljert informasjon om hvordan du installerer fontene og endrer filen font.properties, i avsnittet om internasjonalisering i dokumentasjonen til IBM Development Kit for Java.

I tillegg leveres også disse Microsoft-produktene med Indic-fonter som kan brukes sammen med DB2s grafiske verktøy:

- Microsoft Windows 2000-operativsystem
- Microsoft Windows XP-operativsystem
- Microsoft Publisher
- Microsoft Office

# **Bruk anførselstegn rundt søkeord i DB2 Informasjonssenter hvis de inneholder tall**

Du må bruke anførselstegn rundt søkeord som inneholder tall for å få nøyaktige søkeresultater i DB2 Informasjonssenter.

Hvis du for eksempel bruker dette søkeordet, får du ingen treff: 1.4.1

Hvis du derimot skriver anførselstegn rundt søkeordet, vil du få det forventede søkeresultatet:

"1.4.1"

Et søk etter dette ordet vil returnere flere emner: DB20000I

Et søk etter dette ordet fungerer bedre:

"DB20000I"

# **Sikre miljøer (Windows)**

Du kan få filtillatelsesproblemer hvis du bruker DB2 Universal Database (UDB) på Windows og ikke er administrator på Windows-systemet. Hvis du får feilmeldingen SQL1035N, SQL1652N eller SQL5005C, er mulige årsaker og løsninger som følger:

**Brukeren har ikke tilstrekkelig autorisasjon til katalogen sqllib:**

#### **Problem**

Brukeren fikk feilmeldingen SQL1035N eller SQL1652N ved forsøk på åpne DB2 CLP eller kommandovinduet. DB2 UDB-koden (kjernefilene) er installert i en katalogstruktur med begrensede skriverettigheter, men noen DB2 UDB-verktøy må kunne skrive til og opprette filer i DB2INSTPROF-katalogen.

#### **Løsning**

Opprett en ny katalog der du kan gi brukerne minst MODIFY-tillatelse, og bruk enten **db2set -g db2tempdir** for å peke på den nye katalogen, eller definer variabelen db2tempdir i Windows-systemet.

#### **Brukeren har ikke tilstrekkelig autorisasjon til å skrive til katalogen <instance\_dir>, selv om brukeren tilhører SYSADM\_GROUP:**

#### **Problem**

Brukeren fikk systemfeilen SQL5005C ved forsøk på å oppdatere databasesystemets konfigurasjonsfil (update dbm cfg). Brukeren har ikke nødvendige NTFS-tillatelser til å skrive til katalogen sqllib\*instance\_dir*, selv om du har tilføyd brukeren til SYSADM\_GROUP.

#### **Første løsning**

Gi brukerne minst MODIFY-tillatelse til katalogen *instance\_dir* på filsystemnivå.

#### **Andre løsning**

Opprett en ny katalog der du kan gi brukeren minst MODIFY-tillatelse. Bruk kommandoen **db2set db2instprof** for å peke på den nye katalogen. Du må enten gjenopprette forekomsten slik at informasjonen blir lagret under den nye forekomstkatalogen som er angitt av db2instprof, eller flytte den gamle forekomstkatalogen til den nye katalogen.

### **XML Extender-programeksempler har fått nye navn**

Noen XML Extender-eksempelprogrammer har kanskje samme navn som andre installerte programmer. Hvis du utilsiktet starter et annet program med samme navn som et XML Extender-eksempelprogram, kan XML-filene dine bli ødelagt. Listen nedenfor viser de gamle navnene på eksempelprogrammene i XML Extender, i tillegg til nye erstatningsprogrammer som ikke skal forårsake konflikter på samme måte. Pass på at du bruker de nye navnene på eksempelprogrammene i stedet for de gamle, slik at du unngår å ødelegge XML-filene dine.

| Gammelt program (ikke bruk) | Nytt program (bruk) |
|-----------------------------|---------------------|
| insertx.exe                 | dxxisrt.exe         |
| retrieve.exe                | dxxretr.exe         |
| retrieve2.exe               | dxxretr2.exe        |
| retrievec.exe               | dxxretrc.exe        |
| shred.exe                   | dxxshrd.exe         |
| tests2x.exe                 | dxxgenx.exe         |
| tests2xb.exe                | dxxgenxb.exe        |
| tests2xc.exe                | dxxgenxc.exe        |

*Tabell 9. Nye programeksempler for XML Extender (Windows)*

| Gammelt program (ikke bruk) | Nytt program (bruk) |
|-----------------------------|---------------------|
| insertx                     | dxxisrt             |
| retrieve                    | dxxretr             |
| retrieve2                   | dxxretr2            |
| retrievec                   | dxxretrc            |
| shred                       | dxxshrd             |
| tests2x                     | dxxgenx             |
| tests2xb                    | dxxgenxb            |
| tests2xc                    | dxxgenxc            |

*Tabell 10. Nye eksempelprogrammer for XML Extender (Linux)*

## **Bruke de nye programeksemplene sammen med sqx-eksempelfilene**

Kildekoden (.sqx-filer) for de utførbare filene oppført ovenfor ligger i katalogen samples\db2xml\c i installeringsstrukturen. Kildefilene har fortsatt sine gamle navn. Hvis du gjør endringer i kildekoden, kopierer du de nykompilerte utførbare filene (med gamle navn) til katalogen sqllib\bin.

På Windows-plattformer må du lage en ekstra kopi, gi den nytt navn som det nye navnet ovenfor og kopiere den til bin-katalogen. Begge kopier erstatter de eksisterende filene i bin-katalogen. For eksempel må du etter kompilering av den nye versjonen av shred.exe lage to kopier og erstatte filene i bin-katalogen: en kalt shred.exe og en annen omdøpt til dxxshrd.exe.

På Linux-plattformer trenger du bare å erstatte filen med det gamle navnet med den nykompilerte versjonen. Hvis du oppretter nye utførbare filer fra disse eksemplene, må du kopiere de nye filene fra katalogen \SQLLIB\samples\db2xml\c\ til katalogen \SQLLIB\bin\ og deretter lage en ekstra kopi og endre navnet på dem i henhold til tabellen ovenfor.

# **Oppløse dokumenter i XML Extender som inneholder ikke-entydige attributter og elementnavn**

Du kan nå oppløse dokumenter som inneholder ikke-entydige attributter eller ikke-entydig elementnavn som tilordnes til forskjellige kolonner (i samme eller andre tabeller) uten å få feil DXXQ045E. Her er et eksempel på et XML-dokument med ikke-entydige attributter og ikke-entydig elementnavn:

```
<Order ID="0001-6789">
       <!-- Merk: Attributtnavnet Customer ID er ikke-entydig —>
       <Customer ID = "1111">
                   <Name>John Smith</Name>
      </Customer>
      <!-- Merk: Elementnavnet Name er ikke-entydig —>
       <Salesperson ID = "1234">
             <Name>Jane Doe</Name>
       </Salesperson>
       <OrderDetail>
              <ItemNo>xxxx-xxxx</ItemNo>
             <Quantity>2</Quantity>
             <UnitPrice>12.50</UnitPrice>
       </OrderDetail>
       <OrderDetail>
             <ItemNo>yyyy-yyyy</ItemNo>
```

```
<Quantity>4</Quantity>
       <UnitPrice>24.99</UnitPrice>
</OrderDetail>
```
</Order>

Medfølgende DAD, som tilordner dupliserte elementer og attributter til andre kolonner, ser slik ut:

```
<element_node name="Order">
        <RDB_node>
    <table name="order_tab" key="order_id"/>
    ltable name="detail tab"/>
    <condition>
      order_tab.order_id=detail_tab.order_id
    \frac{1}{\sqrt{2}}</RDB_node>
 <!--Attributtet ID duplisert nedenfor, men tilordnet annen kol—>
  <attribute node name="ID">
        <RDB_node>
          <table name="order_tab" />
      <column name="order id" type="char(9)"/>
        </RDB_node>
    \overline{\phantom{a}} </attribute node>
 <element_node name="Customer">
    <!--Attributtet ID duplisert ovenfor, men tilordnet annen kol —>
  <attribute_node name="ID">
        <RDB_node>
          <table name="order_tab" />
        <column name="cust_id" type="integer"/>
        </RDB_node>
    </attribute_node>
    <!--Elementnavnet duplisert nedenfor, men tilordnet annen kol —>
    <element_node name="Name">
      <text_node>
        <RDB_node>
          <table name="order_tab" />
          <column name="cust_name" type="char(20)" />
        </RDB_node>
      \lt/text_node>
  </element_node>
 </element_node>
  <element_node name="Salesperson">
    <!--Attributtet ID duplisert ovenfor, men tilordnet annen kol —>
  <attribute_node name="ID">
        <RDB_node>
          <table name="order_tab" />
        <column name="salesp_id" type="integer"/>
        </RDB_node>
    </attribute_node>
    <!--Elementnavnet duplisert ovenfor, men tilordnet annen kol —>
    <element_node name="Name">
      <text_node>
        RDB node>
          <table name="order_tab" />
          <column name="salesp_name" type="char(20)" />
        </RDB_node>
      </text_node>
  </element_node>
  </element_node>
  <element_node name="OrderDetail" multi_occurrence="YES">
    <element_node name="ItemNo">
```

```
<text_node>
        RDB node>
          \overline{\text{stable}} name="detail tab" />
          <column name="itemno" type="char(9)"/>
        </RDB_node>
      </text_node>
 </element_node>
    \leqelement node name="Quantity">
     <text_node>
        <RDB_node>
          \leqtable name="detail tab" />
          <column name="quantity" type="integer"/>
        </RDB_node>
      \lt/text_node>
 \le/element node>
    \leqelement node name="UnitPrice">
      <text_node>
        <RDB node>detail tab" />
          ltab1e name="detail_tab" />
          <column name="unit_price" type="decimal(7,2)"/>
        </RDB_node>
      \lt/text node>
 \le/element node>
 </element_node>
</element_node>
```
Innholdet i tabellene vil se slik ut etter at dokumentet ovenfor er oppløst: ORDER \_TAB:

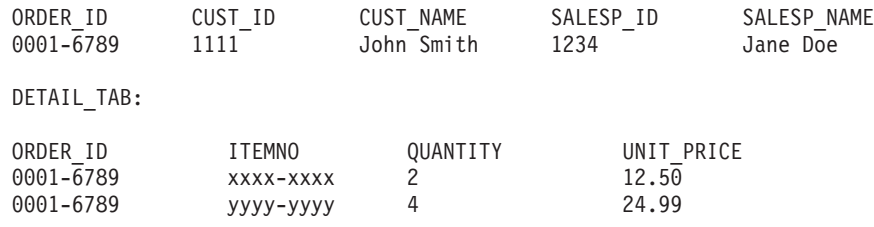

**Merk:** Hvis du skal tilordne flere elementer og attributter til samme kolonne i samme tabell, definerer du et kallenavn for tabellen og bruker kallenavnet i elementet DAD <tabell> for en av tilordningene.

# **Oppdateringer av dokumentasjon**

# **Administrasjon: Implementering**

### **Vurderinger om autentisering for fjernklienter**

Autentiseringstypen DATA\_ENCRYPT\_CMP er laget for å tillate klienter fra en tidligere utgave som ikke støtter datakryptering, å koble seg til en tjener med SERVER\_ENCRYPT-autentisering i stedet for DATA\_ENCRYPT. Denne autentiseringen virker ikke når disse tre beskrivelsene stemmer:

- Klientnivået er versjon 7.2.
- v Portnernivået er versjon 8 opprettingspakke 7 eller senere.
- v Tjeneren er versjon 8 opprettingspakke 7 eller senere.

I denne situasjonen kan ikke klienten koble seg til tjeneren. For å gjøre en tilkobling mulig må du enten oppgradere klienten til versjon 8, eller bruke et portnernivå på versjon 8 opprettingspakke 6 eller tidligere.

# **Støtte for Direct I/O (DIO) og Concurrent I/O (CIO)**

Direct I/O (DIO) forbedrer minneytelsen fordi den ikke bruker hurtigbufring på filsystemnivå. Denne prosessen reduserer CPU-bruken og gjør mer minne tilgjengelig for databaseforekomsten.

Concurrent I/O (CIO) includes the advantages of DIO and also relieves the serialization of write accesses.

DB2 Universal Database (UDB) støtter DIO og CIO på AIX, og DIO på HP-UX, Solaris Operating Environment, Linux og Windows.

Nøkkelordene NO FILE SYSTEM CACHING og FILE SYSTEM CACHING er en del av SQL-setningene CREATE og ALTER TABLESPACE for å gjøre det mulig å oppgi om DIO eller CIO skal brukes sammen med hver enkelt tabellplass. Når NO FILE SYSTEM CACHING er i bruk, prøver DB2 UDB å bruke CIO når det er mulig. I tilfeller der CIO ikke støttes (for eksempel hvis JFS brukes), brukes DIO i stedet.

Hvis du vil vite mer om dette, kan du lese artikkelen "Improve database performance on file system containers in IBM DB2 UDB Stinger using Concurrent I/O on AIX" på denne URLen:

<http://www.ibm.com/developerworks/db2/library/techarticle/dm-0408lee/>

## **Distributørteknologi og automatisk klientomdirigering**

Denne informasjonen er en del av *Administration Guide: Implementation* Appendix B "Using automatic client rerouting":

The DB2 Universal Database for Linux and Windows automatic client reroute feature allows client applications to recover from a loss of communication with the server by automatically reestablishing the database connection from the client to the server, so that the application can continue to work with minimal interruption.

When a client to server connection fails, the client's requests for reconnection are distributed to a defined set of systems by a distributor or dispatcher, such as WebSphere EdgeServer

You may be using Distributor Technology in an environment similar to the following:

Client —> Distributor Technology —> (DB2 Connect Server 1 or DB2 Connect Server  $2) \rightarrow DB2$   $z/OS$ 

der

- The Distributor Technology component has a TCP/IP host name of DThostname
- The DB2 Connect Server 1 has a TCP/IP host name of GWYhostname1
- The DB2 Connect Server 2 has a TCP/IP host name of GWYhostname2
- The DB2 z/OS server has a TCP/IP host name of zOShostname

The client is catalogued using DThostname in order to utilize the distributor technology to access either of the DB2 Connect Servers. The intervening distributor technology makes the decision to use GWYhostname1 or GWYhostname2. Once the decision is made, the client has a direct socket connection to one of these two DB2 Connect gateways. Once the socket connectivity is established to the chosen DB2 Connect server, you have a typical client to DB2 Connect server to DB2 z/OS connectivity.

For example, assume the distributor chooses GWYhostname2. This produces the following environment:

Client —> DB2 Connect Server 2 —> DB2 z/OS

The distributor does not retry any of the connections if there is any communication failure. If you want to enable the Automatic Client Reroute feature for a database in such an environment, the alternate server for the associated database or databases in the DB2 Connect Server (DB2 Connect Server 1 or DB2 Connect Server 2) should be set up to be the distributor (DThostname). Then, if DB2 Connect Server 1 locks up for any reason, Automatic Client Reroute is triggered and client connection is retried with the distributor as both primary and alternate server. This option allows you to combine and maintain the distributor capabilities with the DB2 Automatic Client Reroute feature. Setting the alternate server to a host other than the distributor host name will still provide the clients with the Automatic Client Reroute feature. However, the clients will establish direct connections to the defined alternate server and bypass the distributor technology, which eliminates the distributor and the value that it brings.

Automatic Client Reroute will intercept the following sqlcodes:

- $\cdot$  sqlcode -20157
- sqlcode  $-1768$  (reason code = 7)

### **Støtte for lokal systemkonto (Windows)**

Applikasjoner som kjøres i konteksten til den lokale systemkontoen (LSA) støttes på alle Windows-plattformer unntatt Windows ME.

# **Støtte for todelt bruer-ID**

CONNECT-setningen og ATTACH-kommandoen støtter todelte bruker-IDer. Kvalifikatoren til den SAM-kompatible bruker-IDen er NetBIOS-oppsettnavnet som har en maksimal lengde på 15 tegn. Denne funksjonen støttes ikke på Windows ME.

# **Tilleggsopplysninger om Kerberos-støtte**

### **Forutsetninger for Linux:**

Forutsetningene for Kerberos-støtte på Linux er ikke beskrevet riktig i dokumentasjonen. Kerberos-tilleggsmodulen for sikkerhet som følger med DB2, støttes på Red Hat Enterprise Linux Advanced Server 3 med IBM Network Authentication Service (NAS) 1.4-klienten.

### **Kompatibilitet for zSeries og iSeries:**

For tilkoblinger til zSeries og iSeries må databasen katalogiseres med parameteren AUTHENTICATION KERBEROS, og parameternavnet for TARGET PRINCIPAL må spesifiseres eksplisitt.

Verken zSeries eller iSeries støtter gjensidig autentisering.

### **Windows-problemstillinger:**

- v På grunn av måten Windows oppdager og rapporterer visse feil, kan de følgende tilstandene resultere i en uventet feil i en tilleggsmodul for klientsikkerhet (SQL30082N, rc=36):
	- Utløpt konto
	- Ugyldig passord
	- Utgått passord
	- Endring av passord tvunget av administrator
	- Deaktivert konto

I tillegg vil DB2-administrasjonsloggen eller db2diag.log i alle tilfeller indikere ″Logon failed″ eller ″Logon denied.″

v Hvis et domenekontonavn også er definert lokalt, vil tilkoblinger som spesifiserer domenenavnet og passordet eksplisitt mislykkes med følgende feil: Den lokale sikkerhetsautoriteten kan ikke kontaktes

Feilen forårsakes av at Windows finner den lokale brukeren først. Løsningen er å kvalifisere brukeren fullstendig i tilkoblingsstrengen. For eksempel: navn@DOMENE.IBM.COM

- Windows-kontoer kan ikke inneholde tegnet  $@$  i navnet fordi tegnet tolkes som domeneskilletegn av Kerberos-tilleggsmodulen i DB2.
- v Ved samkjøring med andre plattformer enn Windows, må du forsikre deg om at alle domenetjenerkontoer og klientkontoer i Windows er konfigurert til å bruke DES-kryptering. Hvis kontoen som blir brukt til å starte DB2-tjenesten ikke er konfigurert til å bruke DES-kryptering, kan ikke DB2-tjeneren godta Kerberos-kontekster. DB2 Universal Database vil få en uventet feil i tilleggsmodulen, og loggfører at APIen AcceptSecurityContext returnerte SEC\_I\_CONTINUTE\_NEEDED (0x00090312L).

Du kan finne ut om Windows-kontoene er konfigurert til å bruke DES-kryptering, ved å se under **kontoegenskapene** i **Active Directory**. Du må kanskje starte på nytt hvis kontoegenskapene blir endret.

v Hvis både klienten og tjeneren er på Windows, kan DB2-tjenesten startes under den lokale systemkontoen. Hvis klienten og tjeneren er i forskjellige domener, kan det hende at tilkoblingen mislykkes med et ugyldig målprinsipalnavn. Løsningen er å katalogisere målprinsipalnavnet eksplisitt på klienten ved å bruke det fullstendige vertsnavnet på tjeneren og det fullstendige domenenavnet, i dette formatet:

host/*<server hostname>*@*<server domain name>*

For eksempel: host/myhost.domain.ibm.com@DOMAIN.IBM.COM

Hvis ikke må du starte DB2-tjenesten under en gyldig domenekonto.

### **Administrasjon: Ytelse**

### **Nye systemvariabler (Linux)**

Systemvariablene DB2\_MAPPED\_BASE og DB2DBMSADDR er tilføyd i opprettingspakke 8.

Disse registervariablene bør bare brukes av erfarne brukere.

#### **DB2\_MAPPED\_BASE:**

# **Variabelnavn**

DB2\_MAPPED\_BASE

### **Verdier**

0 ELLER (heksadesimal) virtuell adresse i 31-bits og 32-bits adresseområde ELLER NULL (ikke definert)

#### **Operativsystemer**

Linux på x86 og Linux på zSeries (31-bits)

#### **Beskrivelse**

Registervariabelen DB2\_MAPPED\_BASE kan brukes til å øke størrelsen på det sammenhengende virtuelle adresseområdet som er tilgjengelig for en DB2 Universal Database-prosess ved å flytte tilkoblingsadressen til de delte bibliotekene for den bestemte prosessen. Det sammenhengende virtuelle adresseområdet er viktig for å maksimere størrelsen på det delte databaseminnet som er tilgjengelig for DB2 UDB. Denne variabelen har bare en effekt på distribusjoner som har mapped\_base-filen i prosessidentifikasjonskatalogen i proc-filsystemet.

DB2 UDB prøver å flytte de delte bibliotekene til den virtuelle adressen 0x20000000 hvis denne variabelen ikke er definert.

Registervariabelen kan også defineres til en hvilken som helst virtuell adresse (heksadesimal) innenfor det 31- og 32-bits adresseområdet hvis den nye adressen plasserer de delte bibliotekene lavere i adresseområdet.

**Merk:** En feil adresse kan forårsake alvorlige problemer med DB2 UDB, for eksempel at det ikke blir mulig å starte DB2 UDB, til at det ikke blir mulig å koble seg til databasen. En feil adresse er en adresse som kolliderer med et område i minnet som allerede er i bruk, eller

som er forhåndsdefinert for å bli brukt til noe annet. Du løser dette problemet ved å tilbakestille variabelen DB2\_MAPPED\_BASE til NULL ved hjelp av denne kommandoen: db2set DB2\_MAPPED\_BASE=

Denne meldingen kan forekomme flere ganger i filen db2diag.log fordi denne endringen må gjøre en gang per logisk node:

ADM0506I DB2 has automatically updated the "mapped\_base" kernel parameter from "0x40000000(hex) 1073741824(dec)" to the recommended value "0x20000000(hex) 536870912(dec)".

Denne meldingen vil bare bli vist hvis defineringen av registervariabelen var vellykket, og den vil inneholde adressen som de delte bibliotekene ble flyttet til.

#### **DB2DBMSADDR:**

### **Variabelnavn**

DB2DBMSADDR

#### **Verdier**

Virtuelle adresser i området 0x09000000 til 0xB0000000 i intervaller på 0x10000

### **Operativsystemer**

Linux på x86 og Linux på zSeries (31-bits)

#### **Beskrivelse**

Definerer standardadressen for databasens delte minne i heksadesimalt format.

**Merk:** En feil adresse kan forårsake alvorlige problemer med DB2 UDB, for eksempel at det ikke blir mulig å starte DB2 UDB, til at det ikke blir mulig å koble seg til databasen. Et eksempel på en feil adresse er en adresse som kolliderer med et område i minnet som allerede er i bruk, eller som er forhåndsdefinert for å bli brukt til noe annet. Du løser dette problemet ved å tilbakestille variabelen DB2DBMSADDR til NULL ved hjelp av denne kommandoen: db2set DB2DBMSADDR=

Denne variabelen kan defineres sammen med DB2\_MAPPED\_BASE eller for seg selv for å finjustere bruken av adresseområdet for DB2 UDB-prosesser. Denne variabelen endrer plasseringen av forekomstens delte minne fra den gjeldende plasseringen på den virtuelle adressen 0x10000000 til den nye verdien som blir oppgitt.

## **Ny registervariabel for kommunikasjon**

Registervariabelen DB2TCP\_CLIENT\_RCVTIMEOUT har blitt tilføyd i versjon 8.2.

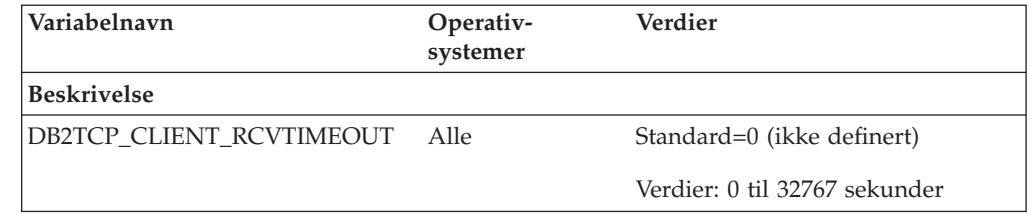

*Tabell 11. Kommunikasjonsvariabler*

*Tabell 11. Kommunikasjonsvariabler (fortsettelse)*

| Variabelnavn       | Operativ-<br>systemer                                                | Verdier                                                                                                    |
|--------------------|----------------------------------------------------------------------|----------------------------------------------------------------------------------------------------|
| <b>Beskrivelse</b> |                                                                      |                                                                                                    |
|                    | Oppgir antall sekunder en klient venter på data på et TCP/IP-mottak. |                                                                                                    |
|                    |                                                                      | Det er ingen tidsutkobling hvis registervariabelen ikke er definert eller er satt til 0. Hvis<br>TCP/IP-mottaket returnerer med data før tidsutkoblingsverdien har utløpt, fortsetter |

TCP/IP-mottaket returnerer med data før tidsutkoblingsverdien har utløpt, fortsetter applikasjonen som normalt. Hvis utkoblingsverdien utløper før data har blitt returnert, lukkes forbindelsen.

**Merk:** Denne registervariabelen gjelder bare DB2-klienten og klientsiden av DB2-portneren. Den gjelder ikke DB2-tjeneren.

## **Variabler for SQL-kompilator**

Denne oppdateringen gjelder for emnet "SQL compiler variables" i Appendix A "DB2 registry and environment variables" i boken *Administration Guide: Performance*:

When either or both of the DB2 compiler variables

DB2\_MINIMIZE\_LISTPREFETCH and DB2\_INLIST\_TO\_NLJN, are set to ON, they remain active even if REOPT(ONCE) is specified.

### **Oppdateringer av konfigurasjonsparametere**

Dette er oppdateringer til dokumentasjonen for konfigurasjonsparametere:

### **authentication – Autentiseringstype**

Konfigurasjonsparameteren Autentiseringstype (authentication) for databasesystemet godtar også disse verdiene:

• DATA ENCRYPT

Tjeneren godtar kryptert SERVER-autentiseringsoppsett og kryptering av brukerdata. Autentiseringen virker på samme måte som SERVER\_ENCRYPT.

Disse brukerdataene blir kryptert når du bruker denne autentiseringstypen:

- SQL-setninger.
- Variable data for SQL-program.
- Utdata fra tjenerens behandling av en SQL-setning, samt en beskrivelse av dataene.
- Alle eller noen av resultatdataene fra en spørring.
- LOB-datastrømmer.
- SQLDA-beskrivere.
- DATA ENCRYPT CMP

Tjeneren godtar kryptert SERVER-autentiseringsoppsett og kryptering av brukerdata. I tillegg gir denne autentiseringstypen kompatibilitet med tidligere produkter som ikke støtter autentiseringstypen DATA\_ENCRYPT. Disse produktene får tillatelse til å koble seg til med autentiseringstypen SERVER\_ENCRYPT og trenger ikke å kryptere brukerdata. Produkter som støtter den nye autentiseringstypen, må bruke den. Denne autentiseringstypen er bare gyldig i tjenerens konfigurasjonsfil for databasesystemet og er ikke gyldig når den brukes på kommandoen CATALOG DATABASE.

### **util\_impact\_lim – Regler for innvirkning på forekomst**

Fra og med DB2 Universal Database versjon 8.2 endres standardverdien for konfigurasjonsparameteren **Regler for innvirkning på forekomst** (*util\_impact\_lim*) fra 100 til 10.

### **sysadm\_group, sysmaint\_group, sysctrl\_group, sysmon\_group**

Disse konfigurasjonsparameterne for databasesystemet kan godta gruppenavn på 30 byte (eller mindre) på alle plattformer:

- v Gruppe for systemadministrasjon (*sysadm\_group*)
- v Gruppe for systemvedlikehold (*sysmaint\_group*)
- v Gruppe for systemstyring (*sysctrl\_group*)
- v Gruppe for systemovervåking (*sysmon\_group*)

Tabellen i emnet ″Sammendrag av konfigurasjonsparametere for databasesystemet″ inneholder feil datatyper for disse konfigurasjonsparameterne. Riktig verdi i alle tilfeller er char(30).

### **estore\_seg\_sz – Størrelse på minnesegment for utvidet lager**

Maksimumsstørrelse for konfigurasjonsparameteren **Størrelse på minnesegment for utvidet lager** (*estore\_seg\_size*) på Windows-baserte plattformer er 16 777 216.

### **hadr\_timeout – HADR-tidsgrenseverdi**

Riktig øvre grense for konfigurasjonsparameteren **HADR-tidsgrenseverdi** (*hadr\_timeout*) er 4 294 967 295.

### **locklist – Største minneområde for låsliste**

I dokumentasjonen for konfigurasjonsparameteren **Største minneområde for låsliste** (*locklist*) står det at maksimumsverdien for 64-bits og 32-bits Windows-tjenere som betjener bare lokale klienter, er 60 000. Denne verdien er feil, og skal være 524 288.

### **num\_db\_backups – Antall reservekopier av database**

Verdiområdet for konfigurasjonsparameteren **Antall reservekopier av database** (*num\_db\_backups* er feil. Riktig område er 0 – 32 767.

### **Konfigurasjonsparameterfilen SQLDBCONF**

Etter migreringen til DB2 Universal Database (UDB) versjon 8.2 fra versjon 8.1 bruker DB2 UDB en ny konfigurasjonsparameterfil på 16 kB med navnet SQLDBCONF. (I versjon 8.1 var konfigurasjonsparameterfilen på bare 4 kB og hadde navnet SQLDBCON).

### **Endret standardverdi for DB2\_HASH\_JOIN**

Fra og med versjon 8.1 er registervariabelen DB2\_HASH\_JOIN satt til ON som standard.

HASH-JOIN-variabelen bør brukes, men den må justeres for å få best mulig ytelse.

HASH-JOIN-ytelsen blir best hvis du kan unngå HASH-sløyfer og overflyt til lager. Når du skal tilpasse HASH-JOIN-ytelsen, må du anslå den maksimale minnestørrelsen som er tilgjengelig for **sheapthres**-parameteren, og deretter tilpasse **sortheap**-parameteren. Øk parameterverdien til du unngår så mange HASH-sløyfer og lageroverflyt som mulig, samtidig som du ikke når opp til grensen som er definert med **sheapthres**-parameteren.

Du finner mer informasjon om dette i emnet ″Join methods″ i boken *Administration Guide: Performance*.

## **Registervariabelen DB2NTNOCACHE har utgått**

Funksjonaliteten som tidligere ble oppnådd gjennom DB2NTNOCACHE kan oppnås på tabellplassnivå ved å oppgi leddet NO FILE SYSTEM CACHING for setningen CREATE TABLESPACE eller ALTER TABLESPACE. Se i *SQL Reference* hvis du vil ha flere opplysninger. Registervariabelen DB2NTNOCACHE vil bli fjernet i en fremtidig utgave.

### **Forklaringstabeller og organisering av forklaringsinformasjon**

Forklaringstabeller kan være felles for flere brukere. Imidlertid kan forklaringstabellene være definert for en bruker, og kallenavn kan defineres for hver tilleggsbruker som bruker samme navn for å peke på de definerte tabellene. Forklaringstabellene kan også defineres under skjemaet SYSTOOLS. Forklaringsfunksjonen bruker SYSTOOLS-skjemaet som standard hvis ingen andre forklaringstabeller eller kallenavn blir funnet under brukerens sesjons-ID for dynamisk SQL eller setningens autorisasjons-ID for statisk SQL. Alle brukerne som deler felles forklaringstabeller må ha tillatelse til å sette inn data i tabellene. Lesetillatelser for felles forklaringstabeller bør også være begrenset, som for brukere som analyserer forklaringsinformasjonen.

## **Retningslinjer for registrering av forklaringsinformasjon**

Forklaringsdata registreres hvis du ber om det når en SQL-setning kompileres. Du bør vurdere hvordan du har tenkt å bruke den registrerte informasjon når du ber om forklaringsdata.

### **Registrere informasjon i forklaringstabellene:**

• Dynamiske SQL-setninger:

Forklaringstabellinformasjon registreres i disse tilfellene:

- Når spesialregisteret CURRENT EXPLAIN MODE er definert til:
	- YES: SQL-kompilatoren registrerer forklaringsdata og utfører SQL-setningen.
	- EXPLAIN: SQL-kompilatoren registrerer forklaringsdata, men utfører ikke SQL-setningen.
	- RECOMMEND INDEXES: SQL-kompilatoren registrerer forklaringsdata og de anbefalte indeksene settes inn i tabellen ADVISE\_INDEX, men SQL-setningen utføres ikke.
	- EVALUATE INDEXES: SQL-kompilatoren bruker indeksene som brukeren har satt inn i tabellen ADVISE INDEX for evaluering. I modusen EVALUATE INDEXES blir alle dynamiske setninger forklart som om disse virtuelle indeksene var tilgjengelige. SQL-kompilatoren velger å bruke de virtuelle indeksene hvis de forbedrer ytelsen til setningene. Hvis ikke blir indeksene oversett. Du kan finne ut om de foreslåtte indeksene er nyttige ved å lese EXPLAIN-resultatene.
	- REOPT: SQL-kompilatoren registrerer forklaringsdata for statiske eller dynamiske SQL-setninger under reoptimalisering av setninger ved kjøring, når de faktiske verdiene for vertsvaribler, spesialregistre og parametermerker er tilgjengelige.
- Alternativet EXPLAIN ALL har blitt spesifisert på kommandoen BIND eller PREP. SQL-kompilatoren registrerer forklaringsdata for dynamisk SQL under

kjøring, selv om spesialregisteret CURRENT EXPLAIN MODE er satt til NO. SQL-setningen blir utført og returnerer resultatet av spørringen.

# **Flere returkoder fra parameteren collate\_info for APIen db2CfgGet**

Parameteren collate info kan bare vises ved hjelp av APIen db2CfgGet. Den kan **ikke** vises ved hjelp av kommandolinjebehandler eller Kontrollsenter.

**Konfigurasjonstype** Database

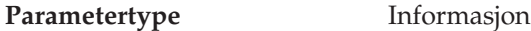

Denne parameteren sørger for 260 byte med sorteringsinformasjon for databasen. De første 256 byte spesifiserer sorteringsrekkefølgen for databasen, der byte "n" inneholder prioriteten til kodeverdien som har en underliggende desimalfremstilling lik "n" i kodesettet til databasen.

De siste 4 byte inneholder intern informasjon om typen sorteringsrekkefølge. De siste 4 byte i collate info er et heltall. Dette heltallet tar hensyn til endian-rekkefølgen til plattformen. Mulige verdier:

- v **0** Sekvensen inneholder ikke-entydige prioriteter
- v **1** Sekvensen inneholder bare entydige prioriteter
- v **2** Sekvensen er identitetssekvensen som strengene sammenliknes med byte for byte.
- v **3** Sekvensen er NLSCHAR, som brukes for å sortere tegn i en TIS620-1 (kodesett 874) Thai-database.
- v **4** Sekvensen er IDENTITY\_16BIT, som implementerer algoritmen "CESU-8 Compatibility Encoding Scheme for UTF-16: 8-Bit" som den er spesifisert i Unicode Technical Report #26 og er tilgjengelig på nettstedet til Unicode Technical Consortium: [http://www.unicode.org.](http://www.unicode.org)
- v **X'8001'** Sekvensen er UCA400\_NO, som implementerer UCA (Unicode Collation Algorithm) basert på Unicode Standard versjon 4.00, med normaliseringsimplisitet satt til ON.
- v **X'8002'** Sekvensen er UCA400\_LTH, som implementerer UCA (Unicode Collation Algorithm) basert på Unicode Standard version 4.00, og sorterer alle Thai-tegn etter rekkefølgen definert i Royal Thai Dictionary.
- v **X'8003'** Sekvensen er UCA400\_LSK, som implementerer UCA (Unicode Collation Algorithm) basert på Unicode Standard versjon 4.00, og sorterer alle slovakiske tegn riktig.

Hvis du bruker denne typen intern informasjon, er det nødvendig å vurdere bytereversering ved henting av informasjon for en database som bruker en annen plattform.

Du kan oppgi sorteringsrekkefølgen når databasen blir opprettes.

# **Automatisk innstilling av størrelse på standard forhåndshenting og standardverdier for oppdatering**

Fra og med DB2 Universal Database (UDB) versjon 8.2 kan du bruke AUTOMATISK størrelse på forhåndshenting for en tabellplass. DB2 UDB oppdaterer automatisk størrelse på forhåndshenting når antall containere endres for tabellplassen.

Syntaksen for registervariabelen DB2\_PARALLEL\_IO er utvidet slik at den gjenkjenner containere med ulike egenskaper for parallell I/U-behandling. Ved hjelp av den utvidede syntaksen kan containere for ulike tabellplasser ha ulike egenskaper for parallell I/U-behandling. Egenskapene for parallell I/U-behandling for hver tabellplass blir bruke når det er oppgitt AUTOMATISK størrelse på forhåndshenting for tabellplassen. Hvis registervariabelen DB2\_PARALLEL\_IO er aktivert, men den utvidede syntaksen som identifiserer bestemte egenskaper for parallell I/U-behandling ikke er brukt, antar systemet et standardnivå for parallellbehandlingen. Standardnivået er RAID 5 (6+1).

Informasjonen om størrelsen på forhåndshenting som brukes av optimalisatoren, blir bare oppdatert når det blir gitt en ALTER TABLESPACE-setning som endrer størrelsen på forhåndshenting for en tabellplass eller endrer antall containere (med ADD/DROP/BEGIN NEW STRIPE SET/ADD TO NEW STRIPE SET). Hvis registerinnstillingene for antall fysiske lagre per container endres, bør det gis en **ALTER TABLESPACE <tabellplassnavn> PREFETCHSIZE AUTOMATIC**-setning for å oppdatere optimalisatorinformasjonen (med mindre det allerede er gitt en ALTER TABLESPACE-setning som oppdaterer optimalisatorinformasjonen).

Hvis en tabellplass blir omdirigert eller gjenopprettet for å bruke et annet antall containere, kan du oppdatere optimalisatorinformasjonen ved hjelp av en **ALTER TABLESPACE <tabellplassnavn> PREFETCHSIZE AUTOMATIC**-setning. Hvis det finnes flere stripesett i en tabellplass, brukes det maksimale antall containere i stripesettene til å beregnet størrelsen på forhåndshenting. Hvis den beregnede størrelsen på forhåndshenting overskrider maksimumsstørrelsen (32 767 sider), brukes det største antall containere som er mindre enn maksimumsstørrelsen, som størrelse på forhåndshenting.

I et DB2 UDB Enterprise Server Edition-miljø er det slik at hvis en tabellplass bruker en AUTOMATISK størrelse på forhåndshenting, kan denne størrelsen være forskjellig på forskjellige databasepartisjoner. Denne situasjonen kan oppstå fordi forskjellige databasepartisjoner kan ha et ulikt antall containere som brukes til beregning av størrelsen på forhåndshenting. Når optimalisatoren skal generere en tilgangsplan for spørringer, bruker den størrelsen på forhåndshenting fra den første partisjonen i en databasepartisjonsgruppe.

### **Administrasjon: Planlegging**

### **Støttede områdekoder og kodesett**

I Appendix B, "National language support (NLS)" i boken *Administration Guide: Planning*, har emnet "Supported territory codes and code pages" tabeller for hvert område. To tabeller må oppdateres:

### **China (PRC), territory identifier: CN**

Kodesettet for raden Linux GBK i tabellen "China (PRC), territory identifier: CN" skal endres fra 1383 til 1386.

Raden skal se slik ut:

1386 D-4 GBK 86 zh CN.GBK Linux

#### **Japan, territory identifier: JP**

Tabellen for " Japan, territory identifier: JP" er endret.

Dette språkmiljønavnet skal fjernes:

954 D-1 eucJP 81 japanese Solaris

Dette er den endrede tabellen:

*Tabell 12. Japan, territory identifier: JP*

| Code page | Group | Code set       | Territory<br>code | Locale        | Operating<br>system |
|-----------|-------|----------------|-------------------|---------------|---------------------|
| 932       | $D-1$ | <b>IBM-932</b> | 81                | $\rm{Ja\_JP}$ | <b>AIX</b>          |
| 943       | $D-1$ | <b>IBM-943</b> | 81                | Ja_JP         | <b>AIX</b>          |
| 954       | $D-1$ | IBM-eucIP      | 81                | ja_JP         | <b>AIX</b>          |
| 1208      | $N-1$ | UTF-8          | 81                | JA_JP         | <b>AIX</b>          |
| 930       | $D-1$ | <b>IBM-930</b> | 81                |               | Host                |
| 939       | $D-1$ | <b>IBM-939</b> | 81                |               | Host                |
| 5026      | $D-1$ | IBM-5026       | 81                |               | Host                |
| 5035      | $D-1$ | IBM-5035       | 81                |               | Host                |
| 1390      | $D-1$ |                | 81                |               | Host                |
| 1399      | $D-1$ |                | 81                |               | Host                |
| 954       | $D-1$ | eucJP          | 81                | ja_JP.eucJP   | $HP-UX$             |
| 5039      | $D-1$ | <b>SJIS</b>    | 81                | ja_JP.SJIS    | $HP-UX$             |
| 954       | $D-1$ | EUC-JP         | 81                | ja_JP         | Linux               |
| 932       | $D-1$ | <b>IBM-932</b> | 81                |               | OS/2                |
| 942       | $D-1$ | <b>IBM-942</b> | 81                |               | OS/2                |
| 943       | $D-1$ | <b>IBM-943</b> | 81                |               | OS/2                |
| 954       | $D-1$ | eucJP          | 81                | ja            | SCO                 |
| 954       | $D-1$ | $euc$ $IP$     | 81                | ja_JP         | SCO                 |
| 954       | $D-1$ | eucJP          | 81                | ja_JP.EUC     | SCO                 |
| 954       | $D-1$ | eucJP          | 81                | ja_JP.eucJP   | SCO                 |
| 943       | $D-1$ | IBM-943        | 81                | ja_JP.PCK     | Solaris             |
| 954       | $D-1$ | eucJP          | 81                | ja            | Solaris             |
| 1208      | $N-1$ | UTF-8          | 81                | ja_JP.UTF-8   | Solaris             |
| 943       | $D-1$ | <b>IBM-943</b> | 81                |               | Windows             |
| 1394      | $D-1$ |                | 81                |               |                     |

## **XA-funksjon støttes av DB2 Universal Database**

DB2 Universal Database (UDB) støtter XA91-spesifikasjonen som er definert i *X/Open CAE Specification Distributed Transaction Processing: The XA Specification*, med disse unntakene:

• Asynkrone tjenester

XA-spesifikasjonen gjør at at grensesnittet kan bruke asynkrone tjenester slik at resultatet av en forespørsel kan kontrolleres senere. Databasesystemet krever at forespørslene startes i synkron modus.

• Registrering

XA-grensesnittet gjør det mulig å registrere en ressursstyrer (RM) på to måter: statisk registrering og dynamisk registrering. DB2 UDB støtter både dynamisk og statisk registrering. DB2 UDB har to parametere for dette:

- *db2xa\_switch* for dynamisk registrering
- *db2xa\_switch\_static* for statisk registrering
- Migrering av tilknytninger

DB2 UDB støtter ikke transaksjonsmigrering mellom kontrolltråder.

### **Bruk og plassering av XA-parametere**

I følge kravet til XA-grensesnittet har databasesystemet de eksterne C-variablene *db2xa\_switch* og *db2xa\_switch\_static* med typen xa\_switch\_t for å returnere XA-parameterstrukturen til transaksjonsstyreren (TM). I tillegg til adressene til XA-funksjoner, returneres disse feltene:

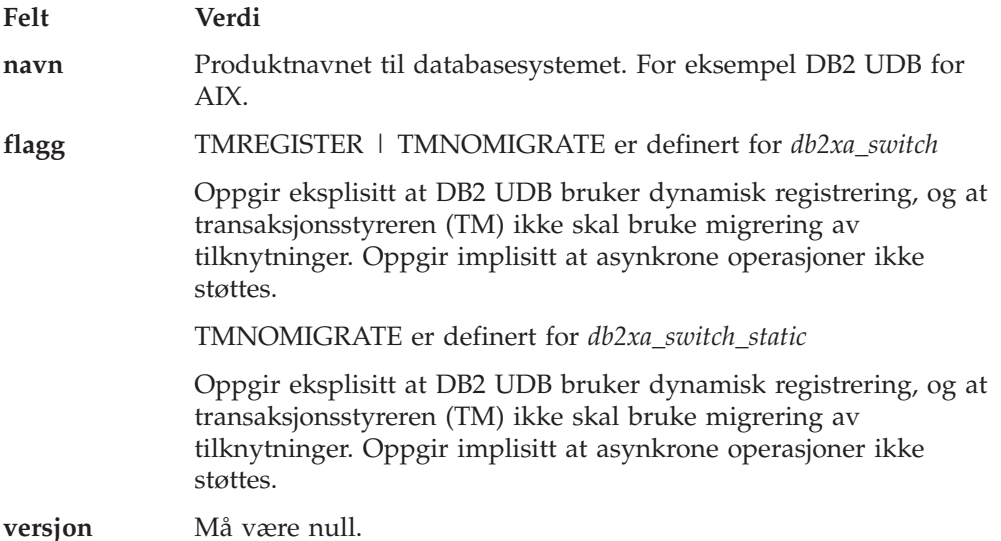

### **Bruke DB2 Universal Database XA-parameteren**

XA-arkitekturen krever at ressursstyreren (RM) sørger for en *parameter* som gir transaksjonsstyreren (TM) for XA tilgang til ressursstyrerens **xa\_**-rutiner. En ressursstyrerparameter bruker en struktur som kalles xa\_switch\_t. Parameteren inneholder navnet på ressursstyreren, ikke-NULL-pekere til ressursstyrerens XA-inngangspunkt, et flagg og et versjonsnummer.

**Linux–baserte systemer:** Parameteren for DB2 Universal Database (UDB) kan gis på en av disse to måtene:

v Gjennom et ekstra indirekte nivå. I et C-program kan du gjøre dette ved å definere makroen

#define db2xa\_switch (\*db2xa\_switch) #define db2xa\_switch\_static (\*db2xa\_switch)

før du bruker *db2xa\_switch* eller *db2xa\_switch\_static*.

v Ved å anrope **db2xacic** eller **db2xacicst**

DB2 UDB er utstyrt med disse APIene, som returnerer strukturadressen til *db2xa\_switch* eller *db2xa\_switch\_static*. Prototypen for funksjonen er:

struct xa\_switch\_t \* SQL\_API\_FN db2xacic( ) struct xa\_switch\_t \* SQL\_API\_FN db2xacicst( )

Du må lenke applikasjonen med libdb2 uansett hvilken metode som brukes.

**Windows NT:** Pekeren til *xa\_switch*-strukturen, *db2xa\_switch* og *db2xa\_switch\_static* eksporteres som DLL-data. Dette betyr at en Windows NT-applikasjon som bruker denne strukturen må referere til den på en av tre måter:

v Gjennom et ekstra indirekte nivå. I et C-program kan du gjøre dette ved å definere makroen

```
#define db2xa_switch (*db2xa_switch)
  #define db2xa_switch_static (*db2xa_switch)
```
før du bruker *db2xa\_switch* eller *db2xa\_switch\_static*.

v Hvis du bruker Microsoft Visual C++-kompilatoren, kan *db2xa\_switch* eller *db2xa\_switch\_static* defineres som:

```
extern __declspec(dllimport) struct xa_switch_t db2xa_switch
extern declspec(dllimport) struct xa_switch_t db2xa_switch_static
```
v Ved å anrope **db2xacic** eller **db2xacicst**

DB2 UDB er utstyrt med denne APIen, som returnerer strukturadressen til *db2xa\_switch* eller *db2xa\_switch\_static*. Prototypen for funksjonen er:

struct xa\_switch\_t \* SQL API\_FN db2xacic( ) struct xa\_switch\_t \*  $\overline{SQL}$  API\_FN db2xacicst( )

Du må lenke applikasjonen med db2api.lib uansett hvilken metode som brukes.

**Eksempel på C-kode:** Koden nedenfor viser de forskjellige måtene å få tilgang til *db2xa\_switch* og *db2xa\_switch\_static* på gjennom et C-program på en hvilken som helst DB2 UDB-plattform. Husk å lenke applikasjonen med det riktige biblioteket.

```
#include <stdio.h>
   #include <xa.h>
   struct xa_switch_t * SQL_API_FN db2xacic( );
   #ifdef DECLSPEC_DEFN
   extern declspec(dllimport) struct xa_switch t db2xa_switch;
   #else
#define db2xa_switch (*db2xa_switch)
   extern struct xa_switch_t db2xa_switch;
   #endif
main( )
   {
      struct xa switch t *foo;
      printf (\sqrt{n}s \n", db2xa_switch.name );
      foo = db2xacic();
      printf ( \frac{9}{5} \n", foo->name );
      return ;
   }
```
## **Oppdaterte TPM- og tp\_mon\_name-verdier for xa\_open-strengformater**

Kolonnen Internal settings i tabellen nedenfor er oppdatert for å vise innstillingene for Thread Of Control (TOC).

TOC is the entity to which all DB2 UDB XA connections are bound:

- v When set to a value of T, all DB2 UDB XA connections formed under a particular OS thread are unique to that thread. Multiple threads cannot share DB2 UDB connections. Each OS thread has to form its own set of DB2 UDB XA connections.
- v When set to a value of P, all DB2 UDB XA connections are unique to the OS Process and all XA connections can be shared between OS threads.

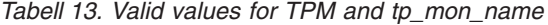

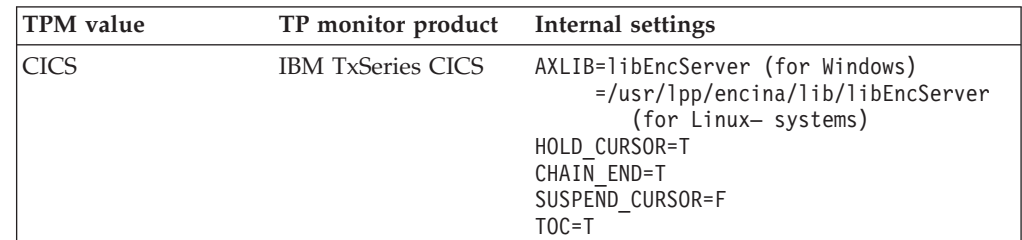

| <b>TPM</b> value | TP monitor product                    | Internal settings                                                                                                    |
|------------------|---------------------------------------|----------------------------------------------------------------------------------------------------|
| <b>ENCINA</b>    | IBM TxSeries Encina<br>monitor        | AXLIB=libEncServer (for Windows)<br>=/usr/lpp/encina/lib/libEncServer<br>(for Linux- systems)<br>HOLD_CURSOR=F<br>CHAIN END=T<br>SUSPEND_CURSOR=F<br>$TOC = T$                                                                                                    |
| MQ               | <b>IBM MQSeries</b>                   | AXLIB=mqmax<br>(for Windows)<br>$=$ /usr/mqm/lib/libmqmax r.a<br>(for AIX threaded applications)<br>=/usr/mqm/lib/libmqmax.a<br>(for AIX non-threaded applications)<br>=/opt/mqm/lib/libmqmax.so<br>(for Solaris)<br>=/opt/mqm/lib/libmqmax r.sl<br>(for HP threaded applications)<br>$=$ /opt/mqm/lib/libmqmax.sl<br>(for HP non-threaded applications)<br>=/opt/mqm/lib/libmqmax r.so<br>(for Linux threaded applications)<br>=/opt/mqm/lib/libmqmax.so<br>(for Linux non-threaded applications)<br>HOLD CURSOR=F<br>CHAIN END=F<br>SUSPEND CURSOR=F<br>$TOC = P$ |
| CВ               | <b>IBM</b> Component<br><b>Broker</b> | AXLIB=somtrx1i (for Windows)<br>$=$ libsomtrx1<br>(for Linux- systems)<br>HOLD CURSOR=F<br>CHAIN END=T<br>SUSPEND CURSOR=F<br>$TOC = T$                                                                                                    |
| SF               | IBM San Francisco                     | $AXLIB = i bmsfDB2$<br>HOLD CURSOR=F<br>CHAIN END=T<br>SUSPEND CURSOR=F<br>$TOC = T$                                                                                                    |
| <b>TUXEDO</b>    | <b>BEA</b> Tuxedo                     | AXLIB=libtux<br>HOLD CURSOR=F<br>$CHAIN$ $END=F$<br>SUSPEND CURSOR=F<br>$TOC = T$                                                                                                    |
| <b>MTS</b>       | Microsoft Transaction<br>Server       | It is not necessary to configure DB2 UDB<br>for MTS. MTS is automatically detected by<br>DB2 UDB's ODBC driver.                                                                                                    |
| JTA              | Java Transaction API                  | It is not necessary to configure DB2 UDB<br>for Enterprise Java Servers (EJS) such as<br>IBM WebSphere. DB2 UDB's JDBC driver<br>automatically detects this environment.<br>Therefore this TPM value is ignored.                                                                                                    |

*Tabell 13. Valid values for TPM and tp\_mon\_name (fortsettelse)*

# **Aktivere konverteringstabeller for kodesettene 923 og 924**

Tabellen nedenfor inneholder en liste over alle konverteringstabellfiler for kodesett som er knyttet til kodesettene 923 og 924. Filnavnene er i formatet XXXXYYYY.cnv

eller ibmZZZZZ.ucs, der XXXXX er nummeret til kildekodesettet og YYYY er nummeret til målkodesettet. Filen ibmZZZZZ.ucs støtter konvertering mellom kodesett ZZZZZ og Unicode.

#### **Prosedyre:**

Du aktiverer en bestemt konverteringstabell for kodesett ved å gi nytt navn til eller kopiere konverteringstabellfilen som vist i den andre kolonnen.

Hvis du for eksempel skal ha støtte for Euro-symbolet ved tilkobling av en klient med 8859-1/15 (Latin 1/9) til en Windows 1252-database, må du gi nytt navn til eller kopiere disse konverteringstabellfilene for kodesett i katalogen sqllib/conv/:

- v 09231252.cnv til 08191252.cnv
- v 12520923.cnv til 12520819.cnv
- $\cdot$  ibm00923.ucs til ibm00819.ucs

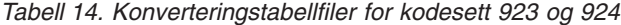

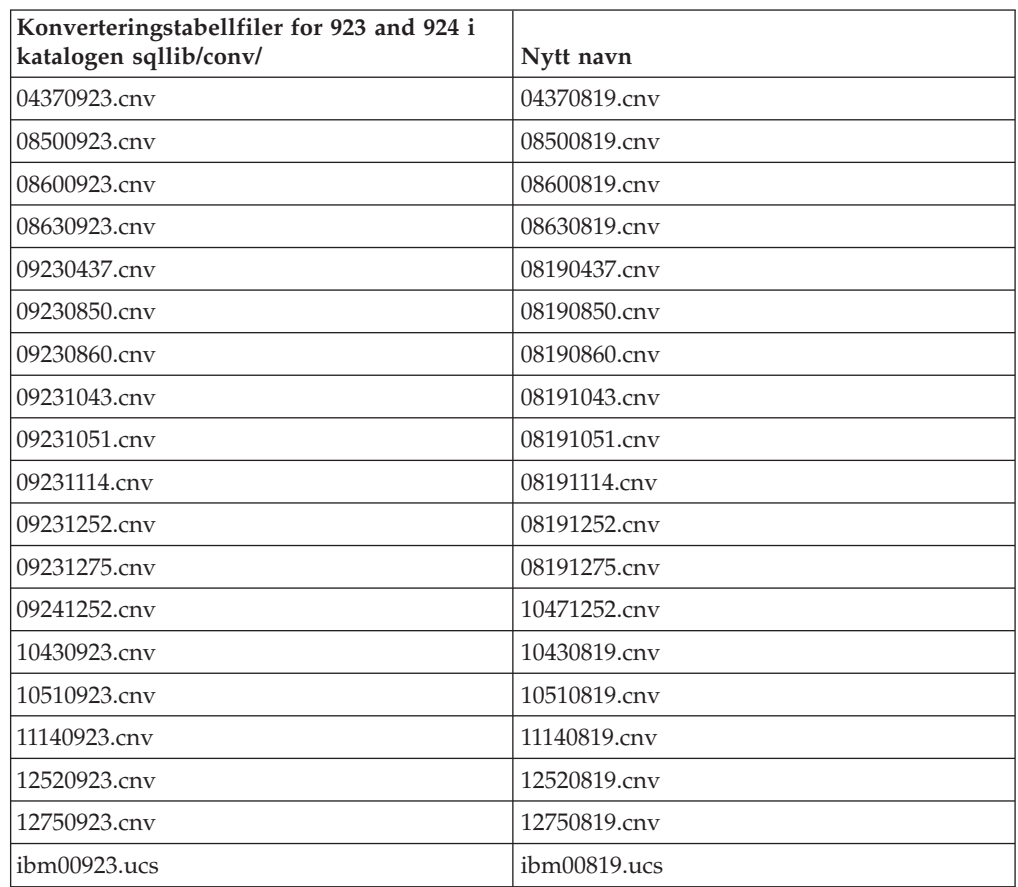

# **Konverteringstabellfiler for euro-klargjorte kodesett**

Tabellen nedenfor viser konverteringstabellene som er utvidet med støtte for valutasymbolet for euro. Hvis du vil deaktivere støtten for euro-symbolet, laster du ned konverteringstabellfilen som vises i kolonnen ″Konverteringstabellfiler″.

### **Arabisk:**

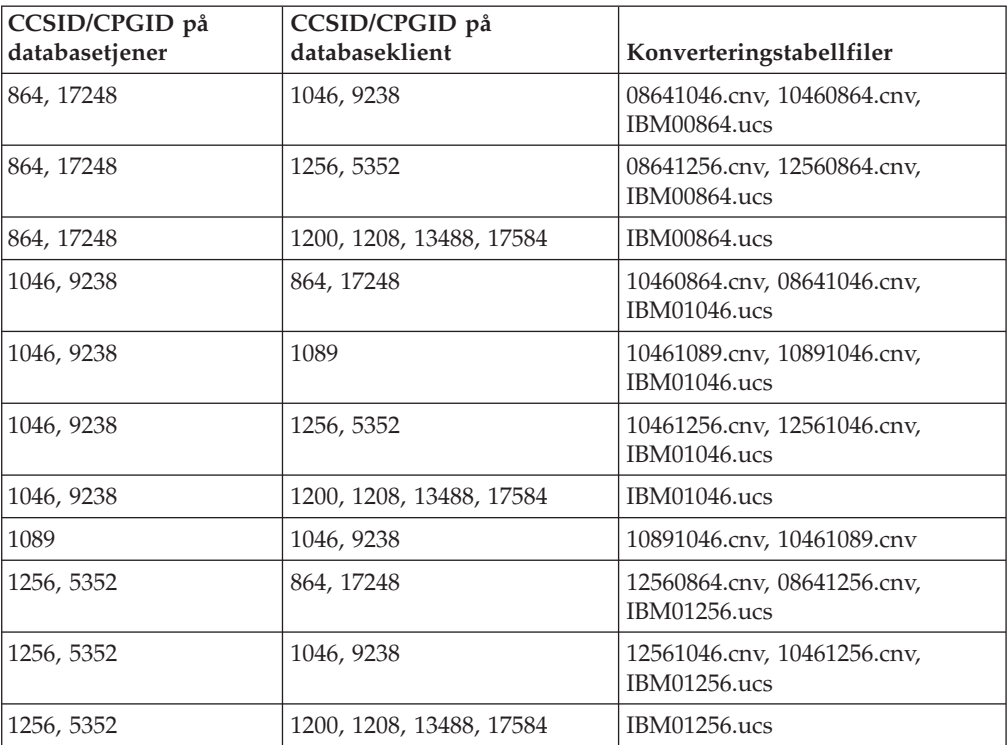

### **Baltisk:**

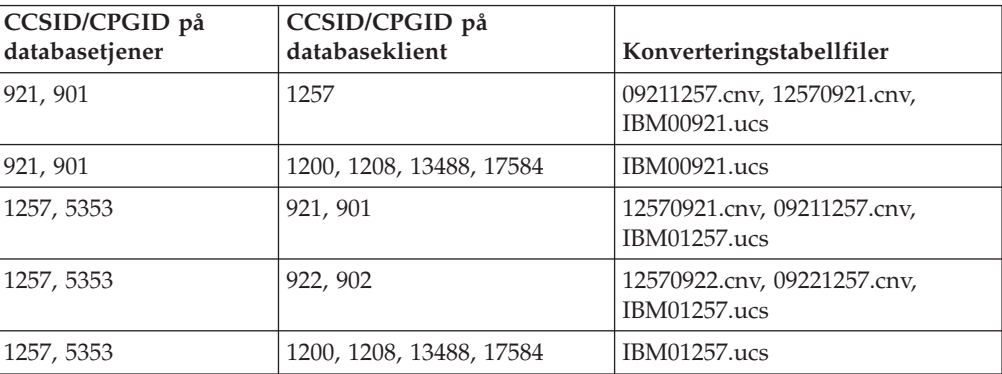

### **Hviterussland:**

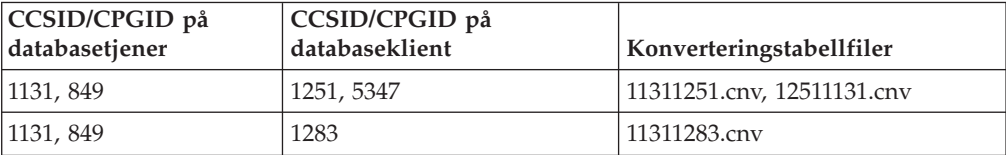

### **Kyrillisk:**

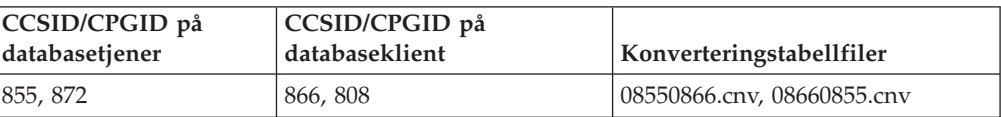

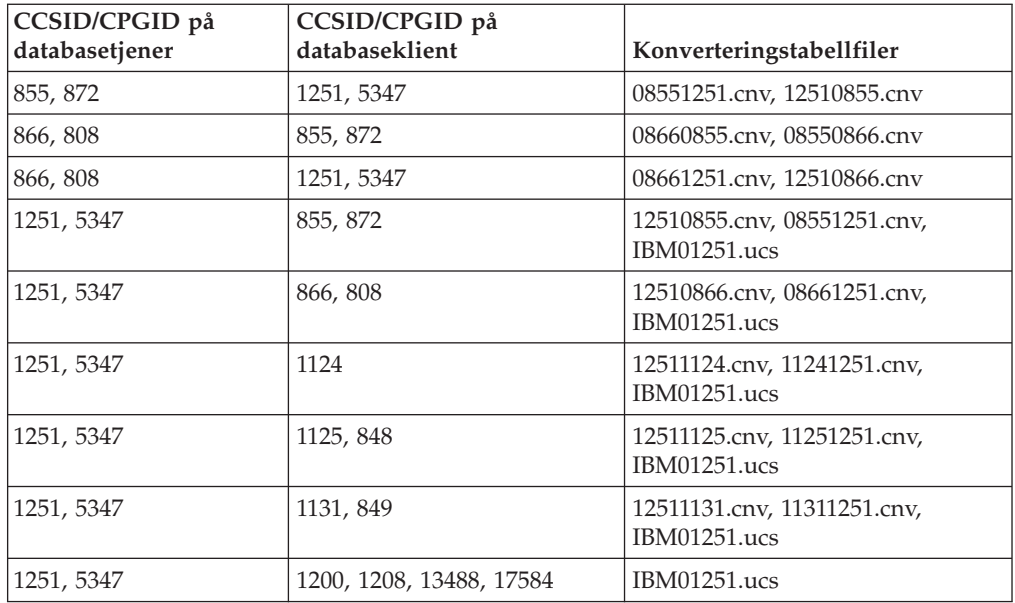

### **Estland:**

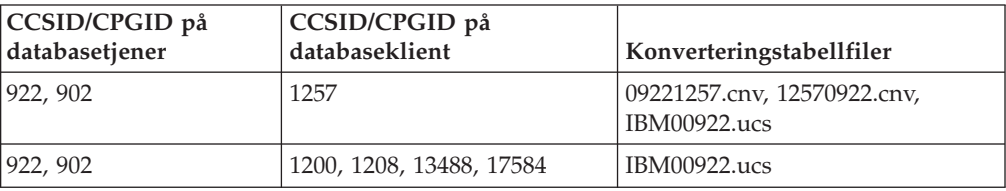

### **Gresk:**

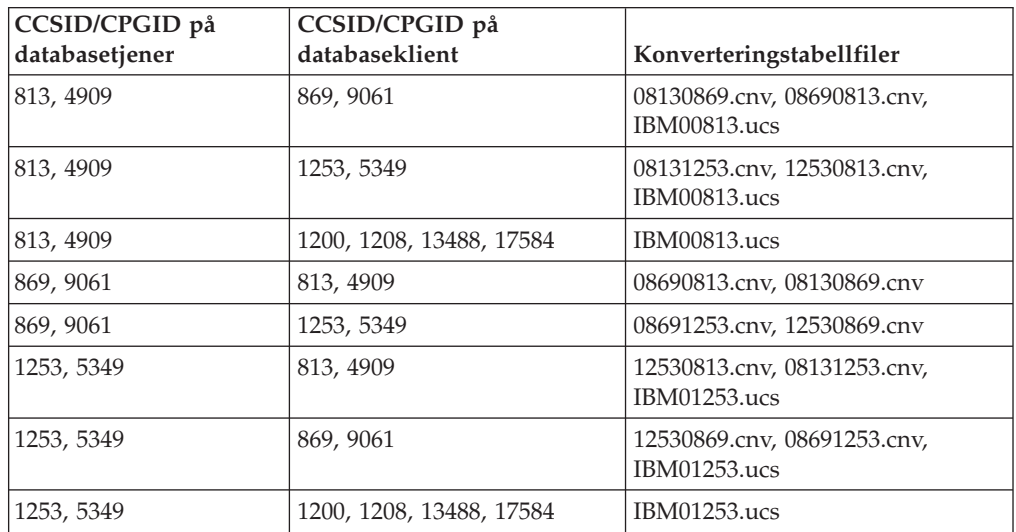

### **Hebraisk:**

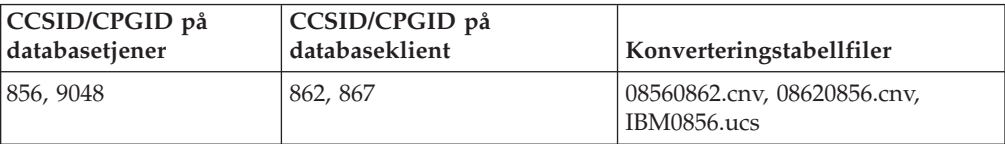

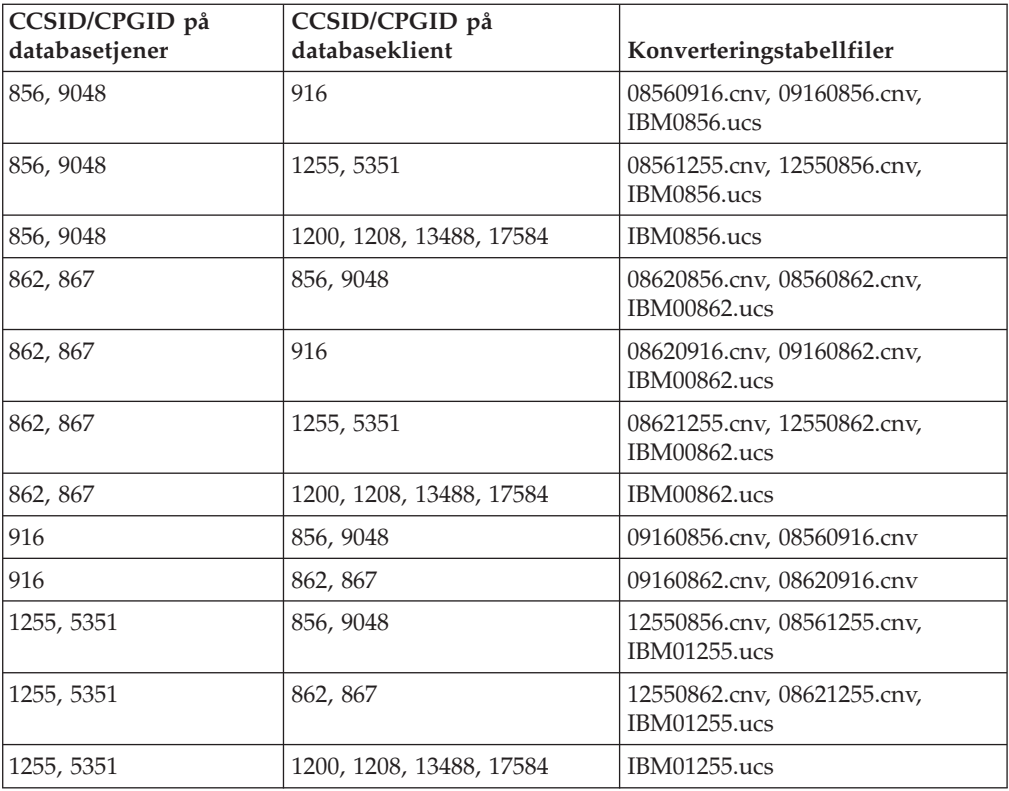

### **Latin-1:**

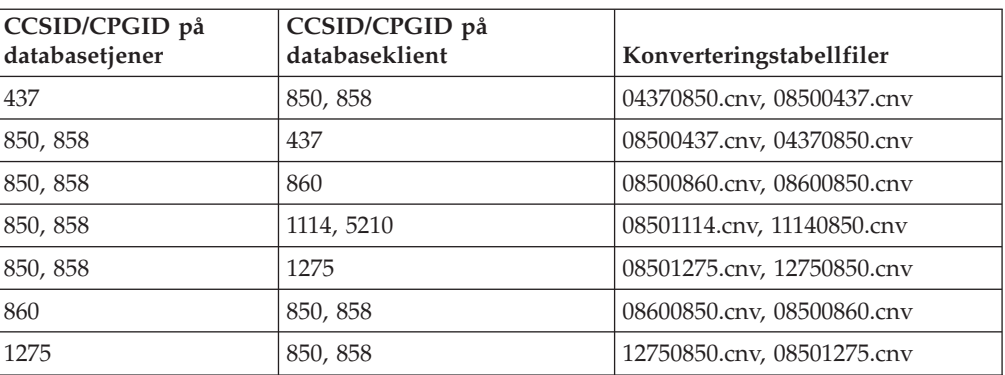

### **Latin-2:**

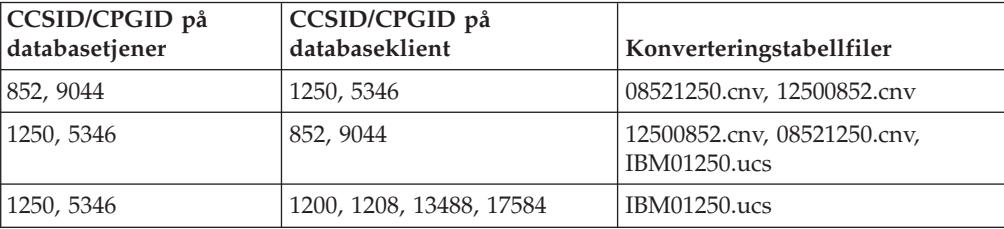

### **Forenklet kinesisk:**

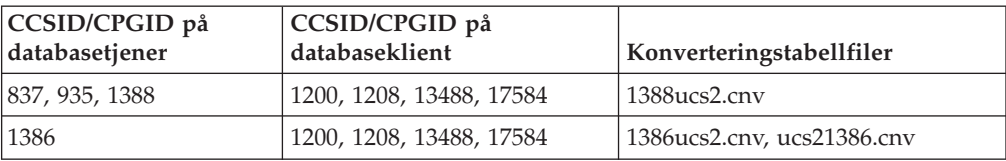

### **Tradisjonell kinesisk:**

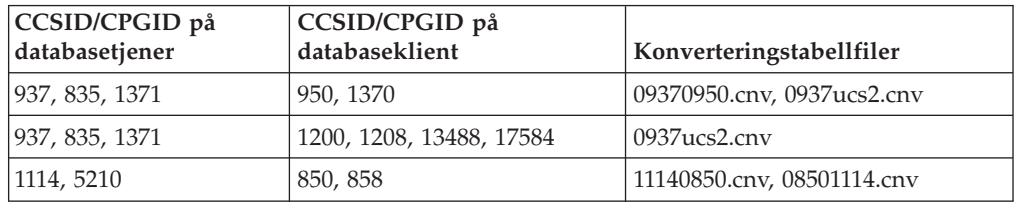

#### **Thailand:**

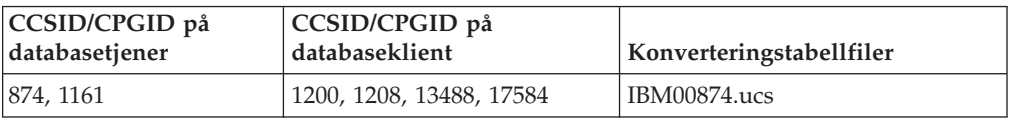

### **Tyrkisk:**

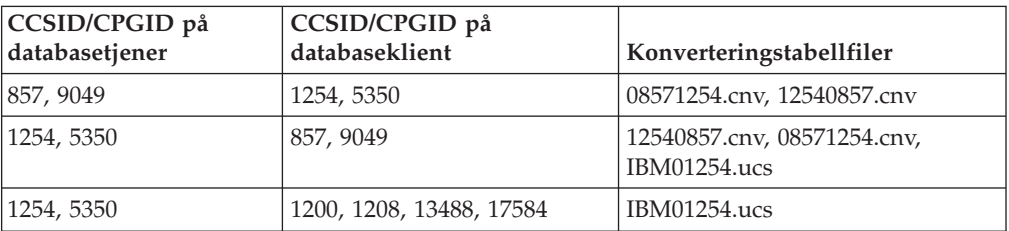

### **Ukraina:**

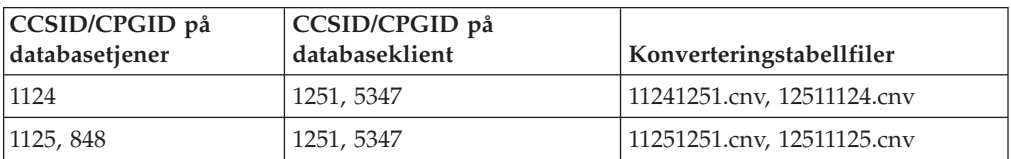

### **Unicode:**

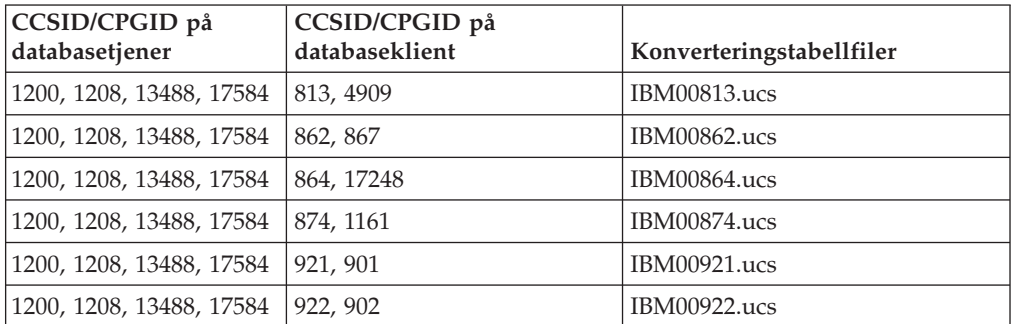

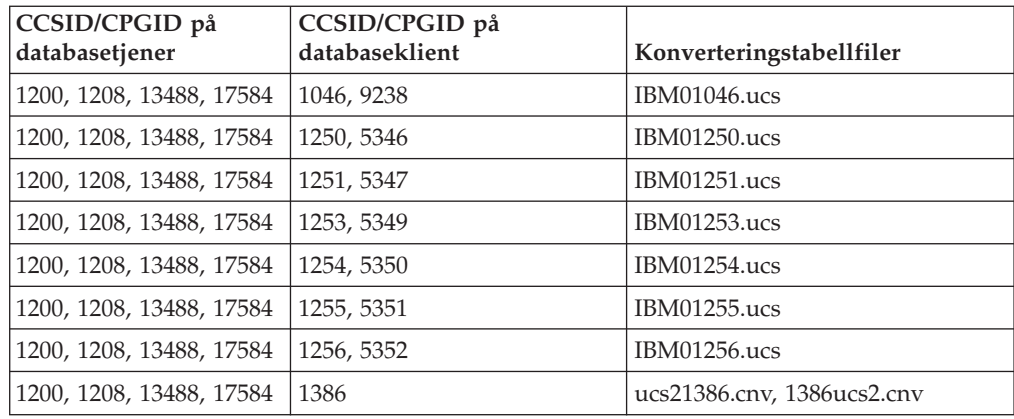

#### **Vietnamesisk:**

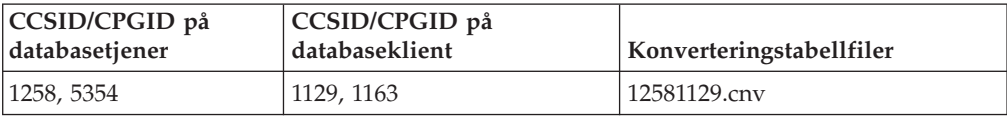

## **API Reference**

# **Støtte for SYNCPOINT-parameter**

SYNCPOINT-parameteren for APIene sqlesetc, sqleqryc og sqlaprep overses fra og med versjon 8. Den er bare tilgjengelig for bakoverkompatibilitet.

### **Nytt felt for SQLEDBDESC-struktur**

Det har blitt tilføyd et nytt delt i APIen sqlecream for å støtte direkte I/U.

#### **Feltnavn**

Unsigned char sqlfscaching

### **Beskrivelse**

Filsystem-hurtigbufring

### **Verdier**

- **0** Filsystem-hurtigbufring er PÅ for den gjeldende tabellplassen
- **1** Filsystem-hurtigbufring er AV for den gjeldende tabellplassen

**other** Filsystem-hurtigbufring er PÅ for den gjeldende tabellplassen

## **Rettelse til nytt felt i SQLB-TBSPQRY-DATA-strukturen**

Det nye feltet *unsigned char fsCaching* har blitt tilføyd i SQLB-TBSPQRY-DATAstrukturen. Dette feltet støtter direkte I/U. Selv om størrelsen til den reserverte biten er dokumentert som 32 biter, er den riktige størrelsen 31 biter.

# **Applikasjonsutvikling: Bygge og kjøre applikasjoner**

# **Tilpasse forkompilerings- og bindingsalternativer for SQL-prosedyrer**

Forkompilerings- og bindingsalternativene for SQL-prosedyrer kan tilpasses ved å definere DB2-registervariabelen DB2\_SQLROUTINE\_PREPOPTS som gjelder for hele forekomsten, ved å bruke denne kommandoen: db2set DB2\_SQLROUTINE\_PREPOPTS=<options>

I tillegg til alternativene som er dokumentert for versjon 8.2, er også REOP-alternativet tillatt:

```
BLOCKING {UNAMBIG | ALL | NO}
DATETIME {DEF | USA | EUR | ISO | JIS | LOC}
DEGREE {1 | grad av parallellitet | ANY}
DYNAMICRULES {BIND | RUN}
EXPLAIN {NO | YES | ALL}
EXPLSNAP {NO | YES | ALL}
FEDERATED {NO | YES}
INSERT {DEF | BUF}
ISOLATION {CS | RR | UR | RS | NC}
QUERYOPT optimaliseringsnivå
REOPT {ALWAYS | NONE | ONCE}
VALIDATE {RUN | BIND}
```
# **Kompileringsalternativ for C/C++ kreves (Linux på PowerPC 64-bit)**

Kompileringsalternativet ″-m64″ kreves for en 64-bits forekomst på DB2 Universal Database for Linux på PowerPC for å bygge DB2 DB2-applikasjoner og -rutiner i  $C/C_{++}$ .

# **Definere miljøvariabler for lagrede prosedyrer for Micro Focus COBOL (Windows)**

For å kunne kjøre eksterne Micro Focus COBOL-rutiner på Windows, er det nødvendig å kontrollere at miljøvariablene for Micro Focus COBOL er definert permanent som systemvariabler.

### **Prosedyre:**

Definere miljøvariabler som systemvariabler:

- 1. Åpne kontrollpanelet
- 2. Velg **System**
- 3. Velg siden **Avansert**
- 4. Klikk **Miljøvariabler**
- 5. Tilføy variablene på listen **Systemvariabler**

Det er ikke tilstrekkelig å definere miljøvariablene på listen **Brukervariabler** eller i et skript.

# **Applikasjonsutvikling: CLI (Call Level Interface)**

### **CLI/ODBC-konfigurasjonsnøkkelordet MapBigintCDefault**

### **Beskrivelse av nøkkelordet:**

Oppgi standard C-type for BIGINT-kolonner og -parametermerker.

### **Syntaks for db2cli.ini-nøkkelordet:**

 $MapBigintCDefault = 0 \mid 1 \mid 2$ 

### **Standardverdier:**

Standard C-type-fremstilling for BIGINT-data er SOL C BIGINT.

### **Merknader om bruk:**

MapBigintCDefault styrer C-typen som brukes når SQL\_C\_DEFAULT spesifiseres for BIGINT-kolonner og -parametermerker. Nøkkelordet skal primært brukes med Microsoft-applikasjoner slik som Microsoft Access, som ikke kan håndtere heltall med 8 byte. Definer MapBigintCDefault slik:

- v 0 for standard SQL\_C\_BIGINT C-type-fremstilling
- 1 for SQL\_C\_CHAR C-type-fremstilling
- 2 for SQL\_C\_WCHAR C-type-fremstilling

Dette nøkkelordet påvirker virkemåter til CLI-funksjoner der SQL\_C\_DEFAULT kan oppgis som en C-type, som for eksempel SQLBindParameter(), SQLBindCol() og SQLGetData().

## **CLI/ODBC-konfigurasjonsnøkkelordet DescribeOutputLevel**

### **Beskrivelse av nøkkelordet:**

Definer nivået på beskrivende informasjon i utdatakolonner som blir forespurt av CLI-styreprogrammet ved PREPARE- og DESCRIBEforespørsler.

#### **Syntaks for db2cli.ini-nøkkelordet:**

DescribeOutputLevel =  $0 \mid 1 \mid 2 \mid 3$ 

### **Standardverdier:**

Forespør den beskrivende informasjonen som vises på nivå 2 i [tabell](#page-72-0) 15 på [side](#page-72-0) 63.

#### **Merknader om bruk:**

Dette nøkkelordet styrer mengden informasjon som CLI-styreprogrammet forespør på en PREPARE- eller DESCRIBE-forespørsel. Når tjeneren mottar en forespørsel om beskrivelse, returnerer den informasjonen i nivå 2 i [tabell](#page-72-0) 15 på side 63 for resultatsettkolonnene som standard. Det er imidlertid ikke sikkert at applikasjonen trenger all denne informasjonen, eller den kan hende den trenger mer informasjon.

Du kan forbedre ytelsen ved å definere nøkkelordet DescribeOutputLevel ut i fra klientapplikasjonens behov, fordi beskrivelsesdataene som overføres mellom klienten og tjeneren blir begrenset til det som er nødvendig for applikasjonen. Hvis innstillingen for DescribeOutputLevel er for lav, kan det påvirke funksjonaliteten til applikasjonen. CLI-funksjonene som henter den beskrivende informasjonen mislykkes ikke nødvendigvis, men dataene de returnerer kan være ufullstendige.
Gyldige innstillinger for DescribeOutputLevel:

- v 0 ingen beskrivende informasjon returneres til klientapplikasjonen
- v 1 beskrivende informasjon på nivå 1 (se tabell 15) returneres til klientapplikasjonen
- v 2 (standard) beskrivende informasjon på nivå 2 (se tabell 15) returneres til klientapplikasjonen
- v 3 beskrivende informasjon på nivå 3 (se tabell 15) returneres til klientapplikasjonen

Tabellen nedenfor inneholder feltene som utgjør den beskrivende informasjonen som tjeneren returnerer når den mottar en klargjørings- eller beskrivelsesforespørsel. Feltene er gruppert i nivåer, og CLI/ODBCkonfigurasjonsnøkkelordet DescribeOutputLevel styrer hvilke nivåer av beskrivende informasjon CLI-styreprogrammet ber om.

**Merk:** Ikke alle nivåer av beskrivende informasjon er støttet på alle DB2-tjenere. Alle nivåer av beskrivende informasjon støttes på følgende DB2-tjenere: DB2 Universal Database (UDB) for Linux og Windows versjon 8 og senere, DB2 UDB for z/OS versjon 8 og senere og DB2 UDB for iSeries versjon 5 utgave 3 og senere. Alle andre DB2-tjenere støtter bare verdiene 2 og 0 for DescribeOutputLevel.

*Tabell 15. Nivåer for beskrivende informasjon*

| Nivå 1                                                                                                    | Nivå 2                                                                                                    | Nivå 3                                                                                                    |
|----------------------------------------------------------------------------------------------------|----------------------------------------------------------------------------------------------------|----------------------------------------------------------------------------------------------------|
| SQL DESC COUNT<br>SQL COLUMN COUNT<br>SQL DESC TYPE<br>SQL DESC CONCISE TYPE<br>SQL COLUMN LENGTH<br>SQL DESC OCTET LENGTH<br>SQL DESC LENGTH<br>SQL DESC PRECISION<br>SQL COLUMN PRECISION<br>SQL DESC SCALE<br>SQL COLUMN SCALE<br>SQL DESC DISPLAY SIZE<br>SQL DESC NULLABLE<br>SQL COLUMN NULLABLE<br>SQL DESC UNSIGNED<br>SQL DESC SEARCHABLE<br>SQL DESC LITERAL SUFFIX<br>SQL DESC LITERAL PREFIX<br>SQL DESC CASE SENSITIVE<br>SQL DESC FIXED PREC SCALE | alle felt på nivå 1 pluss:<br>SQL DESC NAME<br>SQL DESC LABEL<br>SQL COLUMN NAME<br>SQL DESC UNNAMED<br>SQL DESC TYPE NAME<br>SQL DESC DISTINCT TYPE<br>SQL DESC REFERENCE TYPE<br>SQL DESC STRUCTURED TYPE<br>SQL DESC USER TYPE<br>SQL DESC LOCAL TYPE NAME<br>SQL DESC USER DEFINED<br>TYPE CODE | alle felt på nivå 1<br>og 2 pluss:<br>SQL DESC BASE COLUMN NAME<br>SQL DESC UPDATABLE<br>SQL DESC AUTO UNIQUE VALUE<br>SQL DESC SCHEMA NAME<br>SQL DESC CATALOG NAME<br>SQL DESC TABLE NAME<br>SQL DESC BASE TABLE NAME |

# **Applikasjonsutvikling: Programmere klientapplikasjoner**

# **CLI/ODBC-konfigurasjonsnøkkelordet OleDbReportIsLongForLongTypes**

**Beskrivelse av nøkkelordet:** Får OLE DB til å flagge LONG-datatyper med DBCOLUMNFLAGS\_ISLONG.

**Syntaks for db2cli.ini-nøkkelordet:** OleDbReportIsLongForLongTypes = **0** | **1**

### **Tilsvarende setningsattributt:**

SQL\_ATTR\_REPORT\_ISLONG\_FOR\_LONGTYPES\_OLEDB

### **Standardverdier:**

LONG-typer (LONG VARCHAR, LONG VARCHAR FOR BIT DATA, LONG VARGRAPHIC og LONG VARGRAPHIC FOR BIT DATA) har ikke aktivert DBCOLUMNFLAGS\_ISLONG-flagget, noe som kan føre til at kolonnene kan bli brukt i WHERE-leddet.

### **Merknader om bruk:**

OLE DBs Client Cursor Engine og OLE DB .NET Data Providers CommandBuilder genererer oppdaterings- og slettesetninger basert på kolonneinformasjonen som blir gitt av IBM DB2 OLE DB Provider. Hvis den genererte setningen inneholder en LONG-type i WHERE-leddet, vil setningen mislykkes fordi LONG-typer ikke kan brukes i et søk med en likhetsoperator. Hvis nøkkelordet OleDbReportIsLongForLongTypes settes til 1, vil IBM DB2 OLE DB Provider rapportere LONG-typer (LONG VARCHAR, LONG VARCHAR FOR BIT DATA, LONG VARGRAPHIC og LONG VARGRAPHIC FOR BIT DATA) med DBCOLUMNFLAGS\_ISLONG-flagget definert. Dette vil hindre at LONG-kolonnene blir brukt i WHERE-leddet.

## **CLI/ODBC-konfigurasjonsnøkkelordet OleDbSQLColumnsSortByOrdinal**

### **Beskrivelse av nøkkelordet:**

Får OLE DBs IDBSchemaRowset::GetRowset(DBSCHEMA\_COLUMNS) til å returnere et radsett sortert etter ORDINAL\_POSITION-kolonnen.

### **Syntaks for db2cli.ini-nøkkelordet:**

OleDbSQLColumnsSortByOrdinal = **0** | **1**

### **Tilsvarende setningsattributt:**

SQL\_ATTR\_SQLCOLUMNS\_SORT\_BY\_ORDINAL\_OLEDB

#### **Standardverdier:**

IDBSchemaRowset::GetRowset(DBSCHEMA\_COLUMNS) returnerer radsettet sortert etter kolonnene TABLE\_CATALOG, TABLE\_SCHEMA, TABLE\_NAME, COLUMN\_NAME.

### **Merknader om bruk:**

#### Microsoft OLE DB-spesifikasjonen krever at

IDBSchemaRowset::GetRowset(DBSCHEMA\_COLUMNS) returnerer radsettet sortert etter kolonnene TABLE\_CATALOG, TABLE\_SCHEMA, TABLE\_NAME, COLUMN\_NAME. IBM DB2 OLE DB Provider følger denne spesifikasjonen. Applikasjoner som bruker Microsoft ODBC Bridge Provider (MSDASQL), er imidlertid vanligvis kodet for å hente radsettet sortert etter ORDINAL\_POSITION. Hvis nøkkelordet OleDbSQLColumnsSortByOrdinal settes til 1, vil Provider returnere et radsett sortert etter ORDINAL\_POSITION.

# **Egenskapsgruppen DB2 Data Source for IBM DB2 OLE DB Provider**

IBM DB2 OLE DB Provider har fått en ny egenskapsgruppe: DB2 Data Source. Egenskapssettet for DB2 Data Source er DBPROPSET\_DB2DATASOURCE.

GUID for egenskapssettet er {0x8a80412a,0x7d94,0x4fec,{0x87,0x3e,0x6c,0xd1,0xcd,0x42,0x0d,0xcd}}

DBPROPSET\_DB2DATASOURCE har tre egenskaper:

- DB2PROP\_REPORTISLONGFORLONGTYPES
- DB2PROP\_RETURNCHARASWCHAR
- DB2PROP\_SORTBYORDINAL

### **DB2PROP\_REPORTISLONGFORLONGTYPES:**

#define DB2PROP\_REPORTISLONGFORLONGTYPES 4 Egenskapsgruppe: DB2 Data Source Egenskapssett: DB2PROPSET\_DATASOURCE Type: VT\_BOOL Vanlig R/W: R/W Beskrivelse: Rapporter IsLong for Long-typer

OLE DBs Client Cursor Engine og OLE DB .NET Data Providers CommandBuilder genererer oppdaterings- og slettesetninger basert på kolonneinformasjonen som blir gitt av IBM DB2 OLE DB Provider. Hvis den genererte setningen inneholder en LONG-type i WHERE-leddet, vil setningen mislykkes fordi LONG-typer ikke kan brukes i et søk med en likhetsoperator.

*Tabell 16. DB2PROP\_REPORTISLONGFORLONGTYPES-verdier*

| Verdier             | Betydning                                                                                                    |
|---------------------|----------------------------------------------------------------------------------------------------|
| <b>VARIANT TRUE</b> | Gjør at IBM DB2 OLE DB Provider rapporterer LONG-typer<br>(LONG VARCHAR, LONG VARCHAR FOR BIT DATA, LONG<br>VARGRAPHIC og LONG VARGRAPHIC FOR BIT DATA) med<br>DBCOLUMNFLAGS_ISLONG-flagget definert. Dette vil hindre at<br>LONG-kolonnene blir brukt i WHERE-leddet. |
| VARIANT FALSE       | DBCOLUMNFLAGS_ISLONG er ikke definert for LONG<br>VARCHAR, LONG VARCHAR FOR BIT DATA, LONG<br>VARGRAPHIC og LONG VARGRAPHIC FOR BIT DATA. Dette er<br>standardverdien.                                                                                                 |

#### **DB2PROP\_RETURNCHARASWCHAR:**

#define DB2PROP\_RETURNCHARASWCHAR 2 Egenskapsgruppe: DB2 Data Source Egenskapssett: DB2PROPSET\_DATASOURCE Type: VT\_BOOL Vanlig R/W: R/W Beskrivelse: Returner Char som WChar

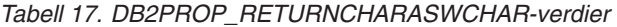

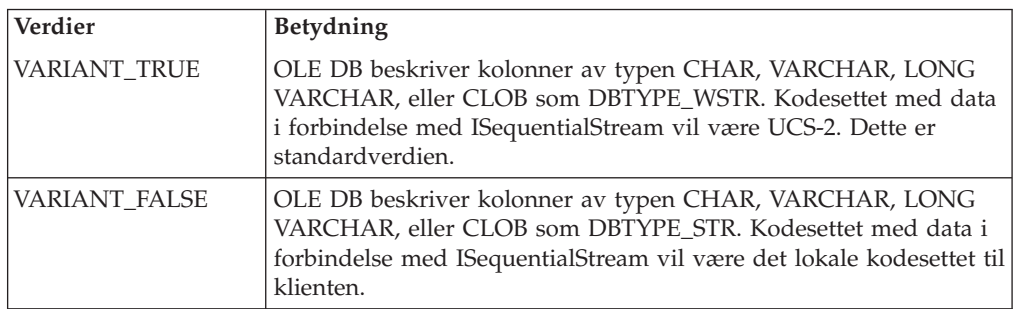

### **DB2PROP\_SORTBYORDINAL:**

#define DB2PROP\_SORTBYORDINAL 3 Egenskapsgruppe: DB2 Data Source Egenskapssett: DB2PROPSET\_DATASOURCE Type: VT\_BOOL Vanlig R/W: R/W Beskrivelse: Sorter etter ordenstall

Microsoft OLE DB-spesifikasjonen krever at IDBSchemaRowset::GetRowset(DBSCHEMA\_COLUMNS) returnerer radsettet sortert etter kolonnene TABLE\_CATALOG, TABLE\_SCHEMA, TABLE\_NAME, COLUMN\_NAME. IBM DB2 OLE DB Provider følger denne spesifikasjonen. Applikasjoner som bruker Microsoft ODBC Bridge Provider (MSDASQL), er imidlertid vanligvis kodet for å hente radsettet sortert etter ORDINAL\_POSITION.

*Tabell 18. DB2PROP\_SORTBYORDINAL-verdier*

| Verdier       | <b>Betydning</b>                                                                                                    |
|---------------|----------------------------------------------------------------------------------------------------|
| VARIANT TRUE  | Gjør at Provider returnerer et radsett sortert etter<br>ORDINAL POSITION.                                                                  |
| VARIANT FALSE | Gjør at Provider returnerer et radsett sortert etter<br>TABLE_CATALOG, TABLE_SCHEMA, TABLE_NAME,<br>COLUMN_NAME. Dette er standardverdien. |

# **Feil URL-syntaks i DB2Binder-syntaksdiagrammet**

I emnet ″Installere DB2 Universal JDBC-styreprogrammet″ har DB2Binder-syntaksdiagrammet en feil definisjon av URL-syntaksen for DB2 Universal JDBC-styreprogrammet. Dette er riktig URL-syntaks for DB2Binder:

### **DB2Binder-syntaks:**

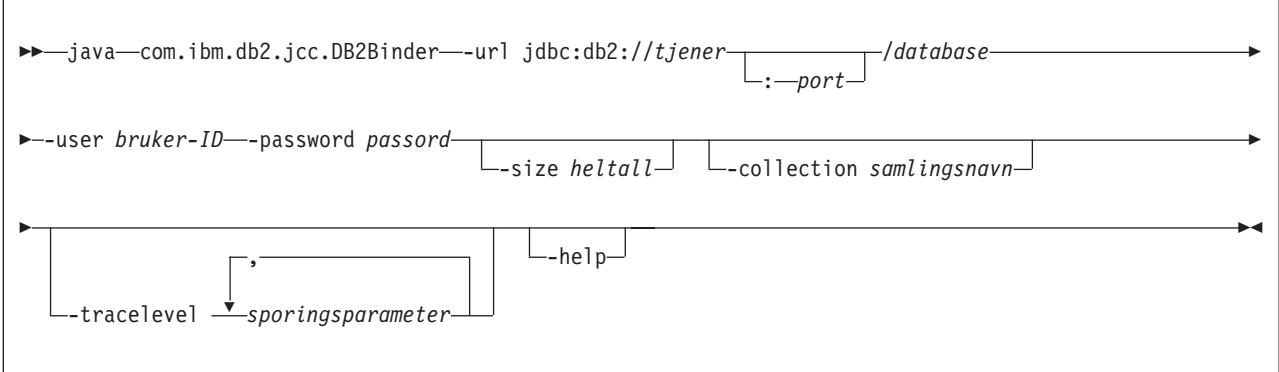

# **Omdirigere DB2 Universal JDBC-styreprogramklienter**

Funksjonen for automatisk klientomdirigering i DB2 Universal Database (UDB) for Linux og Windows gjør det mulig for klientapplikasjoner å gjenopprette kommunikasjonen etter å ha mistet forbindelsen med tjeneren, slik at de kan fortsette uten lengre avbrudd.

Når en tjener låser seg, mottar klientene som er koblet til tjeneren en kommunikasjonsfeil som avslutter forbindelsen og resulterer i en applikasjonsfeil. Når tilgjengelighet er viktig, bør du ha et reserveoppsett eller failover-støtte. (Failover gjør at tjeneren kan ta over operasjonene når en annen tjener ikke fungerer.) I alle tilfeller prøver DB2 Universal JDBC-styreprogramklienten å gjenopprette forbindelsen til en ny tjener eller til den opprinnelige tjeneren som

kanskje kjører på en failover-node. Når forbindelsen er gjenopprettet, mottar applikasjonen et SQL-unntak (exception) som informerer om transaksjonsfeilen, men applikasjonen kan fortsette med den neste transaksjonen.

### **Begrensninger:**

- Klientomdirigeringsstøtten i DB2 Universal JDBC-styreprogrammet er bare tilgjengelig for forbindelser som bruker grensesnittet javax.sql.DataSource.
- v Før en klientapplikasjon kan fortsette etter et kommunikasjonsbrudd, må det være spesifisert en alternativ tjener på tjeneren. Den databaseansvarlige spesifiserer den alternative tjeneren med kommandoen UPDATE ALTERNATE SERVER FOR DATABASE.

#### **Prosedyre:**

Når den databaseansvarlige har oppgitt plasseringen til den alternative tjeneren på en bestemt database på tjenerforekomsten, blir plasseringen til den primære og alternative tjeneren returnert til klienten ved tilkobling. DB2 Universal JDBC-styreprogrammet oppretter en forekomst av Referenceable-objektet DB2ClientRerouteServerList og lagrer den forekomsten i sitt midlertidige minne. Hvis kommunikasjonen blir brutt, kan DB2 Universal JDBC-styreprogrammet gjenopprette forbindelsen ved hjelp av tjenerinformasjonen som blir returnert fra tjeneren.

Egenskapen clientRerouteServerListJNDIName DataSource sørger for utvidet støtte for klientomdirigering på klienten. clientRerouteServerListJNDIName har to funksjoner:

- v Den gjør at informasjon om en alternativ tjener kan eksistere på tvers av flere JVMer.
- v Den gir en alternativ tjenerplassering i tilfelle den første tilkoblingen til databasetjeneren blir brutt.

Egenskapen clientRerouteServerListJNDIName identifiserer en JNDI-referanse til en DB2ClientRerouteServerList-forekomst i et JNDI-datalager for opplysninger om alternative tjenere. Når forbindelsen til den primære tjeneren er opprettet, blir opplysningene om den alternative tjeneren som er gitt av clientRerouteServerListJNDIName overskrevet av opplysningene fra tjeneren. DB2 Universal JDBC-styreprogrammet prøver å propagere den oppdaterte informasjonen til JNDI-lageret etter en failover hvis egenskapen clientRerouteServerListJNDIName er definert. Hvis clientRerouteServerListJNDIName er oppgitt, vil informasjonen for den primære tjeneren som er oppgitt i DB2ClientRerouteServerList, bli brukt for tilkoblingen. Hvis den primære tjeneren ikke er oppgitt, brukes serverName-informasjonen som er oppgitt på datakilden.

DB2ClientRerouteServerList er en seriell Java-bønne med fire egenskaper:

- v alternateServerName
- v alternatePortNumber
- primaryServerName
- primaryPortNumber

Det finnes getter- og setter-metoder for å bruke disse egenskapene. Definisjonen av DB2ClientRerouteServerList-klassen er slik:

package com.ibm.db2.jcc; public class DB2ClientRerouteServerList implements java.io.Serializable,

```
javax.naming.Referenceable
{
 public String[] alternateServerName;
 public synchronized void
   setAlternateServerName(String[] alternateServer);
 public String[] getAlternateServerName();
 public int[] alternatePortNumber;
 public synchronized void
   setAlternatePortNumber(int[] alternatePortNumberList);
 public int[] getAlternatePortNumber();
 public synchronized void
   setPrimaryServerName (String primaryServerName);
 public String getPrimaryServerName ();
 public synchronized void setPrimaryPortNumber (int primaryPortNumber)
 public int getPrimaryPortNumber ();
}
```
En failover-forbindelse som nettopp er opprettet, konfigureres med de opprinnelige DataSource-egenskapene bortsett i fra tjenernavnet og portnummeret. I tillegg blir eventuelle DB2 UDB-spesialregistre som ble endret under den opprinnelige forbindelsen, gjenopprettet i failover-forbindelsen av DB2 Universal Driver JDBC-styreprogrammet.

Når det oppstår en kommunikasjonsfeil, prøver først DB2 Universal JDBC-styreprogrammet en gjenoppretting mot den primære tjeneren. Hvis dette mislykkes, prøver styreprogrammet å koble til den alternative plasseringen (failover). Når forbindelsen er gjenopprettet, sender styreprogrammet en java.sql.SQLException til applikasjonen med SQLCODE -4498, for å fortelle applikasjonen at forbindelsen er automatisk gjenopprettet til den alternative tjeneren. Applikasjonen kan deretter prøve å utføre transaksjonen på nytt.

### **Prosedyre for å gjøre DB2ClientRerouteServerList fast (persistent):**

Slik gjør du DB2ClientRerouteServerList fast (persistent):

1. Opprett en forekomst av DB2ClientRerouteServerList, og bind forekomsten til JNDI-registeret. For eksempel:

```
// Create a starting context for naming operations
InitialContext registry = new InitialContext();
// Create a DB2ClientRerouteServerList object
DB2ClientRerouteServerList address=new DB2ClientRerouteServerList();
// Set the port number and server name for the primary server
address.setPrimaryPortNumber(50000);
address.setPrimaryServerName("mvs1.sj.ibm.com");
// Set the port number and server name for the alternate server
int[] port = {50002};String[] server = {"mvs3.sj.ibm.com"};
address.setAlternatePortNumber(port);
address.setAlternateServerName(server);
```
registry.rebind("serverList", address);

2. Tildel JNDI-navnet på DB2ClientRerouteServerList-objektet til DataSource-egenskapen clientRerouteServerListJNDIName. For eksempel: datasource.setClientRerouteServerListJNDIName("serverList");

# **Tilpasse konfigurasjonsegenskaper for DB2 Universal JDBC-styreprogrammet**

Konfigurasjonsegenskapene for DB2 Universal JDBC-styreprogrammet gjør at du kan definere verdier som gjelder for hele styreprogrammet. Innstillingene gjelder på tvers av applikasjoner og DataSource-forekomster. Du kan endre innstillingene uten å endre kildekode for applikasjoner eller DataSource-egenskaper.

Konfigurasjonsegenskapene for DB2 Universal JDBC-styreprogrammet har dette formatet:

#### *egenskap*=verdi

Hvis konfigurasjonsegenskapen begynner med db2.jcc.override, gjelder den for alle forbindelser og overstyrer alle Connection- eller DataSource-egenskaper med samme egenskapnavn. Hvis konfigurasjonsegenskapen begynner med db2.jcc eller db2.jcc.default, er den en standardverdi. Innstillingene for Connection- og DataSource-egenskaper overstyrer denne verdien.

### **Prosedyre:**

Slik definerer du konfigurasjonsegenskaper:

• Definer konfigurasjonsegenskapene som Java-systemegenskaper. Disse innstillingene overstyrer alle andre innstillinger.

For frittstående Java-applikasjoner kan du definere konfigurasjonsegenskapene som Java-systemegenskaper ved å oppgi -Dproperty=verdi for hver konfigurasjonsegenskap når du utfører **java**-kommandoen.

v Definer konfigurasjonsegenskapene i en ressurs du oppgir navnet på i Java-systemegenskapen db2.jcc.propertiesFile. Du kan for eksempel oppgi en fullstendig bane for db2.jcc.propertiesFile-verdien.

For frittstående Java-applikasjoner kan du definere konfigurasjonsegenskapene ved å oppgi alternativet -Ddb2.jcc.propertiesFile=path når du utfører **java**-kommandoen.

v Definer konfigurasjonsegenskaper i en ressurs som heter DB2JccConfiguration.properties. Bruk et standard Java-ressurssøk for å finne DB2JccConfiguration.properties. DB2 Universal JDBC-styreprogrammet søker bare etter denne ressursen hvis du ikke har definert Java-systemegenskapen db2.jcc.propertiesFile.

DB2JccConfiguration.properties kan være en frittstående fil eller den kan være en del av en JAR-fil.

Hvis DB2JccConfiguration.properties er en frittstående fil, må banen til filen være definert av CLASSPATH.

Hvis DB2JccConfiguration.properties er en del av en JAR-fil, må JAR-filen være definert av CLASSPATH.

Du kan definere disse konfigurasjonsegenskapene for DB2 Universal JDBC-styreprogrammet: Alle egenskapene er valgfrie.

### **db2.jcc.override.traceFile**

Aktiverer sporing av Java-styreprogramkode for DB2-styreprogrammet og spesifiserer navnet som sporingsfilnavnene er basert på.

Oppgi et fullstendig filnavn for verdien til egenskapen db2.jcc.override.traceFile.

Egenskapen db2.jcc.override.traceFile overstyrer traceFile-egenskapen for et Connection- eller DataSource-objekt.

Hvis du for eksempel oppgir denne innstillingen for db2.jcc.override.traceFile, aktiveres sporing av Java-koden for DB2 Universal JDBC-styreprogrammet til en fil med navnet /SYSTEM/tmp/jdbctrace:

db2.jcc.override.traceFile=/SYSTEM/tmp/jdbctrace

Du bør definere sporingsegenskapene i følge instruksjoner fra IBM Kundeservice.

### **db2.jcc.sqljUncustomizedWarningOrException**

Oppgir handlingen som DB2 Universal JDBC-styreprogrammet skal utføre når en SQLJ-applikasjon som ikke er tilpasset kjøres. db2.jcc.sqljUncustomizedWarningOrException kan ha disse verdiene:

- **0** DB2 Universal JDBC-styreprogrammet genererer ikke advarsler eller unntak når en SQLJ-applikasjon som ikke er tilpasset kjøres. Dette er standardverdien.
- **1** DB2 Universal JDBC-styreprogrammet genererer en advarsel når en SQLJ-applikasjon som ikke er tilpasset kjøres.
- **2** DB2 Universal JDBC-styreprogrammet genererer et unntak når en SQLJ-applikasjon som ikke er tilpasset kjøres.

## **Funksjonen db2secFreeToken er fjernet**

Funksjonen db2secFreeToken (ledig minne holdt av symbol) er ikke lenger en del av brukerautentiseringstilleggsmodul-APIen db2secGssapiServerAuthFunctions\_1.

# **Vær varsom når du tar i bruk tilpassede tilleggsmoduler for sikkerhet**

Integriteten til DB2 Universal Database-installasjonen kan bli skadet hvis koding, kontroll og testing ikke er tilfredsstillende utført før man tar i bruk en tilleggsmodul for sikkerhet. DB2 UDB har beskyttelse mot mange vanlige typer feil, men det er ikke mulig å garantere ubrutt integritet når det tas i bruk en egenutviklet tilleggsmodul for sikkerhet i systemet.

## **Tilleggsmoduler for sikkerhet**

Hvis du bruker din egen tilpassede tilleggsmodul for sikkerhet, kan du bruke bruker-IDer på opptil 255 tegn i en tilkoblingssetning som blir sendt gjennom kommandolinjebehandleren (CLP) eller en dynamisk SQL-setning.

## **APIer for tilleggsmoduler for sikkerhet**

For APIene db2secGetGroupsForUser, db2secValidatePassword og db2secGetAuthIDs kan inndataparameteren *dbname* være null, og den tilsvarende inndataparameteren *dbnamelen* for lengden blir da satt til 0.

## **Navngivningsregler for tilleggsmoduler for sikkerhet (Linux)**

*.so* blir nå godtatt som filtype for brukerskrevne biblioteker for sikkerhetstilleggsmoduler på alle Linux-plattformer.

På AIX kan bibliotekene for sikkerhetstilleggsmoduler ha filtypen *.a* eller *.so*. Hvis begge versjonene av biblioteket finnes, brukes biblioteket som har filtypen *.a*.

For HP-UX på PA-RISC kan bibliotekene for sikkerhetstilleggsmoduler ha filtypen *.sl* eller *.so*. Hvis begge versjonene av biblioteket finnes, brukes biblioteket som har filtypen *.sl*.

På alle andre Linux-plattformer er *.so* den eneste filtypen som er støttet for biblioteker for sikkerhetstilleggsmoduler.

# **GSS-API-tilleggsmoduler for sikkerhet støtter ikke Multiple-Flow-autentisering**

GSS-API-autentisering er begrenset til å flytte (flow) ett symbol (token) fra klienten til tjeneren og ett symbol fra tjeneren til klienten. Disse symbolene blir hentet fra gss\_init\_sec\_context() på klienten og fra gss\_accept\_sec\_context() på tjeneren. GSS-API-tilleggsmoduler som prøver på flere flytinger (flows) vil generere en uventet feil for sikkerhetsmodulen, slik at tilkoblingen brytes.

# **GSS-API-tilleggsmoduler for sikkerhet støtter ikke meldingskryptering og -signering**

Meldingskryptering og -signering er ikke tilgjengelig i GSS-API-tilleggsmoduler for sikkerhet.

# **Implisitt avslutning av transaksjoner i frittstående applikasjoner**

Alle applikasjonsavslutninger (normale og unormale) tilbakestiller implisitt alle utestående arbeidsenheter, uansett operativsystem.

# **Distribuert transaksjonsstøtte**

I dokumentet Nyheter for DB2 Universal Database (UDB) versjon 8.2 har avsnittet om forbedringer i distribuert transaksjonsstøtte for DB2 Universal JDBC-styreprogrammet feil informasjon. Den siste setningen i dette avsnittet er feil. Dette er riktig informasjon:

Fra og med versjon 8.2 har DB2 UDB støtte for distribuert transaksjonsbehandling som følger XA-spesifikasjonen. Denne støtten implementerer Java 2 Platform, Enterprise Edition (J2EE) Java Transaction Service (JTS) og Java Transaction API (JTA)-spesifikasjoner.

# **Applikasjonsutvikling: Programmere tjenerapplikasjoner**

# **Kontorollmodi for utføring av CLR (Common language run time)-rutiner (EXECUTION CONTROL-leddet)**

Som databaseansvarlig eller applikasjonsutvikler vil du kanskje beskytte sammensettingene (″assemblies″) som er tilknyttet de eksterne DB2 Universal Database-rutinene ved å begrense handlingene til rutiner under kjøring. DB2 .NET CLR-rutiner støtter spesifisering av en utføringskontrollmodus som identifiserer hvilke typer handlinger en rutine har lov å utføre under kjøring. Under kjøringen kan DB2 UDB oppdage om rutinen prøver å utføre ulovlige handlinger, noe som er nyttig når du vil vite om en sammensetting har blitt kompromittert.

Du definerer utføringskontrollmodusen til en CLR-rutine ved å oppgi det valgfrie leddet EXECUTION CONTROL i CREATE-setningen for rutinen. Gyldige modi er:

• SAFE

- v FILEREAD
- FILEWRITE
- NETWORK
- UNSAFE

Du endrer utføringskontrollmodusen for en eksisterende CLR-rutine ved å utføre setningen ALTER PROCEDURE eller ALTER FUNCTION.

Hvis EXECUTION CONTROL-leddet ikke er oppgitt for en CLR-rutine, kjøres CLR-rutinen med den strengeste utføringskontrollmodusen (SAFE). Rutiner som opprettes med denne utføringskontrollmodusen har bare tilgang til ressurser som er styrt av databasesystemet. Modi for utføringskontroll som er mindre begrensende lar rutiner få tilgang til filer på det lokale filsystemet (FILEREAD eller FILEWRITE) eller på nettverket. Modusen UNSAFE betyr at det ikke er noen begrensninger på virkemåten til rutinen. Rutiner som er definert med modusen UNSAFE for utføringskontroll kan utføre binærkode.

Disse kontrollmodiene representerer et hierarki av tillatte handlinger, der en modus på et høyere nivå omfatter handlingene som er tillatt under den i hierarkiet. For eksempel tillatter modusen NETWORK at en rutine får tilgang til filer på nettverket, filer på det lokale filsystemet og ressurser som er styrt av databasesystemet. Bruk en modus som begrenser så mye som mulig, og unngå å bruke modusen UNSAFE.

Hvis DB2 UDB oppdager at en CLR-rutine prøver å utføre en handling som ikke er tillatt i følge utføringskontrollmodusen, returnerer DB2 UDB en feil (SQLSTATE 38501).

EXECUTION CONTROL-leddet kan bare oppgis for LANGUAGE CLR-rutiner. Bruksområdet til EXECUTION CONTROL-leddet er begrenset til selve .NET CLR-rutinen, og gjelder ikke for andre rutiner den anroper.

# **Maksimal desimalpresisjon og skala i CLR-rutiner (Common Language Run time)**

Datatypen DECIMAL i DB2 Universal Database (UDB) har en presisjon på 31 siffer og en skala på 28 siffer. Datatypen .NET CLR System.Decimal er begrenset til en presisjon på 29 siffer og en skala på 28 siffer. På grunn av dette kan ikke eksterne DB2 UDB CLR-rutiner tildele verdier større enn (2^96)−1, som er den høyeste verdien som kan fremstilles med en presisjon på 29 siffer og en skala på 28 siffer, til en variabel med datatypen System.Decimal. DB2 UDB returnerer kjøretidsfeilen (SQLSTATE 22003, SQLCODE -413) hvis en slik tildeling forekommer.

Når en CREATE-setning for en rutine utføres, og en parameter med datatypen DECIMAL er definert med en skala høyere enn 28, gir DB2 UDB feilen (SQLSTATE 42611, SQLCODE -604).

# **Command Reference**

# **db2inidb - Kommando for å klargjøre en speilet database**

Ikke bruk kommandoen db2 connect to *database* før kommandoen db2inidb *database* as mirror.

Hvis du prøver å koble deg til en delt speilbildedatabase før du klargjør den, slettes loggfilene som trengs for gjenoppretting ved fremlengs rulling.

connect-kommandoen setter databasen tilbake til den tilstanden den var i da du stoppet databasen midlertidig. Hvis databasen er merket som konsistent når den blir stoppe midlertidig, tolker DB2 Universal Database Universal det som at det ikke er behov for krasjgjenoppretting og tømmer loggene for fremtidig bruk. Hvis denne situasjonen oppstår og du prøver å utføre en fremlengs rulling, får du en SQL4970-feil.

## **Merknad om bruk for kommandoen db2iupdt**

Når du oppdaterer en DB2 Universal Database-forekomst med kommandoen **db2iupdt**, må du fra og med versjon 8.2 først stoppe alle DB2-prosesser som kjører mot forekomsten.

# **db2pd - Kommando for overvåking og problemløsing i DB2 command**

Tilleggsparametere for kommandoen **db2pd** omfatter:

**-hadr** Rapporterer HADR-informasjon (High Availability Disaster Recovery). Beskrivelser av de rapporterte elementene finnes under High Availability Disaster Recovery i *System Monitor Guide and Reference*.

#### **-utilities**

Rapporterer funksjonsinformasjon. Beskrivelser av de rapporterte elementene finnes under Utilities i *System Monitor Guide and Reference*.

## **Ny parameter for kommandoen db2sqljcustomize**

Kommandoen db2sqljcustomize har fått en ny parameter.

#### **db2sqljcustomize - DB2 SQLJ-profiltilpasserkommando:**

#### **-storebindoptions**

Lagrer verdien til -bindoptions og -staticpositioned i den serieomkodede profilen. Hvis disse verdiene ikke spesifiseres når verktøyet dbsqljbind starter, brukes verdiene som er lagret i den serieomkodede profilen. Når tilpasseren startes med en .grp-fil, lagres verdiene i den enkelte .ser-filen. Du kan se på de lagrede verdiene ved hjelp av verktøyet db2sqljprint.

## **Ny parameter for sqlj-kommandoen**

Kommandoen sqlj har fått en ny parameter.

### **sqlj - DB2 SQLJ-konverteringskommando:**

#### **-db2optimize**

Oppgir at SQLJ-konverteringsprogrammet skal generere kode for en forbindelseskontekstklasse som er optimalisert for DB2 Universal Database. Dette alternativet optimaliserer koden for den brukerdefinerte konteksten, men ikke for standardkonteksten. Når du kjører SQLJkonverteringsprogrammet med dette alternativet, DB2 Universal JDBC-styreprogramfilen db2jcc.jar være definert av CLASSPATH for kompilering av den genererte Java-applikasjonen.

# **Oppdatering av SET CLIENT-kommandoen**

SET CLIENT-kommandoen definerer tilkoblingsinnstillinger for bakgrunnsprosessen.

Kommandoparameteren SYNCPOINT for denne kommandoen blir oversett fra og med versjon 8. SYNCPOINT er fremdeles med for å gi bakoverkompatibilitet.

# **Oppdatering av PRECOMPILE-kommandoen**

PRECOMPILE-kommandoen behandler en kildefil for en applikasjon som inneholder innfelte SQL-setninger. Det blir laget en modifisert kildefil som inneholder vertsspråkkall for SQL, og det blir som standard opprettet en pakke i databasen.

Kommandoparameteren SYNCPOINT for denne kommandoen blir oversett fra og med versjon 8. SYNCPOINT er fremdeles med for å gi bakoverkompatibilitet.

# **Oppdatering av UPDATE HISTORY FILE-kommandoen**

Oppdaterer plasseringen, enhetstypen eller kommentaren i en post i en historikkfil.

Kommandoparameteren STATUS spesifiserer en ny status for en post.

I tidligere dokumentasjon står det at kommandoparameteren STATUS kan ha verdien "I" for å merke posten som inaktiv, men dette er feil. Gyldige verdier er:

- **A** Merker posten som aktiv.
- **E** Merker posten som utløpt.

# **Oppdatering av EXPORT- og IMPORT-kommandoene**

Hele avsnittet "Required connection" for EXPORT- og IMPORT-kommandoen skal være slik:

### **Required connection:**

Database. If implicit connect is enabled, a connection to the default database is established. Utility access to Linux or Windows database servers from Linux or Windows clients must be a direct connection through the engine and not through a DB2 Connect gateway or loop back.

# **Oppdatering av LOAD-kommandoen**

Fullstendig informasjon for INDEXING MODE-parameterens AUTOSELECT-verdi skal være slik:

### **INDEXING MODE:**

### **AUTOSELECT**

The load utility will automatically decide between REBUILD or INCREMENTAL mode. The decision is based on the amount of data being loaded and the depth of the index tree. Information relating to the depth of the index tree is stored in the index object. RUNSTATS is not required to populate this information. AUTOSELECT is the default indexing mode.

# **Filtypeparametere for innlastingsfunksjonen**

SET INTEGRITY-kommandoen i beskrivelsen for "generatedoverride"-parameteren er oppdatert.

Beskrivelsen for "usedefaults"-parameteren er også oppdatert.

Dette er oppdateringene:

*Tabell 19. Valid file type modifiers for load: All file formats*

| Modifier          | Description                                                                                                    |
|-------------------|----------------------------------------------------------------------------------------------------|
| generatedoverride | This modifier instructs the load utility to accept user-supplied data for all<br>generated columns in the table (contrary to the normal rules for these types of<br>columns). This is useful when migrating data from another database system, or<br>when loading a table from data that was recovered using the RECOVER<br>DROPPED TABLE option on the ROLLFORWARD DATABASE command. When<br>this modifier is used, any rows with no data or NULL data for a non-nullable<br>generated column will be rejected (SQL3116W).<br>Merk: When this modifier is used, the table will be placed in CHECK PENDING<br>state. To take the table out of CHECK PENDING state without verifying the<br>user-supplied values, issue the following command after the load operation:<br>SET INTEGRITY FOR < table-name > GENERATED COLUMN<br>IMMEDIATE UNCHECKED<br>To take the table out of CHECK PENDING state and force verification of the<br>user-supplied values, issue the following command after the load operation:<br>SET INTEGRITY FOR < table-name > IMMEDIATE CHECKED.<br>This modifier cannot be used with either the generatedmissing or the<br>generatedignore modifier. |
| usedefaults       | If a source column for a target table column has been specified, but it contains no<br>data for one or more row instances, default values are loaded. Examples of<br>missing data are:<br>• For DEL files: two adjacent column delimiters $\binom{n}{n}$ or two adjacent column<br>delimiters separated by an arbitrary number of spaces (", ,") are specified for a<br>column value.<br>For DEL/ASC/WSF files: A row that does not have enough columns, or is not<br>long enough for the original specification.<br>Merk: For ASC files, NULL column values are not considered explicitly<br>missing, and a default will not be substituted for NULL column values. NULL<br>column values are represented by all space characters for numeric, date, time,<br>and /timestamp columns, or by using the NULL INDICATOR for a column of                                                                                                    |
|                   | any type to indicate the column is NULL.<br>Without this option, if a source column contains no data for a row instance, one<br>of the following occurs:<br>For DEL/ASC/WSF files: If the column is nullable, a NULL is loaded. If the<br>column is not nullable, the utility rejects the row.                                                                                                    |

# **Filtypeparametere for importfunksjonen**

Beskrivelsen for parameterne "usedefaults" og "codepage=x" er oppdatert:

*Tabell 20. Valid file type modifiers for import: All file formats*

| Modifier    | Description                                                                                                    |
|-------------|----------------------------------------------------------------------------------------------------|
| usedefaults | If a source column for a target table column has been specified, but it contains no<br>data for one or more row instances, default values are loaded. Examples of<br>missing data are:                                                                                                    |
|             | • For DEL files: two adjacent column delimiters $\binom{n}{r}$ or two adjacent column<br>delimiters separated by an arbitrary number of spaces (", ,") are specified for a<br>column value.                                                                                                    |
|             | For DEL/ASC/WSF files: A row that does not have enough columns, or is not<br>$\bullet$<br>long enough for the original specification.<br>Merk: For ASC files, NULL column values are not considered explicitly<br>missing, and a default will not be substituted for NULL column values. NULL<br>column values are represented by all space characters for numeric, date, time,<br>and /timestamp columns, or by using the NULL INDICATOR for a column of<br>any type to indicate the column is NULL. |
|             | Without this option, if a source column contains no data for a row instance, one<br>of the following occurs:                                                                                                    |
|             | For DEL/ASC/WSF files: If the column is nullable, a NULL is loaded. If the<br>$\bullet$<br>column is not nullable, the utility rejects the row.                                                                                                    |

*Tabell 21. Valid file type modifiers for import: ASCII file formats (ASC/DEL)*

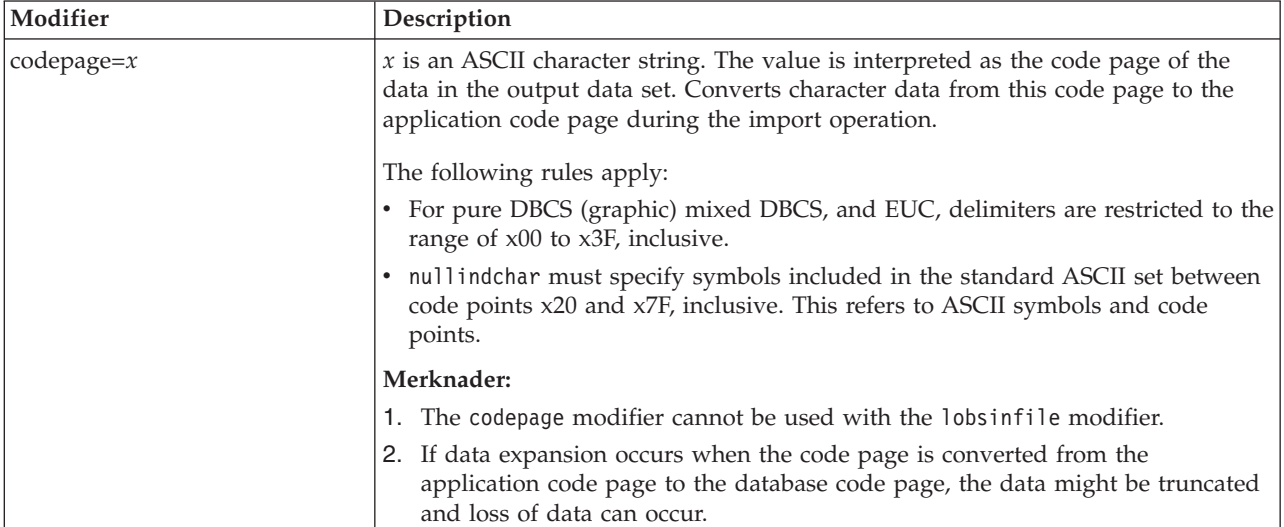

# **ATTACH-kommandoen**

Parameteren USER for kommandoen ATTACH spesifiserer autentisering-IDen. Ved tilknytning til en DB2 Universal Database-forekomst på Windows kan brukernavnet oppgis i et format som er kompatibelt med Microsoft Windows NT Security Account Manager (SAM). Kvalifikatoren må være et navn av NetBIOS-typen, med en maksimal lengde på 15 tegn. For eksempel domenenavn\brukernavn.

# **RECOVER DATABASE-kommandoen**

I eksempelseksjonen i dokumentasjonen for kommandoen RECOVER DATABASE i versjon 8.2 er systemtiden formatert feil: yyyy:mm:dd:hh:mm:ss.

Riktig format er: yyyy-mm-dd-hh.mm.ss

# **UPDATE HISTORY FILE-kommandoen**

Kommandoen UPDATE HISTORY FILE oppdaterer plasseringen, enhetstypen, kommentaren eller statusen i en post i en historikkfil.

### **Oppdatert kommandosyntaks:**

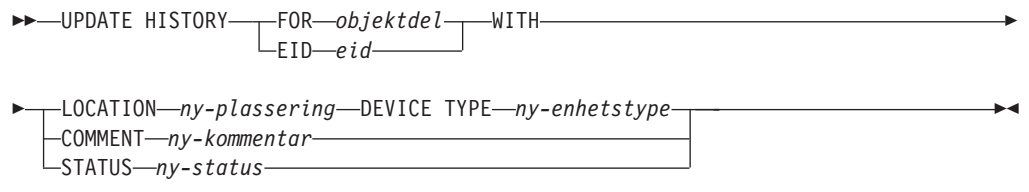

### **Oppdaterte kommandoparametere:**

### **FOR** *objektdel*

Spesifiserer IDen for historikkposten som skal oppdateres. Det er en systemtid med et valgfritt sekvensnummer fra 001 til 999.

**Merk:** Kan ikke brukes for å oppdatere statusen til posten. Hvis du skal oppdatere statusen, oppgir du i stedet en EID.

### **STATUS** *ny-status*

Spesifiserer en ny status for en post. Det er bare mulig å oppdatere statusen til reservekopiposter. Gyldige verdier er:

- **A** Aktiv. De fleste postene er aktive.
- **I** Inaktiv. Reservekopier som ikke lenger finnes i den aktive loggkjeden, blir inaktive.
- **E** Utløpt (Expired). Reservekopier som ikke lenger er nødvendige fordi det finnes flere enn NUM\_DB\_BACKUPS aktive kopier, blir merket som utløpte.
- **D** Slettet (Deleted). Reservekopier som ikke kan gjenopprettes skal merkes som slettet.

# **db2updv8 - Kommando for å oppdatere databaser til gjeldende versjon 8-nivå**

Denne kommandoen oppdaterer systemkatalogene i en database slik at de støtter det gjeldende nivået på disse måtene:

- v Innfører nye rutiner som leveres med det gjeldende databasesystemet
- v Katalogiserer ODBC/CLI/JDBC-skjemaprosedyrer som betrodde prosedyrer for å forbedre ytelsen og skalerbarheten
- Retter to stavefeil i returparameterne til tabellfunksjonen SYSPROC.SNAPSHOT\_QUIESCERS:
	- OUIESCER\_TBS\_ID er rettet til QUIESCER\_TBS\_ID
	- OUIESCER\_STATE er rettet til QUIESCER\_STATE
- v Retter kolonnebeskrivelser for LOB-kolonner slik at biten "logget" er konsistent med katalogtabellene
- Oppretter utsnittet SYSIBM.SYSREVTYPEMAPPINGS
- Oppdaterer utsnittsdefinisjonene for SYSSTAT.COLUMNS og SYSSTAT.TABLES
- v Oppdaterer kolonnen SYSCOLDIST.DISTCOUNT slik at det kan oppdateres
- Oppdaterer kolonnen SYSINDEXES.TBSPACEID slik at kolonneflaggene ikke er satt
- v Retter parameterlengden for 17 tabellfunksjoner. Se emnet *Kolonneutvidelse for snapshot-UDFer* i delen **Dokumentasjonsoppdateringer | SQLadministrasjonsrutiner** i *versjonsmerknadene for versjon 8.2* hvis du vil se en fullstendig liste over funksjonene
- v Endrer 33 SYSPROC-snapshot-UDFer til THREADSAFE:
	- SNAPSHOT\_DBM
	- SNAPSHOT\_FCM
	- SNAPSHOT\_FCMNODE
	- SNAPSHOT\_SWITCHES
	- SNAPSHOT\_APPL\_INFO
	- SNAPSHOT\_APPL
	- SNAPSHOT\_STATEMENT
	- SNAPSHOT\_LOCKWAIT
	- SNAPSHOT\_AGENT
	- SNAPSHOT\_SUBSECT
	- SNAPSHOT\_DATABASE
	- SNAPSHOT\_BP
	- SNAPSHOT\_LOCK
	- SNAPSHOT\_TABLE
	- SNAPSHOT\_DYN\_SQL
	- SNAPSHOT\_TBS
	- SNAPSHOT\_TBS\_CFG
	- SNAPSHOT\_QUIESCERS
	- SNAPSHOT\_CONTAINER
	- SNAPSHOT\_RANGES
	- SNAPSHOT\_TBREORG
	- HEALTH\_DBM\_INFO
	- HEALTH\_DBM\_HI
	- HEALTH\_DBM\_HI\_HIS
	- HEALTH\_DB\_INFO
	- HEALTH\_DB\_HI
	- HEALTH\_DB\_HI\_HIS
	- HEALTH\_TBS\_INFO
	- HEALTH\_TBS\_HI
	- HEALTH\_TBS\_HI\_HIS
	- HEALTH\_CONT\_INFO
	- HEALTH\_CONT\_HI
	- HEALTH\_CONT\_HI\_HIS

### **Autorisasjon:**

sysadm

**Nødvendig tilkobling:**

Database. Kommandoen oppretter automatisk en forbindelse til den spesifiserte databasen.

#### **Kommandosyntaks:**

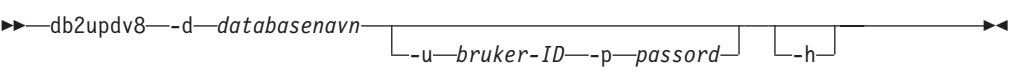

#### **Kommandoparametere:**

#### **-d databasenavn**

Spesifiserer navnet på databasen som skal oppdateres.

**-u brukerid**

Spesifiserer bruker-IDen.

**-p passord**

Spesifiserer passordet for brukeren.

**-h** Viser hjelpetekst. Når denne parameteren er oppgitt, blir alle andre parametere oversett og du får bare frem hjelpetekst.

#### **Eksempel:**

Når du har installert det gjeldende nivået (opprettingspakke eller ny versjon), oppdaterer du systemkatalogen i eksempeldatabasen ved å oppgi denne kommandoen:

db2updv8 -d sample

#### **Merknader om bruk:**

- 1. Denne kommandoen kan bare brukes på en database som kjører DB2 Universal Database versjon 8.1.2 eller nyere. Hvis kommandoen oppgis mer enn en gang, blir det ikke rapportert feil, og katalogoppdateringene blir bare utført en gang.
- 2. For å aktivere de nye innebygde funksjonene, må alle applikasjoner koble fra databasen og databasen må deaktiveres (hvis den er aktivert).

## **Formatering av systemfeilfiler (Windows)**

Det nye verktøyet db2xprt.exe gjør at du kan formatere filer for systemfeil (\*.TRP). Verktøyet formaterer de binære systemfeilfilene for DB2 Universal Database til en leselig ASCII-fil. Systemfeilfiler plasseres in forekomstkatalogen (DB2INSTPROF) som standard, eller i katalogbanen for feilsøkingsdata hvis databasesystemets konfigurasjonsparameter DIAGPATH er definert.

#### **Autorisasjon:**

Du må ha tilgang til DIAGPATH-katalogen.

#### **Kommandosyntaks:**

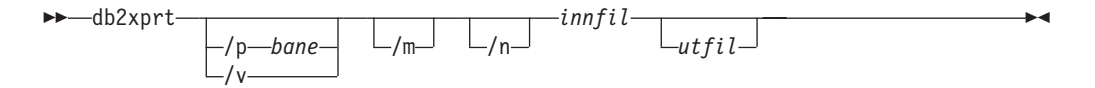

#### **Kommandoparametere:**

## **/p** *bane*

En bane med semikolon (;) som skilletegn som henviser til plasseringen(e) for de binære filene og PDB-filene.

- **/v** Viser versjonsinformasjon.
- **/m** Formaterer en minnedumping sammen med resten av systemfeilfilen.
- **/n** Formaterer data uten å ta hensyn til linjenummer.
- *innfil* Spesifiserer inndatafilen.
- *utfil* Spesifiserer utdatafilen.

## **Dataflytting**

## **Indekseringsinformasjon går tapt når importfunksjonen brukes**

Du kan bruke importfunksjonen til å gjenopprette en tabell som ble lagret ved hjelp av eksportfunksjonen.

I *Data Movement*-emnet "Using import to recreate an exported table" beskriver attributter til den opprinnelige som tabellen *ikke* blir beholdt. I tillegg til attributtene som allerede er dokumentert, blir disse attributtene *ikke* beholdt:

- Indekseringsinformasjon:
	- Ta med kolonner (hvis det finnes noen)
	- Indeksnavn, hvis indeksen er en primærnøkkelindeks
	- Synkende rekkefølge, hvis indeksen er en primærnøkkelindeks (Stigende er standardverdi)

# **Gjenoppretting av data og høy tilgjengelighet**

## **Oversikt over High Availability Disaster Recovery (HADR)**

Når du bruker kommandoene START HADR, STOP HADR eller TAKEOVER HADR, blir de tilhørende feilkodene kanskje generert: SQL01767N, SQL01769N eller SQL01770N med årsakskode 98. Årsakskoden viser at det ikke er installert lisens for HADR på tjeneren der kommandoen ble kjørt. Du løser problemet ved å installere en gyldig HADR-lisens ved hjelp av **db2licm** eller ved å installere en versjon av tjeneren som inneholder en gyldig HADR-lisens som en del av distribusjonen.

## **Støtte for reservekopiering og gjenoppretting på tvers av plattformer**

DB2 Universal Database (UDB) har støtte for reservekopiering og gjenoppretting på tvers av plattformer. Du kan gjenopprette DB2 UDB versjon 8-databaser som er opprettet på en 32-bits Windows-plattform, til DB2 UDB versjon 8 på en 64-bits Windows-plattform, og omvendt. Du kan gjenopprette DB2 UDB versjon 8-databaser som er opprettet på en 32-bits Linux x86-plattform, til DB2 UDB versjon 8 på en 64-bits Linux x86-64- eller IA64-plattform, og omvendt. Du kan gjenopprette DB2 UDB versjon 8-databaser som er opprettet på AIX, HP-UX, Linux PPC, Linux zSeries eller Solaris Operating Environment, 32-bits eller 64-bits, til DB2 UDB versjon 8 på AIX, HP-UX, Linux PPC, Linux zSeries eller Solaris Operating Environment (32-bits eller 64-bits).

# **Reservekopiere til magnetbånd (Linux)**

Den maksimale blokkstørrelsen for magnetbåndenhetene 3480 og 3490 på Linux er 61 440 byte

| Enhet | Tilknytning | Grense for<br>blokkstørrelse | $DB2-$<br>bufferstørrelsegrense<br>(i sider på 4 kB) |
|-------|-------------|------------------------------|------------------------------------------------------|
| 3480  | s370        | 61 440                       | 15                                                   |
| 3490  | s370        | 61 440                       | 15                                                   |

*Tabell 22. Maksimal blokkstørrelse for magnetbåndenhetene 3480 og 3490 på Linux*

# **Tivoli Storage Manager**

Når du bruker kommandoene BACKUP DATABASE og RESTORE DATABASE kan du oppgi at du vil bruke produktet Tivoli Storage Manager (TSM) til å administrere reservekopiering og gjenoppretting av databaser og tabellplasser. Minimumskravet til nivå på TSM-klientens API er versjon 4.2.0, unntatt for:

- v 64-bits Solaris-systemer, som krever TSM Client API versjon 4.2.1.
- v 64-bits Windows NT-operativsystemer, som krever TSM Client API versjon 5.1.
- 32-bits Linux for iSeries og pSeries, som krever minimum TSM Client API versjon 5.1.5
- 64-bits Linux for iSeries og pSeries, som krever minimum TSM Client API versjon 5.2.2
- v 64-bits Linux på AMD Opteron-systemer, som krever minimum TSM Client API versjon 5.2.0.
- v 64-bits Linux for zSeries, som krever minimum TSM Client API versjon 5.2.2.

# **Verdibegrensninger for HADR-parameterne for lokal vert og lokal tjeneste**

Når du oppgir verdier for HADR-parameterne for lokal vert og lokal tjeneste (HADR\_LOCAL\_SVC og HADR\_REMOTE\_SVC) mens du klargjør kommandoen **update database configuration**, må verdiene være porter som ikke blir brukt for andre tjenester. Hvis parameterne konfigureres på kommandolinjen i Linux, må verdiene også defineres i filen /etc/services.

# **Tilleggskrav til systemet for HADR (High Availability Disaster Recovery)**

Hvis du oppretter en tabellplass på primærdatabasen og loggavspilling mislykkes på reservedatabasen fordi containerne ikke er tilgjengelige, mottar ikke primærdatabasen en feilmelding om at loggavspillingen mislyktes.

Hvis du skal kontrollere om det oppstår feil ved loggavspilling, må du overvåke db2diag.log og administrasjonsloggen på reservedatabasen når du oppretter nye tabellplasser.

Hvis en takeover-operasjon blir utført, vil ikke den nye tabellplassen du opprettet være tilgjengelig på den nye primærdatabasen. Du kan løse denne situasjonen ved å gjenopprette tabellplassen på den nye primærdatabasen fra en reservekopi.

I eksemplet nedenfor gjenopprettes tabellplassen MY\_TABLESPACE på databasen MY\_DATABASE før den blir brukt som ny primærdatabase:

- 1. db2 connect to my database
- 2. db2 list tablespaces show detail
	- **Merk:** Kjør kommandoen **db2 list tablespaces show detail** for å vise statusen til alle tabellplasser og for å skaffe ID-nummeret for tabellplassen som kreves i trinn 5.
- 3. db2 stop hadr on database my\_database
- 4. db2 "restore database my\_database tablespace (my\_tablespace) online redirect"
- 5. db2 "set tablespace containers for my tablespace ID # ignore rollforward container operations using (path '/my new container path/')"
- 6. db2 "restore database my\_database continue"
- 7. db2 rollforward database my database to end of logs and stop tablespace "(my\_tablespace)"
- 8. db2 start hadr on database my database as primary

## **Ikke-replikerte operasjoner for HADR (High Availability Disaster Recovery)**

I dokumentasjonen for versjon 8.2 står det:

BLOBs and CLOBs are not replicated; however, the space for them will be allocated on the standby database.

Det skal i stedet stå:

Non-logged BLOBs and CLOBs are not replicated; however, the space for them will be allocated on the standby database.

## **HADR støtter ikke ubehandlede logger**

HADR (High Availability Disaster Recovery) støtter ikke bruk av ubehandlet I/U (direkte lagertilgang) for databaseloggfiler. Hvis HADR startes med kommandoen START HADR, eller hvis databasen startes på nytt med HADR konfigurert, og ubehandlede logger blitt oppdaget, vil den tilknyttede kommandoen mislykkes med SQL1768N årsakskode "9".

## **Datavarehussenter**

## **Definere varehuskilder og -mål i DB2**

Denne oppdateringen gjelder to emner om datavarehussenteret:

- Definere DB2-varehuskilder
- Definere et varehusmål

Standard er at når du definerer en varehuskilde eller et varehusmål, blir det returnert 250 tabeller. Du kan imidlertid bruke den nye systemvariabelen VWS\_MAX\_TABLELIST til å definere hvor mange tabeller som skal returneres. Det maksimale antall tabeller som kan returneres, er 40 000. Det maksimale antallet kan også være mindre, avhengig av størrelsen på tabellnavnene i listen. Det anbefales at du oppgir et mye mindre tall enn 40 000.

# **Oppdateringer i veiledningen for Business Intelligence**

### **Kontrollere at DWCTBC- og TBC\_MD-databasene er registrert med ODBC:**

I versjon 8 trenger ikke kontrolldatabasen, TBC\_MD som brukes i veiledningen, å være en ODBC-systemdatakilde. Måldatabasen eller databasekilden DWCTBC må imidlertid være en ODBC-systemdatakilde.

### **Åpne notisboken Definer varehuskilde:**

Prosedyren for å åpne notisboken Definer varehuskilde for Relasjonskilde for opplæring er endret.

### **Prosedyre:**

Slik åpner du notisboken Definer varehuskilde for Relasjonskilde for opplæring:

- 1. Høyreklikk på mappen **Varehuskilder** i vinduet Datavarehussenter.
- 2. Klikk på **Definer** ––> **ODBC** ––> **DB2** ––> **DB2-familien**.

Notisboken Definer varehuskilde blir åpnet.

## **Åpne notisboken Definer varehusmål:**

Prosedyren for å åpne notisboken Definer varehusmål er endret.

### **Prosedyre:**

Slik åpner du notisboken Definer varehusmål:

- 1. Høyreklikk på mappen **Varehusmål** i vinduet Datavarehussenter.
- 2. Klikk på **Definer** ––> **ODBC** ––> **DB2** ––> **DB2-familien**.

Notisboken Definer varehusmål blir åpnet.

# **Definere slettegrensen for varehusloggfiler**

Loggfilen oppbevarer poster til en definert grense for antall poster blir nådd. Standard grense er 1000 poster. Hver jobb genererer vanligvis 12 til 15 loggposter. Sett slettegrensen til et tall som dekker behovene dine, ved å oppdatere feltet **Slett logg når det totale antall poster er lik** på flippen Tjener på siden Egenskaper for varehus.

# **Støtte for CURSOR-lasting i datavarehussenteret**

Last inn-trinnet for DB2 Universal Database gjør det nå mulig å bruke et utsnitt eller en tabell som kilde for trinnet, noe som resulterer i et LOAD FROM CURSOR.

For at du skal kunne tilordne kolonner i veiviseren for CURSOR-innlasting, må valgknappen **Tilordne kolonner på grunnlag av kolonneposisjoner i inndatafilen** være valgt.

# **Migrering og begrensninger for varehuskontrolldatabase med Unicode**

Fra og med versjon 8.2 av Datavarehussenter må varehuskontrolldatabasen være en Unicode-database. Hvis du har en varehuskontrolldatabase med Unicode fra en versjon av datavarehussenteret eldre enn versjon 8.2, må du opprette en ny kontrolldatabase for Unicode ved hjelp av verktøyet for styring av kontrolldatabasen for varehus.

Når du migrerer en varehuskontrolldatabase fra en versjon av datavarehussenteret eldre enn versjon 8.2, kjører verktøyet for styring av kontrolldatabasen for varehus kommandoen **db2move** for å flytte dataene til en ny kontrolldatabase med Unicode. Under denne prosessen åpnes det vinduer som viser fremdriften til kommandoen **db2move**. Denne migreringen foretas bare en gang.

Datavarehussenteret støtter ikke Unicode på Sybase-tjenere.

# **Endring av datoformatet for kolonnen Endret**

Formatet til datoen i kolonnen **Endret** har blitt endret i detaljoversikten til hovedvinduet for datavarehussenteret. Datoen i kolonnen **Endret** vises i formatet til språkmiljøet ditt og viser også klokkeslettet. Denne endringen av datoformatet sikrer at sortering av objekter i kolonnen **Endret** fungerer riktig. Denne oppdateringen gjelder de fleste listene over objekter i datavarehussenteret som vises i navigatøren og detaljoversiktene, slik som:

- Emner
- Prosesser
- Varehusskjemaer
- Varehusagentsteder
- Programmer
- Trinn
- Dataressurser
- Brukere
- Brukergrupper

# **Definere statistiske transformeringer i datavarehussenteret**

Hvis du skal utføre statistiske transformeringer på data, må du definere den statistiske transformeringen du vil bruke.

## **Prosedyre:**

Slik definerer du statistiske transformeringer:

- 1. Åpne prosessmodellvinduet.
- 2. Klikk på transformeringsikonet og velg en transformering på listen over tilgjengelige transformeringer.
- 3. Koble transformeringen du valgte til en varehuskilde og et varehusmål i følge reglene for transformeringen.

Hver transformering har bestemte regler for hvordan den skal kobles til en varehuskilde og et varehusmål. Se i dokumentasjonen for hver enkelt transformering hvis du vil ha flere opplysninger.

# **Forutsetning for iSeries-varehusagenten**

Hvis du skal bruke en iSeries-varehusagent for DB2 Warehouse Manager på V5R2 og V5R3-systemer, er denne PTFen nødvendig: PTF SI13558

Denne database-PTFen gjør at CLI på iSeries kan behandle Unicode-data.

# **DB2 .NET Data Provider**

## **Egenskapen DB2Connection.ConnectionString**

Det er føyd til et nøkkelord for egenskapen DB2Connection.ConnectionString:

### **CurrentSchema**

Skjemaet som skal brukes etter en vellykket tilkobling. Når en forbindelse er opprettet, sendes en SET CURRENT SCHEMA-setning til DB2-tjeneren. Dette gjør at applikasjonen kan gi navn til SQL-objekter uten å behøve å kvalifisere dem med et skjemanavn.

## **Utviklingssenter**

# **Begrensninger for DB2 Universal Type 2- og Type 4-styreprogrammer**

I versjon 8.2 er det lagt inn støtte som gjør det mulig for brukerne å koble seg til en DB2 Universal Database-database fra utviklingssenteret ved hjelp av DB2 Universal Type 2- og Type 4-styreprogrammer. Hvis du imidlertid prøver å bruke et av disse styreprogrammene til å koble deg til en iSeries-tjener, eller til en DB2 UDB-tjener med versjon 8.1 eller tidligere, får du imidlertid frem denne feilmeldingen:

Tilkoblingen til <*database*> mislyktes. IBM DB2 Universal Driver (JCC) ble ikke funnet.

Les emnet ″JDBC-styreprogrammer″ i DB2 Informasjonssenter hvis du vil vite mer om hvilke styreprogrammer du skal bruke for å unngå denne feilen.

# **GUI-verktøy**

## **Endre setningsavslutningstegnet**

Fra og med DB2 Universal Database (UDB) versjon 8.2 opprettingspakke 1 (tilsvarer versjon 8.1 opprettingspakke 8) kan du endre setningsavslutningstegnet i et skript som blir kjørt i kommandolinjebehandleren (CLP) eller kommandoredigeringsprogrammet. Denne endringen likner på metoden som allerede er tilgjengelig i DB2 UDB for OS/390. Dette eksempelet viser hvordan avslutningstegnet kan endres etter hver setning:

```
connect to gilroy user newton using password;
select * from newton.department;
––#SET TERMINATOR :
select * from newton.employee:
––#SET TERMINATOR @
select * from newton.department@
––#SET TERMINATOR ;
select * from newton.department;
––#SET TERMINATOR &
terminate&
```
Muligheten for å endre avslutningstegnet er viktig når et skript inneholder sammensatte setninger. I eksempelet nedenfor antar DB2 UDB at det første semikolonet (;) den finner i den sammensatte CREATE TRIGGER-setningen, er avslutningstegnet for hele CREATE TRIGGER-setningen. Dette stemmer imidlertid ikke. Det er bare ment som avslutningstegn for en av setningene i den sammensatte CREATE TRIGGER-setningen.

```
CONNECT TO SAMPLE;
DROP TRIGGER newton.NWTTRIGGER;
CREATE TRIGGER newton.NWTTRIGGER AFTER DELETE
ON newton.NWTTABLE FOR EACH ROW MODE DB2SQL
BEGIN ATOMIC
   insert into newton.nwttable values(0,'0');
   insert into newton.nwttable values(-1, -1);
END;
CONNECT RESET;
TERMINATE;
```
Dette eksempelet viser hvordan setningsavslutningstegnet kan endres i skriptet for å oppnå det ønskede resultatet.

```
CONNECT TO SAMPLE;
DROP TRIGGER newton.NWTTRIGGER;
––#SET TERMINATOR @
CREATE TRIGGER newton.NWTTRIGGER AFTER DELETE
ON newton.NWTTABLE FOR EACH ROW MODE DB2SQL
BEGIN ATOMIC
   insert into newton.nwttable values(0,'0');
   insert into newton.nwttable values(-1, -1);
END@
––#SET TERMINATOR ;
CONNECT RESET;
```
Hvis du ikke har behov for å kjøre skriptene lokalt på DB2 for OS/390, eller hvis DB2 UDB-skriptene dine ikke kobler seg til OS/390, er ikke ––#SET TERMINATOR den anbefalte metoden for å endre setningsavslutningstegn. I stedet bør du bruke de eksisterende alternativene med –tdX- eller ;––.

Med –tdX kan du oppgi avslutningstegnet når du kaller opp et skript ved hjelp av en CLP-kommando. 'X' representerer tegnet som blir brukt som setningsavslutningstegn. For eksempel denne kommandoen:

db2 –tvf test.txt –td&

Her vil & bli brukt som setningsavslutningstegn når du kjører skriptet i filen test.txt. Hvis det skriptet inneholdt den sammensatte CREATE TRIGGER-setningen, ville det ha blitt skrevet slik:

```
CONNECT TO SAMPLE&
DROP TRIGGER newton.NWTTRIGGER&
CREATE TRIGGER newton.NWTTRIGGER AFTER DELETE
ON newton.NWTTABLE FOR EACH ROW MODE DB2SQL
BEGIN ATOMIC
   insert into newton.nwttable values(0,'0');
   insert into newton.nwttable values(-1, -1);
END&
CONNECT RESET&
TERMINATE&
```
**Merk:** Alternativet –tdX er ikke tilgjengelig i kommandoredigeringsprogrammet.

Skriptet som inneholder den sammensatte CREATE TRIGGER-setningen, kan også skrives om ved hjelp av alternativet ;— på denne måten:

```
CONNECT TO SAMPLE;
DROP TRIGGER newton.NWTTRIGGER;
CREATE TRIGGER newton.NWTTRIGGER AFTER DELETE
ON newton.NWTTABLE FOR EACH ROW MODE DB2SQL
BEGIN ATOMIC
   insert into newton.nwttable values(0, '0');-
```

```
insert into newton.nwttable values(-1, -1);-
END;
CONNECT RESET;
TERMINATE;
```
# **Statusen Database ikke tilgjengelig i detaljruten i kontrollsenteret**

Du kan bruke detaljruten i kontrollsenteret til å se på informasjon om databasene. Hvis du velger en database i objektoversikten eller innholdsruten, får du se et sammendrag av databasens status. I enkelte situasjoner kan informasjonen om databasen være ikke tilgjengelig. I tabellen nedenfor finner du noen mulige årsaker til dette.

| Element av databasestatus | Mulige årsaker                                                                                                    |
|---------------------------|----------------------------------------------------------------------------------------------------|
| Siste reservekopiering    | • Det er ikke utført noen reservekopiering for databasen.<br>Brukeren har ikke autorisasjonen som er nødvendig for å få<br>tilgang til disse opplysningene.                               |
| Størrelse                 | Databasen er fra en tidligere versjon enn 8.2.<br>٠<br>· Brukeren har ikke autorisasjonen som er nødvendig for å få<br>tilgang til disse opplysningene.                                   |
| Kapasitet                 | Databasen er fra en tidligere versjon enn 8.2.<br>Databasen har flere partisjoner.<br>Brukeren har ikke autorisasjonen som er nødvendig for å få<br>tilgang til disse opplysningene.      |
| Helse                     | • Helseovervåkeren er ikke slått på.<br>• Forsinkelse. Det er en forsinkelse på omtrent 5 minutter fra<br>tidspunktet da databasen blir aktivert, til helsestatusen blir<br>tilgjengelig. |
| Vedlikehold               | • Databasen er fra en tidligere versjon enn 8.2.                                                                                                    |

*Tabell 23. Årsaker til at databasestatusen er Ikke tilgjengelig*

# **Generering av standard write to table output (Opprett aktivitetsovervåker)**

Det er lagt inn en **Generer**-knapp i vinduet Utdataalternativer, som blir startet fra vinduet Opprett aktivitetsovervåker. Hvis du klikker på knappen Generer, genereres standardalternativet *write to table output*. Disse utdataene tilsvarer syntaksen som genereres av kommandoen **db2evtbl**.

Det genererte alternativet viser brukeren hvilke tabeller og dataelementer som vil bli inkludert når aktivitetsovervåkeren blir opprettet. Brukerne kan endre kommandoen etter behov.

Den genererte syntaksen er basert på aktivitetsovervåkernavnet og aktivitetstypene som er oppgitt i vinduet Opprett aktivitetsovervåker. Oppgi aktivitetsovervåkernavnet og aktivitetstypene før du genererer syntaksen for utdataalternativet.

Hvis aktivitetsovervåkernavnet eller aktivitetstypene blir endret etter genereringen av utdataalternativet, blir det vist en melding som minner brukeren på å regenerere utdataalternativet før aktivitetsovervåkeren blir opprettet. Hvis

utdataalternativet ikke blir regenerert, blir det generert aktivitetstabeller basert på aktivitetsovervåkernavnet som var oppgitt tidligere.

## **Installation and Configuration Supplement**

## **Applikasjonstjener for DB2 UDB**

Applikasjonstjeneren for DB2 Universal Database (UDB) støtter ikke lenger fjernadministrasjon eller lagrede prosedyrer.

De oppdaterte emnene er som følger:

### **Aktivere applikasjonstjeneren for DB2 UDB**

Aktiveringen av databasen utfører følgende:

- Kobler til en oppgitt database
- Oppretter og legger inn data i metadatatabeller
- Oppdaterer DBM CFG-parametere, JDK\_PATH og JAVA\_HEAP\_SZ
- v Installerer DB2 Web Services Application

#### **Forutsetning:**

På Linux må du, etter at du har installert applikasjonstjeneren, og før du aktiverer applikasjonstjeneren, konfigurere Linux Java-miljøet. Slå opp i boken Application Development Guide: Building and Running Applications hvis du vil vite mer om hvordan du konfigurerer Linux Java-miljøet.

#### **Prosedyre:**

Slik aktiverer du applikasjonstjeneren for DB2 UDB:

- 1. Logg deg på DB2-tjeneren som **root** on Linux-operativsystemer eller som en bruker med **Administrator**-rettigheter på Windows-operativsystemer.
- 2. For Linux–baserte operativsystemer kjører du denne kommandoen:
	- . /*db2-forekomstbane*/sqllib/db2profile

der *db2-forekomstbane* er der DB2-forekomsten ble opprettet.

- 3. Kjør en av disse kommandoene:
	- For Linux-operativsystemer:

```
AppServer_install_path/bin/enable.sh
      -db db-kallenavn
      -user db-bruker
      -password db-passord
      -db2path bane_til_sqllib
      -instance forekomstnavn
      -easpath bane_til_eas
      -fencedid beskyttet_bruker-id
```
• For Windows-operativsystemer:

*AppServer\_install\_path*\bin\enable -db *db-kallenavn* -user *db-bruker* -password *db-passord* -db2path *bane\_til\_sqllib* -instance *forekomstnavn* -easpath *bane\_til\_eas*

der

v *db-kallenavn* er kallenavnet til databasen som skal aktiveres.

- v *db-bruker* er bruker-IDen som skal brukes for tilkobling til databasen.
- v *db-passord* er passordet som skal brukes for bruker-IDen ved tilkobling til databasen.
- v *bane\_til\_sqllib* er banen til DB2 UDB-forekomstens SQLLIB-katalog. Denne banen brukes til å oppdatere DB2EAS med de nødvendige JAR-filene.
- v *forekomstnavn* er navnet på en DB2 UDB-forekomst.
- v *bane\_til\_eas* er banen til den innfelte applikasjonstjeneren.
- v *beskyttet\_bruker-id* er bruker-IDen for den beskyttede brukeren.

Når applikasjonstjeneren for DB2 UDB er aktivert, blir applikasjonstjeneren startet automatisk.

### **Starte applikasjonstjeneren for DB2 UDB lokalt**

Applikasjonstjeneren skal bare startes ved hjelp av den beskyttede bruker-IDen for systemer som oppretter web-tjenester i et .NET-miljø eller kjører XML Metadata Registry (XMR).

### **Fjernstarte applikasjonstjeneren for DB2 UDB**

Avsnittet er fjernet. Applikasjonstjeneren for DB2 UDB støtter ikke lenger fjernadministrasjon.

### **Stoppe applikasjonstjeneren for DB2 UDB lokalt**

Applikasjonstjeneren skal bare stoppes ved hjelp av den beskyttede bruker-IDen for systemer som oppretter web-tjenester i et .NET-miljø eller kjører XML Metadata Registry (XMR).

### **Fjernstoppe applikasjonstjeneren for DB2 UDB**

Avsnittet er fjernet. Applikasjonstjeneren for DB2 UDB støtter ikke lenger fjernadministrasjon.

#### **Deinstallere applikasjonstjeneren for DB2 UDB**

Avsnittet er fjernet. Applikasjonstjeneren for DB2 UDB støtter ikke lenger fjernadministrasjon.

## **Aktivering av DB2 Embedded Application Server**

Den aktiverte databasen for en DB2 Embedded Application Server må ligge i en 32–biters forekomst. Alle databaser som brukes fra DB2 Embedded Application Server, kan ligge i 32–biters eller 64–biters forekomster.

## **Distribuere DB2 Web Tools**

Applikasjonstjenere som bruker JDK 1.4, krever ikke lenger tilpasning av CLASSPATH-variabelen ved distribusjon DB2 Web Tools. Alle avhengigheter, inkludert for XML-analysator og -transformering, distribueres nå med web-modulen og forventes lastet inn fra katalogen WEB-INF\lib i henhold til J2EE-spesifikasjonen. Denne endringen påvirker to informasjonsemner:

- v Distribuere DB2 Web Tools på WebLogic-applikasjonstjenere
- v Distribuere DB2 Web Tools på andre applikasjonstjenere

De oppdaterte emnene er som følger:

## **Distribuere DB2 Web Tools på WebLogic-applikasjonstjenere**

Denne oppgaven beskriver hvordan du distribuerer og konfigurerer DB2 Web Tools (inkludert web-kommandosenter og helsesenter) på BEA WebLogic 7.0. Disse verktøyene kan kjøres som web-applikasjoner på en web-tjener for å gi tilgang til DB2-tjenere gjennom nettlesere.

### **Forutsetninger:**

Før du installerer DB2 Web Tools på WebSphere, må du sørge for at du har følgende:

- BEA WebLogic 7.0 applikasjonstjener.
- IBM DB2 Administration Client versjon 8.
- v En nettleser som er kompatibel med HTML 4.0.
	- **Merk:** DB2 Web Tools er testet med Netscape 4.x, Netscape 6.x, Netscape 7.x, Mozilla 1.x, Internet Explorer 5.x, Opera 6.x, Konqueror 3.x (Linux) og EudoraWeb 2.x (Palm OS). Bruk av visse nettlesere som ikke er testet, kan kreve at det tilføyes en eksplisitt referanse i servlettkonfigurasjonen.

### **Begrensninger:**

Følgende begrensninger gjelder for distribusjon av DB2 Web Tools:

- v Flere språk og kodesettkonverteringer mellom mellomlaget og DB2-tjenere støttes ikke. Selv om språket for tjeneren brukes til visning, kan enkelte tegn bli vist feil.
- v For å se helsevarsler for databaser, tabellplasser og tabellplasscontainere i Web Health Center må du sørge for at databasene er katalogisert på web-applikasjonstjeneren.
- v Bruk av nettleserknappene (**Stopp**, **Tilbake**, **Historikk**) støttes ikke ved bruk av DB2 Web Tools.
- v Hvis du bruker Netscape Navigator 4 med DB2 Web Tools, er det ikke sikkert at nettleservisningen oppdateres riktig. Hvis du har dette problemet, kan du oppdatere visningen ved å minimere vinduet og deretter maksimere det. Du kan også oppdatere visningen ved å skjule nettleservinduet under et annet vindu og så hente det frem i forgrunnen igjen.
- v For å tildele ditt eget kallenavn til et DB2 Universal Database-system (UDB-system), en forekomstnode eller en database må du eksplisitt katalogisere den på applikasjonstjeneren med DB2 Konfigureringsassistent eller DB2 Kontrollsenter.
- v Ved første oppstarting krever DB2 Web Tools betydelig lengre tid til klargjøring enn ved senere oppstartinger. Det meste av ventetiden skyldes den automatiske katalogiseringsprosessen. Hvis du ikke vil bruke funksjonen for automatisk katalogisering, kan du kutte ned på ventetiden ved å slå av automatisk katalogisering via servlettkonfigureringen.
	- **Merk:** Servlettkonfigurasjonsparametere er tilgjengelige i beskrivelsesfilen for distribusjon, web.xml. Parameternavnene og standardverdiene kan endre med hver utgave. Noen applikasjonstjenere tillater endringen i disse parameterne, enten gjennom grensesnittet eller ved direkte redigering av filen web.xml.
- v Utdatabufferen (resultatene) har en absolutt maksimalstørrelse på 1 MB ved bruk av nettlesere for bordmodeller og bærbare datamaskiner, selv om den er konfigurert for større kapasitet. For PDA-nettlesere er grensen 1 kB.
- v I operativsystemene Linux og Windows oppdager og katalogiserer DB2 Web Tools automatisk alle systemer på samme TCP/IP-nett som applikasjonstjeneren. Systemer på samme TCP/IP-nett har samme første tre sifre i IP-adressen. Verktøyene prøver å katalogisere DB2-systemnoder ved hjelp av det opprinnelige fjernliggende TCP/IP-vertsnavnet. Hvis det er navnelikhet, tildeler verktøyene et vilkårlig unikt navn. Du må eksplisitt katalogisere eventuelle andre DB2-administrasjonstjenere på applikasjonstjeneren hvis du vil at de skal være tilgjengelige. Dette omfatter tjenere som bruker TCP/IP og som ikke er på samme TCP/IP-nett som applikasjonstjeneren, og tjenere som ikke bruker TCP/IP.
- v I operativsystemene Linux og Windows forsøker DB2 Web Tools automatisk å oppdage og katalogisere alle DB2-forekomstnoder og -databaser som befinner seg på katalogiserte DB2 UDB-systemer. Det er mulig å konfigurere en fjernforekomst for flere kommunikasjonsprotokoller, og katalogen vil derfor inneholde en separat nodepost for hver protokoll som støttes av en automatisk katalogisert forekomst. Hvis det er navnelikhet, tildeler verktøyene et vilkårlig unikt navn.

### **Prosedyre:**

Slik installerer du DB2 Web Tools på WebLogic-applikasjonstjenere:

- 1. Distribuer DB2 Web Tools gjennom WebLogic-administrasjonskonsollen ved å gjøre følgende:
	- a. Start WebLogic-administrasjonskonsollen.
	- b. Klikk på **domene** –> **distribueringer** –> **Web-applikasjoner** i venstre vindusrute.
	- c. Klikk på **Konfigurer en ny web-applikasjon** for å installere web-applikasjonen for DB2 Web Tools.
	- d. Bla gjennom listen over filsystemer for å finne Sqllib\tools\web\db2wa.war.
	- e. Klikk på **velg** ved siden av filnavnet db2wa.war.
	- f. Velg en tjener på listen over tilgjengelige tjenere for å huse DB2 Web Tools, og klikk på pilen for å flytte tjeneren til måltjenere.

**Merk:** Du må beholde det opprinnelige navnet **db2wa**, for det er hardkodet i DB2 Web Tools.

- g. Klikk på **Konfigurer og distribuer**.
- h. Vent til applikasjonstjeneren fornyer distribusjonsstatus for web-applikasjonen på den valgte tjeneren. Hvis det går bra, skal det stå **Deployed=true**
- 2. Start web-applikasjonen for DB2 Web Tools, som du finner på: http://*tjenernavn*:*app\_tjener\_portnummer*/db2wa

Eksempel: http://*tjenernavn*:7001/db2wa.

### **Distribuere DB2 Web Tools på andre applikasjonstjenere**

Denne oppgaven beskriver hvordan du distribuerer og konfigurerer DB2 Web Tools (inkludert web-kommandosenter og helsesenter) på andre applikasjonstjenere, for eksempel Tomcat 4.0 og Macromedia JRun 4.0. Disse verktøyene kan kjøres som web-applikasjoner på en web-tjener for å gi tilgang til DB2-tjenere gjennom nettlesere.

### **Forutsetninger:**

Før du installerer DB2 Web Tools, må du sørge for at du har følgende:

- En applikasjonstjener, for eksempel:
	- Tomcat 4.0 Servlet/JSP Container [\(http://jakarta.apache.org/tomcat/\)](http://jakarta.apache.org/tomcat/)
	- Macromedia JRun 4.0
- IBM DB2 Administration Client versjon 8.
- v En nettleser som er kompatibel med HTML 4.0.

#### **Begrensninger:**

Følgende begrensninger gjelder for distribusjon av DB2 Web Tools:

- v Flere språk og kodesettkonverteringer mellom mellomlaget og DB2-tjenere støttes ikke. Selv om språket for tjeneren brukes til visning, kan enkelte tegn bli vist feil.
- v For å se helsevarsler for databaser, tabellplasser og tabellplasscontainere i Web Health Center må du sørge for at databasene er katalogisert på web-applikasjonstjeneren.
- v Bruk av nettleserknappene (**Stopp**, **Tilbake**, **Historikk**) støttes ikke ved bruk av DB2 Web Tools.
- v Hvis du bruker Netscape Navigator 4 med DB2 Web Tools, er det ikke sikkert at nettleservisningen oppdateres riktig. Hvis du har dette problemet, kan du oppdatere visningen ved å minimere vinduet og deretter maksimere det. Du kan også oppdatere visningen ved å skjule nettleservinduet under et annet vindu og så hente det frem i forgrunnen igjen.
- v For å tildele ditt eget kallenavn til et DB2 UDB-system, en forekomstnode eller en database må du eksplisitt katalogisere den på applikasjonstjeneren med DB2 Konfigureringsassistent eller DB2 Kontrollsenter.
- v Ved første oppstarting krever DB2 Web Tools betydelig lengre tid til klargjøring enn ved senere oppstartinger. Det meste av ventetiden skyldes den automatiske katalogiseringsprosessen. Hvis du ikke vil bruke funksjonen for automatisk katalogisering, kan du kutte ned på ventetiden ved å slå av automatisk katalogisering via servlettkonfigureringen.
	- **Merk:** Servlettkonfigurasjonsparametere er tilgjengelige i beskrivelsesfilen for distribusjon, web.xml. Parameternavnene og standardverdiene kan endre med hver utgave. Noen applikasjonstjenere tillater endringen i disse parameterne, enten gjennom grensesnittet eller ved direkte redigering av filen web.xml.
- v Utdatabufferen (resultatene) har en absolutt maksimalstørrelse på 1 MB ved bruk av nettlesere for bordmodeller og bærbare datamaskiner, selv om den er konfigurert for større kapasitet. For PDA-nettlesere er grensen 1 kB.
- v I operativsystemene Linux og Windows oppdager og katalogiserer DB2 Web Tools automatisk alle systemer på samme TCP/IP-nett som applikasjonstjeneren. Systemer på samme TCP/IP-nett har samme første tre sifre i IP-adressen. Verktøyene prøver å katalogisere DB2-systemnoder ved hjelp av det opprinnelige fjernliggende TCP/IP-vertsnavnet. Hvis det er navnelikhet, tildeler verktøyene et vilkårlig unikt navn. Du må eksplisitt katalogisere eventuelle andre DB2-administrasjonstjenere på applikasjonstjeneren hvis du vil at de skal være tilgjengelige. Dette omfatter tjenere som bruker TCP/IP og som ikke er på samme TCP/IP-nett som applikasjonstjeneren, og tjenere som ikke bruker TCP/IP.
- v I operativsystemene Linux og Windows forsøker DB2 Web Tools automatisk å oppdage og katalogisere alle DB2-forekomstnoder og -databaser som befinner

seg på katalogiserte DB2 UDB-systemer. Det er mulig å konfigurere en fjernforekomst for flere kommunikasjonsprotokoller, og katalogen vil derfor inneholde en separat nodepost for hver protokoll som støttes av en automatisk katalogisert forekomst. Hvis det er navnelikhet, tildeler verktøyene et vilkårlig unikt navn.

#### **Prosedyre:**

Dette er fremgangsmåtene for å installere DB2 Web Tools med applikasjonstjener som Tomcat 4.0 eller Macromedia JRun 4.0:

#### **Tomcat 4.0**

- 1. Klargjør konfigurasjonsfilen for Tomcat 4.0 (CLASSPATH) ved å gjøre følgende:
	- a. Opprett en ny systemvariabel **CATALINA\_HOME** som skal inneholde banen (rotkatalogen) til Tomcat 4.0. Eksempel: D:\jakarta-tomcat-4.0.3.
	- b. Bekreft at Tomcat Servlet/JSP-containeren er i funksjon:
		- 1) Start Tomcat ved å kjøre **startup.bat** fra Tomcats bin-katalog.
		- 2) Gå inn på hoved-web-siden **http://lokalvert:8080/** gjennom en nettleser.
- 2. Distribuer DB2 Web Tools i Tomcat Servlet/JSP-containeren ved å finne installeringsbanen for DB2 Web Tools (dvs. Sqllib\tools\web\db2wa.war) og kopiere **db2wa.war** til Tomcats distribusjonskatalog (dvs. Tomcats webapps-katalog).
- 3. Start DB2 Web Tools på Tomcat Servlet/JSP-containeren ved å gjøre følgende:
	- a. Åpne et DB2-kommandovindu og bytt katalog til Tomcats bin-katalog.
	- b. Start Tomcat ved hjelp av **startup.bat** og bekreft at en ny katalog (**db2wa**) er tilføyd i webapps-katalogen.
		- **Merk:** Kjøring av **startup.bat** fra et klarmeldingsvindu definerer ikke DB2PATH. For at DB2PATH skal defineres må CLASSPATH-linjen endres så den får en eksplisitt referanse til DB2s installeringsbane snarere enn til systemvariabelen %DB2PATH%.
	- c. DB2 Web Tools-applikasjonen for store databaser finnes på **http://lokalvert:8080/db2wa** og kan hentes med en HTML 4.0-kompatibel nettleser.

### **JRun**

1. Klargjør en ny applikasjonstjener for DB2 Web Tools ved å utføre følgende oppgaver:

### **Anbefaling:**

Det anbefales å opprette en ny applikasjonstjener, men det er ikke obligatorisk. Til testformål kan standardtjeneren benyttes, og det kreves bare konfigurering av JVM-klassebane.

- a. Start JRun-styringskonsollen og logg deg på som administrator av applikasjonstjeneren.
- b. Opprett en ny applikasjonstjener ved hjelp av **Opprett ny tjener** øverst til høyre i hovedvinduet. Ikke endre vertsnavnvalget fra lokalvert.
- c. Oppgi nytt tjenernavn (**DB2WebToolsServer**) og klikk på JRun-tjenerkatalogen. Verdien blir fylt ut automatisk.
- d. Klikk på **Opprett tjener**.
- e. Registrer de genererte verdiene eller oppgi nye verdier for:
	- URL for JNDI-leverandør
	- v Portnummer for web-tjener. Dette er verdien som brukes i URLen for DB2 Web Tools (dvs.
	- http://lokalvert:*web\_tjener\_portnummer*/db2wa).
	- Proxy-portnummer for web-forbindelse
- f. Klikk på **oppdater portnumre** om nødvendig, og lukk vinduet.
- 2. Distribuer DB2 Web Tools på JRun-applikasjonstjeneren ved å utføre følgende oppgaver:
	- a. Start applikasjonstjeneren valgt som vert for DB2 Web Tools' web-applikasjon (DB2WebToolsServer, standard eller andre unntatt admin).
	- b. Klikk på **Web-applikasjoner** og deretter på **Tilføy**.
	- c. Bla gjennom seksjonen **Distribusjonsfil** og velg filen Sqllib\tools\web\db2wa.war i DB2-installeringsbanen.
	- d. Klikk på **Distribuer** og bekreft at kontekstbanen er /db2wa.
	- e. Velg applikasjonstjener og bekreft at DB2 Web Tools-applikasjonen er vist i seksjonen **Web-applikasjoner**. *Ikke* klikk på **Bruk** på denne siden.
	- f. Velg koblingen **Hjem** i øverst venstre rute på hovedsiden.
	- g. Start applikasjonstjeneren på nytt fra den **Hjem**-oversikten som inneholder DB2 Web Tools (**DB2WebToolsServer**).

DB2 Web Tools-applikasjonen for store databaser finnes på http://lokalvert:*web\_tjener\_portnummer*/db2wa og kan hentes med en HTML 4.0-kompatibel nettleser.

# **Direkte I/U på blokkenheter (Linux)**

Direkte I/U støttes nå på både filsystemer og blokkenheter for av Linux med en 2.6-kjerne. Direkte I/U på blokkenheter er en alternativ måte å oppgi containere for direkte lagertilgang eller for ubehandlet I/U. Ytelsen ved direkte I/U tilsvarer den for enhetsmetoden med ubehandlede tegn. DB2 Universal Database (UDB) har mulighet for direkte I/U ved åpning av tabellplassen når setningen CREATE TABLESPACE spesifiserer enhetsnavn for containerbanen. Tidligere oppnådde man samme ytelse ved hjelp av metoden for ubehandlet I/U, som krevde binding av blokkenheten til en tegnenhet ved hjelp av funksjonen **raw**.

| Direkte I/U (ny metode)             | Ubehandlet I/U (gammel metode)          |
|-------------------------------------|-----------------------------------------|
| CREATE TABLESPACE dms1              | CREATE TABLESPACE dms1                  |
| MANAGED BY DATABASE                 | MANAGED BY DATABASE                     |
| USING (DEVICE '/dev/sda5' 11170736) | USING (DEVICE '/dev/raw/raw1' 11170736) |

*Tabell 24. Sammenlikning mellom direkte I/U og ubehandlet I/U*

Selv om metoden for ubehandlet I/U fortsatt støttes av DB2 UDB, frarådes den, og støtten for den kan bli trukket tilbake i framtidige kjerner.

#### **Anbefaling:**

Hvis du vil bruke direkte filtilgang, oppretter du DNM-enhetscontainere ved direkte I/U for å unngå fremtidige migreringsproblemer.

**Merk:** Direkte I/U støttes ikke av DB2 UDB på Linux/390.

## **Demon for DB2 Informasjonssenter (Linux)**

DB2 Informasjonssenter-demonen er ansvarlig for kontroll av DB2 dokumentasjonstjeneren. Demonen, som er en del av DB2 Informasjonssenterinstallasjonen, består av to filer:

- db2icd klargjøringsskript
- db2ic.conf konfigurasjonsfil

Disse filene installeres følgende steder:

**AIX** /etc/db2icd

/var/db2/v81/db2ic.conf

**HP** /sbin/init.d/db2icd

/var/opt/db2/v81/db2ic.conf

### **Solaris Operating Environment**

/etc/init.d/db2icd

/var/db2/v81/db2ic.conf

**Linux** /etc/init.d/db2icd

/var/db2/v81/db2ic.conf

## **Starte eller stoppe Informasjonssenter-demonen (AIX, Solaris Operating Environment, HP, Linux)**

Den eneste gangen du må starte eller stoppe demonen manuelt, er når du vil endre konfigurasjonsvariabler for den. Normalt startes demonen ved systemstart, i samsvar med kjøringsnivåer opprettet under installeringen av DB2 Informasjonssenter.

### **Prosedyre:**

Slik stopper og starter du Informasjonssenter-demonen:

1. Stopp demonen hvis den allerede kjøres. Skriv følgende ved en kommandolinje: *INIT\_DIR*/db2icd stop

der *INIT\_DIR* er installeringskatalogen til filen db2icd som nevnt ovenfor.

- 2. Du kan eventuelt endre variabler for demonen ved å redigere filen db2ic.conf. For tiden kan du endre TCP/IP-portnummer der det finnes dokumentasjon, og plassering for midlertidig arbeidsområde som brukes av demonen ved kjøring.
- 3. Start demonen. Skriv følgende ved en kommandolinje: *INIT\_DIR*/db2icd start

der *INIT\_DIR* er installeringskatalogen til filen db2icd som nevnt ovenfor.

Nå demonen starter, bruker den de nye systemvariablene.

Det er også mulig å avslutte og restarte demonen umiddelbart. Skriv følgende ved en kommandolinje:

*INIT\_DIR*/db2icd restart

der *INIT\_DIR* er installeringskatalogen til filen db2icd som nevnt ovenfor.

Du kan sjekke status for demonen når som helst. Skriv følgende ved en kommandolinje:

*INIT\_DIR*/db2icd status

der *INIT\_DIR* er installeringskatalogen til filen db2icd som nevnt ovenfor. Demonen returnerer gjeldende status og viser IDen til demonprosessen(e) hvis den er aktiv.

## **Nøkkelord og eksempelfiler for responsfil**

Hvis du skal installere DB2 Informasjonssenter versjon 8.2 ved hjelp av en responsfil, bruker du disse opplysningene:

**Nøkkelord for responsfil (PROD)** INFORMATION\_CENTER

**Navn på responsfil** db2doce.rsp

## **Feilkoder for responsfilinstallering**

Feilkodene nedenfor gjelder bare for Windows, ikke for Linux-operativsystemer.

**3010** Installeringen ble fullført, men systemet må startes på nytt for å fullføre installeringen.

## **Brukerkontoer som kreves for å installere DB2-tjenere (Windows)**

#### **Øke kvoter**

Brukerrettigheten *Øke kvoter* er endret til *Justere minnekvoter for en prosess* i operativsystemene Windows XP og Windows 2003.

### **Brukerrettigheter som gis av DB2-installering - Feilsøkingsprogrammer**

DB2-installeringsprogrammet gir ikke feilsøkingsprogrammer brukerrettighet. DB2-installeringsprogrammer gir følgende brukerrettigheter:

- fungere som en del av operativsystemet
- opprette symbolobjekt
- v låse sider i minnet
- logge på som en tjeneste
- øke kvoter
- v erstatte et symbol (token) på prosessnivå

## **Asynkron I/U-støtte (Linux)**

Asynkron I/U-støtte er nå tilgjengelig i Linux (2.6 og enkelte 2.4-kjerner) for ubehandlede enheter og O\_DIRECT-filsystemer. AIO forbedrer sidetømmerytelsen. Du kan aktivere eller deaktivere AIO på Linux ved å bruke kommandoen **db2set**.

For å bruker AIO må brukerne installere libaio-0.3.98 eller senere og ha en kjerne som støtter AIO. Brukerne må også utføre kommandoen **db2set DB2LINUXAIO=true** og starte DB2 Universal Database på nytt.

# **db2ln-kommandoen er endret for å opprette 64-bits DB2 UDB-biblioteklinker (Linux)**

I tidligere utgaver av DB2 Universal Database (UDB) versjon 8 opprettet kommandoen **db2ln** bestemte DB2-linker under /usr/lib and /usr/include. På plattformer der både 32-bits og 64-bits DB2 UDB-forekomster støttes, peker disse linkene til bibliotekfiler eller inkluderingsfil under DB2DIR/lib64 eller DB2DIR/include64 som standard, der DB2DIR er katalogen der DB2 UDB versjon 8 er installert. Hvis du ikke vil bruke standardverdien, kan du oppgi bitbredden ved å kjøre kommandoen **db2ln** med parameteren -w:

db2ln -w 32|64

Dette hindrer at 32-bits DB2 UDB-forekomster kan eksistere sammen med 64-bits forekomster på enkelte plattformer.

Fra og med DB2 UDB versjon 8.2 oppretter kommandoen **db2ln** 64-bits DB2-biblioteklinker på disse plattformene i de riktige katalogene. I dette tilfellet brukes parameteren -w bare til å legge inn data i /usr/include. Når kommandoen **db2ln** oppretter linkene for DB2 UDB-bibliotekfiler, blir det opprettet både 32-bits og 64-bits linker på støttede plattformer. Dette gjør at både 32-bits forekomster og 64-bits forekomster kan eksistere og kjøres samtidig.

På enkelte Linux-distribusjoner leveres libc RPM-kommandoen med biblioteket /usr/lib/libdb2.so eller /usr/lib64/libdb2.so. Dette biblioteket brukes for Sleepycat Softwares Berkeley DB-implementering og er ikke knyttet til IBMs DB2 UDB. Denne filen gjør imidlertid at kommandoen **db2ln** og kommandoen **db2rmln** ikke fungerer. Kommandoen **db2ln** overskriver ikke filen, og kommandoen **db2rmln** fjerner ikke filen. Når du skal kompilere applikasjoner med DB2 UDB i et slikt tilfelle, må kompilerings- og linkeprosesser oppgi en fullstendig bane til henholdsvis DB2 UDBs inkluderingsfiler (header-filer) og biblioteker. Dette er den anbefalte metoden fordi den gjør det mulig å kompilere og linke mot flere utgaver av DB2 UDB på samme datamaskin.

Slå opp i boken DB2 UDB versjon 8.2 *Installation and Configuration* hvis du vil vite mer om begrensninger ved bruk av kommandoen **db2ln**.

# **Meldinger**

# **Oppdateringer av ADM-meldinger**

## **ADM12504E**

Beskrivelsen for meldingen ADM12504E antyder feilaktig at forekomstnavnet på primærdatabasen må samsvare med forekomstnavnet på reservedatabasen.

### **ADM12504E**

Det er ikke mulig å opprette en tilkobling mellom den primære HADR-databasen og reservedatabasen, fordi det er ikke samsvar mellom DB2-forekomstnavnene. Rett konfigurasjonsparameteren HADR\_REMOTE\_INST.

Det er ikke et HADR-krav at forekomstnavnet på primær skal stemme med forekomstnavnet på reserven.

# **CLP-meldingsoppdateringer**

### **DB21015E**

Kommandolinjebehandleren opprettet ikke forespørselskøen (backend process request queue) eller inndatakøen for bakgrunnsprosessen før tidsbestemt utkobling.

### **Forklaring:**

Verdiene for systemvariablene DB2BQTRY og DB2BQTIME må økes, ellers kan du ikke starte kommandolinjebehandlerens bakgrunnsprogram ″db2bp″. Programmet ″db2bp″ må ligge i riktig installeringsbane for databasesystemet, og brukerne må ha rettigheter til å utføre (execute) filen.

På Linux-plattformer må du passe på at filsystemet har nok filblokker og inoder.

### **Gjør slik:**

Rett feilen og gi kommandoen på nytt.

# **Oppdateringer av DBI-meldinger**

## **DBI1060E**

Ugyldig pakkenavn <″pkg-name″>

### **Forklaring:**

Det er oppgitt feil navn. Pakken finnes ikke, eller navnet er feil oppgitt.

### **Gjør slik:**

Kontroller om navnet på pakken finnes på distribusjonsmediet. Hvis navnet finnes, kontrollerer du om det er skrevet riktig. Alle pakkenavn skal ha små bokstaver.

# **Tillegg og oppdateringer til SQL-meldinger**

## **SQL0121N**

Målnavnet ″<name>″ er oppgitt flere enn en gang for tildeling i samme SQL-setning.

### **Forklaring:**

Det samme målnavnet ″<navn>″ er oppgitt flere ganger som OUT- eller INOUT-argument i en CALL-setning eller på listen over kolonner i en INSERT-setning, venstre side for tildelinger i SET-leddet i en UPDATE-setning eller venstre side i tildelingssetningen. Målnavnet identifiserer en kolonne, SQL-parameter, SQL-variabel eller ny overgangsvariabel.

Merk at denne feilen kan oppstå når du oppdaterer eller setter inn i et utsnitt der mer enn en kolonne i utsnittet er basert på den samme kolonnen i en basistabell.

Setningen kan ikke behandles.

### **Gjør slik:**

Rett syntaksen til setningen slik at hvert navn blir oppgitt bare en gang.

sqlcode : -121

### **SQL0270N**

Funksjonen støttes ikke (årsakskode = "<reason-code>")
### **Forklaring:**

74 Det er ikke tillatt å oppdatere et statusfelt i gjenopprettingshistorikkfilen med systemtid.

### **Gjør slik:**

74 Oppdater statusfeltet i gjenopprettingshistorikkfilen med EID.

### **Forklaring:**

75 Automatisk statistikkinnsamling støttes ikke på flerdatabasepartisjonssystemer, på SMP-aktiverte systemer eller på forente systemer.

#### **Gjør slik:**

75 Deaktiver automatisk statistikkinnsamling for denne databasen ved å sette konfigurasjonsparameterne AUTO\_STATS\_PROF og AUTO\_PROF\_UPD til OFF.

Eller bytt system til et som er på en enkelt databasepartisjon der SMP ikke er aktivert, og som ikke er forent.

### **SQL0494W**

Antall resultatsett er større enn antall posisjonsvisere.

#### **Forklaring:**

Antall resultatsett oppgitt i setningen ASSOCIATE LOCATORS er mindre enn antall resultatsett returnert av den lagrede prosedyren. De første ″n″ posisjonsviserverdier for resultatsett returneres, der ″n″ er antall posisjonsviservariabler for resultatsett som er oppgitt i SQL-setningen.

SQL-setningen er fullført.

### **Gjør slik:**

Øk antall posisjonsviservariabler for resultatsett som er oppgitt i SQL-setningen.

sqlcode : +494

sqlstate : 01614

### **SQL1227N**

#### **Forklaring:**

#### **Årsakskode 4**

Bufferstørrelsesposter i PAGE\_FETCH\_PAIRS må ha stigende verdier. For 32-biters forekomster kan ingen bufferstørrelsesverdier i PAGE\_FETCH\_PAIRS-poster være større enn den laveste verdien av antall sider i tabellen og 524287. For 64-biters forekomster kan bufferstørrelsesverdier i en PAGE\_FETCH\_PAIRS-post ikke være større enn antall sider i tabellen eller 2147483674.

### **SQL1271W**

SQL1271W Databasen "<navn>" er gjenopprettet, men en eller flere tabellplasser er frakoblet på noden(e) "<nodeliste>".

#### **Forklaring:**

Du kan få denne meldingen etter krasjgjenoppretting, gjenoppretting ved fremlengs rulling på databasenivå eller gjenoppretting ved fremlengs rulling på tabellplassnivå. For gjenoppretting ved fremlengs rulling på

databasenivå, kan databasen brukes hvis parameteren STOP er oppgitt. En eller flere tabellplasser på den oppgitte noden er ikke tilgjengelig. Dette kan oppstå i en av disse situasjonene:

- En eller flere tabellplasser mottar I/U-feil under gjenoppretting.
- En eller flere tabellplasser krever kanskje lagerdefinisjon etter gjenoppretting.
- v En eller flere tabellplasser kan være ubrukelige og må slettes.
- v En eller flere tabellplasser kan ha blitt frakoblet.
- v Ekstra tabellplasser blir gjenopprettet mens en gjenoppretting ved fremlengs rulling på tabellplassnivå allerede er i gang.
- v Det blir utført fremlengs rulling på databasenivå forbi et tidligere klokkeslett for fremlengs rulling på tabellplassnivå, slik at alle de involverte tabellplassene får statusen gjenoppretting venter.

Tabellplasser som er frakoblet, kan identifiseres på de oppgitte nodene ved hjelp av kommandoen LIST TABLESPACES eller funksjonen **db2dart**. Administrasjonsvarslingsloggen inneholder flere opplysninger om bestemte tabellplasser.

Hvis det står ",..." på slutten av nodelisten, finner du en fullstendig liste over noder i administrasjonsvarslingsloggen.

**Merk:** Hvis du bruker en partisjonert databasetjener, viser nodenummeret eller nodenumrene hvilken node eller hvilke noder feilen oppstod på. Ellers kan du bare overse nodenummeret.

#### **Gjør slik:**

Reparer eller gjenopprett tabellplassene om nødvendig, og kjør gjenoppretting ved fremlengs rulling. Hvis den samme feilen skjer igjen, kan du prøve å kjøre gjenoppretting ved fremlengs rulling på tabellplassnivå utenfor systemet.

### **SQL1768N**

Kan ikke starte HADR. Årsakskode = "<årsakskode>"

### **Forklaring:**

9 Databasen er konfigurer med ubehandlede logger.

### **Gjør slik:**

9 Konfigurer databasen på nytt til å bruke bare ett filsystemlager for loggfilene, i stedet for å bruke enheter for ubehandlet I/U (direkte lagertilgang). Slå opp i dokumentasjonen til databasekonfigurasjonsparameterne *logpath* og *newlogpath* i *Administration Guide: Performance*.

### **SQL1790W**

Det ble ikke funnet noen standard tabellplass med en sidestørrelse på minst ″<sidestr>″.

### **Forklaring:**

Prosedyren NNSTAT kunne ikke opprette SYSPROC.FED\_STATS-tabellen med historikk om setningen som ble kjørt. Tabellplassen med tilstrekkelig sidestørrelse (minst ″<sidestr>″) ble ikke funnet.

#### **Gjør slik:**

Sørg for at det finnes en tabellplass med en sidestørrelse på minst ″<sidestr>″.

sqlcode: +1790

sqlstate: 01670

## **SQL1791N**

Objektnavn for spesifisert tjenerdefinisjon, skjema eller kallenavn finnes ikke.

#### **Forklaring:**

NNSTAT-prosedyren godtar en tjenerdefinisjon, et skjema og et kallenavn som inndata, og ett eller flere av disse objektene, inkludert objektnavnet, ble ikke funnet.

#### **Gjør slik:**

Spesifiser eksisterende tjenerdefinisjon, skjema eller kallenavn og send setningen på nytt.

sqlcode: -1791

sqlstate: 42704

### **SQL2316W**

Runstats-kommandostrengen for statistikkprofilen har overskredet største tillatte størrelse. Runstats-kommandostrengen vil bli forkortet til største størrelse og lagret i katalogtabellen SYSIBM.SYSTABLE.

#### **Forklaring:**

Største tillatte størrelse for kolonnen STATISTICS\_PROFILE er 32768 byte. Hvis størrelsen på Runstats-kommandostrengen for statistikkprofilen er større enn dette, avkuttes Runstats-kommandostrengen til største tillatte størrelse.

Funksjonen fortsetter behandlingen.

#### **Gjør slik:**

Du kan kontrollere statistikkprofilen i STATISTICS\_PROFILE-kolonnen i katalogtabellen SYSIBM.SYSTABLES. Hvis du ikke vil bruke den eksisterende statistikkprofilen, utfører du RUNSTATS-funksjonen på nytt og oppgir alternativet UPDATE PROFILE eller UPDATE PROFILE ONLY for å endre profilen. Slå opp i dokumentasjonen til RUNSTATS-funksjonen hvis du vil ha opplysninger om alternativene.

### **SQL3705N**

Parameteren for bufferstørrelse som ble oppgitt, er ugyldig. Bufferstørrelsen må være 0 eller mellom 8 og 250000. Hvis det er flere buffere, må total bufferstørrelse ikke overskride 250000.

### **SQL5099N**

Det er en ny årsakskode for SQL5099N:

17 - Kan ikke deaktivere loggarkivering når databasen har statusen Fremlengs rulling venter.

### **SQL20290N**

SQL-setningens referanserutine ″<rutinenavn>″ (spesifikt navn ″<spesifikt\_navn>″) som ikke kan kjøres på partisjon "<partisjonsnummer>".

#### **Forklaring:**

Rutinen ″<rutinenavn>″ (spesifikt navn ″<spesifikt\_navn>″) ble kalt opp med et ugyldig partisjonsnummer, "<partisjonsnummer>".

### **Gjør slik:**

Spesifiser -1 for partisjonsnummerparameteren for å kjøre rutinen på gjeldende partisjon.

sqlcode: -20290

sqlstate: 560CA

### **SQL22025N**

Ugyldig inndataargument ble spesifisert for den lagrede prosedyren reorgchk.

### **Forklaring:**

Bare 'T' og 'S' støttes for første argument i den lagrede prosedyren. Hvis 'T' spesifiseres som første argument, må annet argument i den lagrede prosedyren være fullstendig tabellnavn som <skjema.tabellnavn>.

#### **Gjør slik:**

Gi kommandoen på nytt med gyldige argumenter.

### **SQL27994W**

Lengden på en spesiell standard registerkolonne er mindre enn målkolonnelengden. Innlastingen kan avkorte verdiene som tilsvarer denne kolonnen (<kolonnenr>).

#### **Forklaring:**

Leddet SESSION\_USER, CURRENT\_USER, SYSTEM\_USER eller CURRENT\_SCHEMA er spesifisert for kolonnen ″<kolonnenr>″, men enten denne kolonnen definert med en lengde som er mindre enn 128 byte (SESSION\_USER), eller kolonneverdien som er satt inn i denne kolonnen kan overskride mållengden etter kodesettkonvertering. Kolonneverdien kan bli avkortet ved innlastingen.

#### **Gjør slik:**

Hvis systemstandardene ikke tillater en bruker-ID (SESSION\_USER) å overskride lengden på kolonnen, kan du overse denne meldingen. Lengden på kolonnen må være minst 128 byte for å forhindre meldingen fra å vises. Hvis kodesettkonverteringen førte til økning av denne standardkolonnen i registeret, øker du lengden slik at kolonnen har plass til å vokse.

# **Komme i gang**

## **Kontrollere at databasene er klare for migrering**

Følgende forutsetningsseksjon er dokumentert i versjon 8.2 av emnet som forklarer hvordan du kontrollerer at databasene er klare for migrering:

#### **Forutsetning**

Pass på at filen migration.log, som finnes i forekomsteierens privatkatalog, inneholder følgende tekst: Version of DB2CKMIG being run: VERSION 8.

Denne forutsetningen er egentlig et ettermigreringstrinn som utføres på slutten av prosedyren.

# **Vanlig kriteriesertifisering for DB2 UDB**

Den autoritative informasjonen for DB2 UDB-konfigurasjoner som er sertifisert for vanlige kriterier, finnes på [http://niap.nist.gov/cc-scheme](http://niap.nist.gov/cc-scheme/)

# **Verifisere Spatial Extender-installering**

Programeksempelet runGseDemo kan brukes til å gjøre seg kjent med applikasjonsprogrammering for DB2 Spatial Extender. Du finner en beskrivelse av trinnene som programeksemplene utfører for å opprette en romaktivert database og utføre romanalyse på data i databasen ved å slå opp i emnet ″The DB2 Spatial Extender sample program″. Dette emnet finner du i Informasjonssenter og i *Spatial Extender and Geodetic Extender User's Guide and Reference*.

DB2 Spatial Extender har et annet programeksempel, seBankDemoRunBankDemo, som demonstrerer hvordan du tilføyer romfunksjonalitet i et eksisterende informasjonssystem.

Du finner flere opplysninger om begge programmene i README-filene i følgende kataloger:

### **Windows**

∼\sqllib\samples\spatial ∼\sqllib\samples\spatial\bank

**Linux**

```
∼/sqllib/spatial
∼/sqllib/spatial/bank
```
# **SQL-administrasjonsrutiner**

# **EXEC\_DB2\_SCRIPT-prosedyre ikke tilgjengelig**

Dokumentasjonen for denne utgaven inneholder en beskrivelse av prosedyren EXEC\_DB2\_SCRIPT. Siden denne prosedyren ikke er en del av produktet, er ikke denne beskrivelsen aktuell.

# **GET\_DB\_CONFIG er en lagret prosedyre**

GET\_DB\_CONFIG er en lagret prosedyre, ikke en tabellfunksjon. I dokumentasjonen for GET\_DB\_CONFIG omtales denne prosedyren som en tabellfunksjon. Dette er den riktige beskrivelsen:

Skjemaet er SYSPROC.

GET\_DB\_CONFIG-prosedyren returnerer informasjon om databasekonfigurasjonen. Det kan ikke brukes noen argumenter for prosedyren. Den returnerer ett enkelt resultatsett med to rader som inneholder en kolonne for hver parameter. Raden med verdien 0 i kolonnen DBCONFIG\_TYPE inneholder verdiene for databasekonfigurasjonsparameterne som er lagret på disk. Raden med verdien 1 i kolonnen DBCONFIG\_TYPE inneholder de gjeldende verdiene for databasekonfigurasjonsparameterne som er lagret i minnet.

Denne prosedyren krever en midlertidig tabellplass for brukeren, som brukes til å opprette en global midlertidig tabell for å lagre resultatsettet.

# **Kolonneutvidelse for snapshot-UDFer**

Størrelsen på enkelte VARCHAR- og CLOB-kolonner i snapshot-UDFer er endret så de samsvarer med maksimale navnestandarder for databaseobjekter.

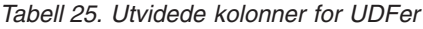

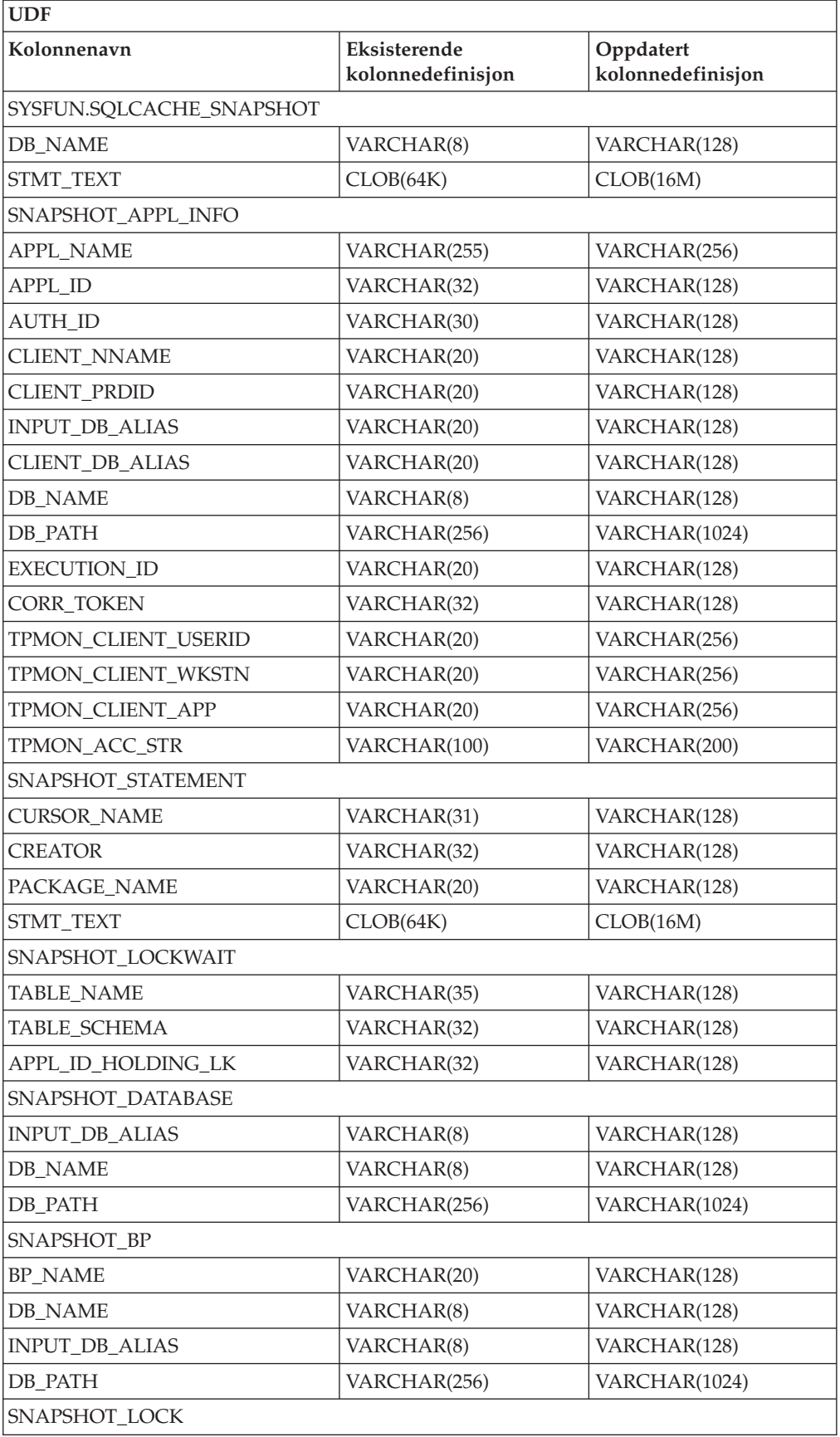

| <b>UDF</b>            |                                   |                                |  |  |
|-----------------------|-----------------------------------|--------------------------------|--|--|
| Kolonnenavn           | Eksisterende<br>kolonnedefinisjon | Oppdatert<br>kolonnedefinisjon |  |  |
| TABLE_NAME            | VARCHAR(35)                       | VARCHAR(128)                   |  |  |
| TABLE_SCHEMA          | VARCHAR(32)                       | VARCHAR(128)                   |  |  |
| SNAPSHOT_TABLE        |                                   |                                |  |  |
| TABLE_NAME            | VARCHAR(35)                       | VARCHAR(128)                   |  |  |
| TABLE_SCHEMA          | VARCHAR(32)                       | VARCHAR(128)                   |  |  |
| SNAPSHOT_TBREORG      |                                   |                                |  |  |
| TABLE_NAME            | VARCHAR(35)                       | VARCHAR(128)                   |  |  |
| TABLE SCHEMA          | VARCHAR(32)                       | VARCHAR(128)                   |  |  |
| SNAPSHOT_SUBSECT      |                                   |                                |  |  |
| STMT_TEXT             | CLOB(64K)                         | CLOB(16M)                      |  |  |
| SNAPSHOT_DYN_SQL      |                                   |                                |  |  |
| STMT_TEXT             | CLOB(64K)                         | CLOB(16M)                      |  |  |
| HEALTH_DBM_INFO       |                                   |                                |  |  |
| SERVER_INSTANCE_NAME  | VARCHAR(8)                        | VARCHAR(128)                   |  |  |
| HEALTH_DBM_HI         |                                   |                                |  |  |
| SERVER_INSTANCE_NAME  | VARCHAR(8)                        | VARCHAR(128)                   |  |  |
| HEALTH_DBM_HI_HIS     |                                   |                                |  |  |
| SERVER_INSTANCE_NAME  | VARCHAR(8)                        | VARCHAR(128)                   |  |  |
| HEALTH_DB_INFO        |                                   |                                |  |  |
| DB NAME               | VARCHAR(8)                        | VARCHAR(128)                   |  |  |
| <b>INPUT_DB_ALIAS</b> | VARCHAR(8)                        | VARCHAR(128)                   |  |  |
| DB_PATH               | VARCHAR(256)                      | VARCHAR(1024)                  |  |  |
| HEALTH_DB_HI          |                                   |                                |  |  |
| <b>DB_NAME</b>        | VARCHAR(8)                        | VARCHAR(128)                   |  |  |
| HEALTH DB HI HIS      |                                   |                                |  |  |
| <b>DB_NAME</b>        | VARCHAR(8)                        | VARCHAR(128)                   |  |  |
| HEALTH_DB_HIC         |                                   |                                |  |  |
| DB NAME               | VARCHAR(8)                        | VARCHAR(128)                   |  |  |
| HEALTH_DB_HIC_HIS     |                                   |                                |  |  |
| <b>DB_NAME</b>        | VARCHAR(8)                        | VARCHAR(128)                   |  |  |

*Tabell 25. Utvidede kolonner for UDFer (fortsettelse)*

**Merk:** Definisjonen av STMT\_TEXT for rutinene SNAPSHOT\_DYN\_SQL, SNAPSHOT\_STATEMENT, SNAPSHOT\_SUBSECT og SQLCACHE\_SNAPSHOT er utvidet til CLOB(16M) for å muliggjøre fremtidig ekspansjon. De faktiske utdataene fra setningens tekstdata vil fortsatt bli forkortet ved 64K.

# **CONNECT-setning**

Ved eksplisitt tilkobling til Windows-tjeneren kan TO *autorisasjonsnavn* eller USER *vertsvariabel* oppgis med det Microsoft Windows NT(SAM)-kompatible navnet. Kvalifikatoren må være et navn av NetBIOS-typen, med en maksimal lengde på 15 tegn. Eksempel: 'Domene\Bruker'.

# **Skjema brukt av forklaringsfunksjonen**

Forklaringsfunksjonen bruker følgende IDer som skjema til bruk ved kvalifisering av forklaringstabeller for innlegging av data:

- Sesjonens autorisasjons-ID for dynamisk SQL
- Setningens autorisasjons-ID for statisk SQL

Skjemaet kan knyttes til et sett med forklaringstabeller, eller kallenavn som peker på et sett med forklaringstabeller under et annet skjema.

Hvis det ikke finnes noen forklaringstabeller under skjemaet, sjekker forklaringsfunksjonen om det er forklaringstabeller under SYSTOOLS-skjemaet og forsøker å bruke dem.

# **Strengrepresentasjoner av datetime-verdier**

### **Klokkeslettstrenger:**

En strengrepresentasjon av et klokkeslett er en streng som begynner med et siffer og har en lengde på minst 4 tegn. Etterfølgende blanktegn kan tas med. Foranstilt null kan utelates fra timedelen av klokkeslettet, og sekunddelen kan utelates i sin helhet. Hvis sekundene utelates, antas en implisitt spesifikasjon av null sekunder. 13:30 tilsvarer altså 13:30:00.

Gyldige strengformater for klokkeslett er oppført i tabellen nedenfor. Hvert format identifiseres ved navn og tilknyttet forkortelse.

| Formatnavn                                    | Forkortelse | Klokkeslett-<br>format                          | Eksempel |
|-----------------------------------------------|-------------|-------------------------------------------------|----------|
| International Standards<br>Organization       | <b>ISO</b>  | tt.mm.ss                                        | 13.30.05 |
| IBM USA-standard                              | <b>USA</b>  | tt:mm AM eller<br><b>PM</b>                     | 1:30 PM  |
| IBM Europeisk standard                        | <b>EUR</b>  | tt.mm.ss                                        | 13.30.05 |
| Japanese Industrial Standard<br>Christian Era | <b>IIS</b>  | tt:mm:ss                                        | 13:30:05 |
| Stedsdefinert                                 | LOC.        | Avhenger av<br>områdekoden til<br>applikasjonen |          |

*Tabell 26. Formater for strengrepresentasjoner av klokkeslett*

Fra og med versjon 8.2 kan "AM" og "PM" representeres med små eller store bokstaver.

# **Listen over frakoblede applikasjoner uten tilkoblingskonsentrator aktivert**

Det er mulig å bruke frakoblede applikasjoner ved hjelp av kommandoen **list applications**selv uten at tilkoblingskonsentratoren er aktivert.

# **Statusovervåking av tilbakestillingsprosessen ved kjøretid**

Statusovervåking av kjøretidens tilbakestillingsprosess gir statusinformasjon om tilbakestillingsaktiviteter ved hjelp av applikasjonssnapshot. Det finnes to typer tilbakestillingsaktiviteter:

### **Tilbakestilling av arbeidsenhet**

Inkluderer eksplisitt (brukerstartet) og implisitt (tvunget) tilbakestilling av hele transaksjonen.

### **Tilbakestilling av lagringspunkt**

Inkluderer lagringspunkter på setnings- og applikasjonsnivå. Nestede lagringspunkter anses som en enkelt enhet der det ytterste lagringspunktet brukes.

Opplysningene som gis, er startklokkeslett for tilbakestillingsaktiviteten, samlet arbeidsmengde og fullført arbeid. Arbeidsenheten er byte.

Samlede arbeidsenheter er det intervallet i loggstrømmen som må tilbakestilles for transaksjonen eller lagringspunktet.

Fullførte arbeidsenheter viser den relative posisjonen i loggstrømmen som er blitt tilbakestilt.

Oppdateringer i fullført arbeid foretas etter at hver loggpost er behandlet. Oppdateringer utføres jevnlig fordi loggpostene varierer i størrelse.

### **Eksempel på utdata fra kommandoen GET SNAPSHOT FOR ALL APPLICATIONS:**

Applikasjonssnapshot

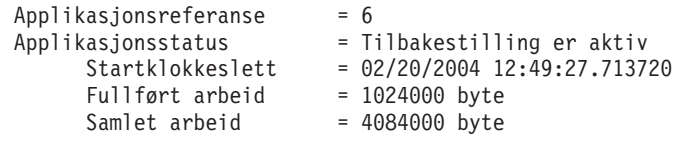

Applikasjonssnapshot

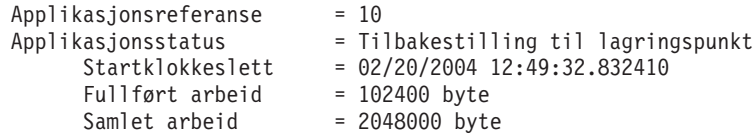

**Merk:** Hvis tilbakestilling ikke er aktiv under et snapshot, vil ikke tilbakestillingselementene bli vist.

# **XML Extender**

## **Oppløse dokumenter som er større enn 1 MB**

Du trenger ikke å slette og gjenopprette den lagrede prosedyren dxxShredXML for å oppløse dokumenter som er større enn 1 MB. Hvis du vil oppløse dokumenter som er større enn 1 MB, bruker du den lagrede prosedyren dxxShredXML100MB, som kan makulere dokumenter på opptil 100 MB. Selv om dxxShredXML100MB kan håndtere store dokumenter, må du kanskje øke andre ressurser for den lagrede prosedyren for å kunne fullføre den. Hvis du vil kalle opp den lagrede prosedyren via eksempelprogrammet dxxshrd, bruker du den nye parameteren " -large". For eksempel:

dxxshrd -large mindb xxx.xml

Hvis din versjon av DB2 Universal Database er tidligere enn versjon 8 opprettingspakke 6, må du kjøre dxxMigv for å migrere XML Extender til gjeldende nivå for å kjøre den nye lagrede prosedyren.

# **Konfigurere MQ XML-UDFer med XML Extender**

Du må konfigurere og aktivere MQ XMLs brukerdefinerte funksjoner (UDFer) før du kan bruke dem.

### **Forutsetninger:**

Installer UDFene ved å følge fremgangsmåten i emnet ″Installing DB2 WebSphere MQ functions″, som du finner enten i informasjonssenteret eller i boken *IBM DB2 Information Integrator Application Developer's Guide*.

### **Prosedyre:**

Konfigurer og aktiver MQ XML-UDFer med XML Extender:

- 1. Åpne et DB2-kommandolinjevindu.
- 2. Koble til databasen som skal bruke MQ XML-UDFene, ved å gi følgende kommando:

db2 connect to *<database>*

- 3. Bytt til katalogen bnd i banen der du installerte DB2 Universal Database, for eksempel:
	- SOLLIB/bnd (Linux)
	- C:\Program Files\IBM\SOLLIB\bnd (Windows)
- 4. Bind databasen til XML Extender med følgende kommando: db2 bind @dbxxbind.lst
- 5. Bind databasen for XML Extender til å bruke MQ XML-UDFene med følgende kommando:

db2 bind mqxml.bnd

6. Bind databasen til CLI med følgende kommando: db2 bind @db2cli.lst

# **XML Extender-systemvariabelen DB2DXX\_MIN\_TMPFILE\_SIZE**

DB2 XML Extender kan legge store dokumenter i midlertidige filer for å unngå å bruke for mye minne under behandlingen. På systemer med svært mye fysisk minne kan du unngå at dokumenter blir flyttet til midlertidige filer, og dermed redusere I/U-aktiviteten. Systemvariabelen DB2DXX\_MIN\_TMPFILE\_SIZE

instruerer XML Extender til å bruke minnebuffere, i stedet for midlertidige filer, til behandling av dokumenter som er mindre enn den oppgitte størrelsen. Variabelen kan bare brukes på tjeneren. Hvis flere fysiske noder deltar i et partisjonert miljø, kan variabelen defineres ulikt på hver enkelt node, slik at den tilpasses nøyaktig minnet som er installert på hver enkelt maskin. Hvis systemvariabelen ikke blir definert, vil dokumenter som er større enn 128 kB automatisk bli plassert i midlertidige filer under behandlingen. Dokumenter som er mindre enn 128 kB, vil bli behandlet i minnet.

# **DB2XML.XMLVarchar UDT-omdefinering**

Du kan omdefinere den brukerdefinerte typen (UDT) DB2XML.XMLVarchar med inntil 32 kB. For å endre størrelsen til en XMLVarchar UDT oppretter du UDTen før du aktiverer databasen for XML Extender.

Du finner flere opplysninger i *DB2 XML Extender Administration and Programming*.

# **Tillegg A. Katalogstruktur på CDen med DB2 UDB-opprettingspakken**

### **Windows-operativsystemer**

Filene på CDen med opprettingspakken ligger i disse katalogene:

### *Tabell 27. Windows-filer*

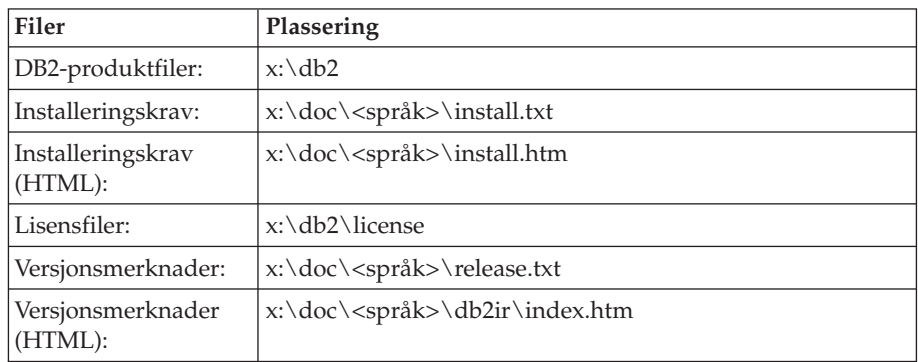

der

- v x: viser til CD-stasjonen din
- v <språk> refererer til språkkatalogen, som består av en kode på fem tegn som tilsvarer et av språkene i tabell 29

#### **UNIX-operativsystemer**

Filene på CDen med opprettingspakken ligger i disse katalogene:

### *Tabell 28. UNIX-filer*

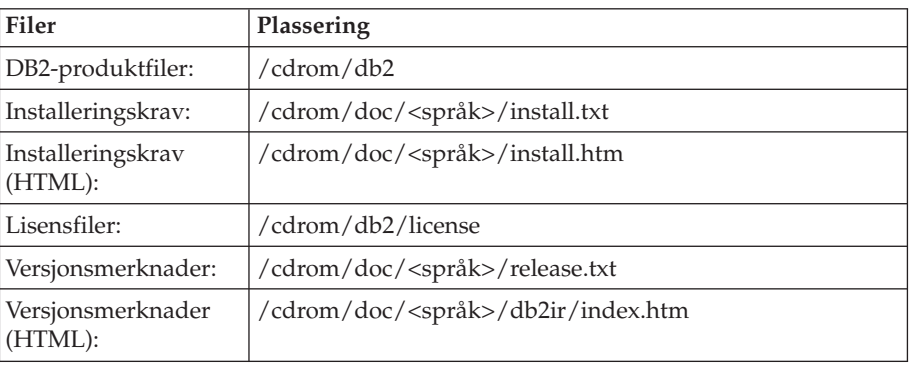

der

- / cdrom viser til tilkoblingspunktet
- v <språk> refererer til språkkatalogen, som består av en kode på fem tegn som tilsvarer et av språkene i tabell 29

Tabellen nedenfor viser språkkatalognavnene og de tilsvarende språkene.

*Tabell 29. Katalognavn og tilhørende språk*

| Katalog   | Språk     |
|-----------|-----------|
| ar_AA     | Arabisk   |
| $bg_BG$   | Bulgarsk  |
| $cs$ $CZ$ | Tsjekkisk |

| <b>Katalog</b>     | Språk                 |
|--------------------|-----------------------|
| da_DK              | Dansk                 |
| $de$ <sub>DE</sub> | Tysk                  |
| $el_GR$            | Gresk                 |
| en_US              | Engelsk               |
| es_ES              | Spansk                |
| fi_FI              | Finsk                 |
| $fr_F$ R           | Fransk                |
| $hr_HR$            | Kroatisk              |
| hu_HU              | Ungarsk               |
| $it_I$             | Italiensk             |
| iw_IL              | Hebraisk              |
| ja_JP              | Japansk               |
| ko_KR              | Koreansk              |
| $nl$ <sub>NL</sub> | Nederlandsk           |
| no_NO              | <b>Norsk</b>          |
| pl_PL              | Polsk                 |
| pt_BR              | Portugisisk (Brasil)  |
| pt_PT              | Portugisisk           |
| ro_RO              | Rumensk               |
| ru_RU              | Russisk               |
| sk_SK              | Slovakisk             |
| sl_SI              | Slovensk              |
| sv_SE              | Svensk                |
| $tr_T$ $TR$        | Tyrkisk               |
| zh_CN              | Forenklet kinesisk    |
| zh_TW              | Tradisjonell kinesisk |

*Tabell 29. Katalognavn og tilhørende språk (fortsettelse)*

### **Merknader:**

- 1. Katalognavnene kan ha store eller små bokstaver, avhengig av hvilket operativsystem du bruker.
- 2. Det er ikke sikkert at alle katalogene på listen ovenfor finnes på denne CDen, siden ikke alle språkkatalogene finnes på alle CDene.
- 3. Fra og med versjon 8.2 er installeringsmerknadene en del av versjonsmerknadene.

# **Tillegg B. Kontakte IBM**

I USA kan du ringe et av disse numrene:

- 1-800-IBM-SERV (1-800-426-7378) for kundeservice
- 1-888-426-4343 hvis du vil vite mer om tilleggstjenester
- v 1-800-IBM-4YOU (426-4968) for DB2-markedsføring og -salg

I Canada kan du ringe et av disse numrene:

- 1-800-IBM-SERV (1-800-426-7378) for kundeservice
- 1-800-465-9600 for å få vite mer om tilgjengelige tilleggstjenester
- v 1-800-IBM-4YOU (1-800-426-4968) for DB2-markedsføring og -salg

Når du skal finne et IBM-kontor i nærheten av der du bor, kan du se i IBMs oversikt over kontakter over hele verden på World Wide Web på <http://www.ibm.com/planetwide>

## **Om programmet**

Informasjon om DB2 Universal Database-produkter er tilgjengelig på telefon eller på World Wide Web på http://www.ibm.com/software/data/db2/udb

Dette nettstedet inneholder den nyeste informasjonen om det tekniske biblioteket, bestilling av bøker, produktnedlastinger, nyhetsgrupper, opprettingspakker, nyheter og koblinger til web-ressurser.

Hvis du er i USA, kan du ringe et av disse numrene:

- v 1-800-IBM-CALL (1-800-426-2255) for å bestille produkter eller få generell informasjon.
- 1-800-879-2755 for å bestille publikasjoner.

Du finner ut hvordan du kontakter IBM utenfor USA på siden IBM Worldwide på [www.ibm.com/planetwide](http://www.ibm.com/planetwide)

# **Tillegg C. Merknader**

Henvisninger til IBMs produkter, programmer eller tjenester betyr ikke at IBM har til hensikt å gjøre dem tilgjengelige i alle land der IBM driver virksomhet. Be din lokale IBM-representant om informasjon om hvilke produkter og tjenester som er tilgjengelige i Norge. Henvisninger til IBMs produkter, programmer eller tjenester betyr heller ikke at det bare er de som kan benyttes. Andre produkter, programmer eller tjenester som har tilsvarende funksjoner, kan brukes i stedet, forutsatt at de ikke gjør inngrep i noen av IBMs patent- eller opphavsrettigheter eller andre lovbeskyttede rettigheter. Vurdering og verifisering ved bruk sammen med andre produkter, programmer eller tjenester enn de som uttrykkelig er angitt av IBM, er brukerens ansvar.

IBM kan ha patent på eller patentsøknader til behandling for de produktene som er omtalt i denne publikasjonen. At du har mottatt denne publikasjonen, innebærer ikke at du får lisensrettighet til disse produktene. Du kan sende spørsmål angående lisenser til

Director of Commercial Relations - Europe IBM Deutschland GmbH Schönaicher Str. 220 D - 7030 Böblingen Tyskland

Lisensforespørsler om dobbeltbyteinformasjon (DBCS) kan rettes til IBMs advokat eller til:

IBM World Trade Asia Corporation Licensing 2-31 Roppongi 3-chome, Minato-ku Tokyo 106, Japan

INTERNATIONAL BUSINESS MACHINES CORPORATION LEVERER DENNE BOKEN I DEN STAND DEN BEFINNER SEG ("AS IS"), UTEN FORPLIKTELSER AV NOE SLAG.

Denne boken kan inneholde tekniske unøyaktigheter eller typografiske feil. Opplysninger i denne boken kan bli endret. Slike endringer blir tatt med i nye utgaver av boken. IBM kan uten varsel endre produktene og/eller programmene som er beskrevet i denne boken.

Eventuelle henvisninger i denne informasjonen til nettsteder som ikke tilhører IBM, er bare til orientering og innebærer på ingen måte noen godkjennelse eller støtte til disse nettstedene. Produktene på disse web-stedene er ikke del av dette IBM-produktet og bruk av disse web-stedene er på eget ansvar.

IBM kan bruke eller distribuere informasjonen du gir til IBM på den måten IBM mener er best, uten forpliktelser i noen retning.

Hvis du som lisensinnehaver av dette programmet ønsker informasjon om programmet for å kunne: (i) utveksle informasjon mellom selvstendig utviklede programmer og andre programmer (inkludert dette) og (ii) dra gjensidig nytte av informasjonen som er utvekslet, kan du kontakte:

International Business Machines A/S

Software Marketing Postboks 500 1411 Kolbotn

Slik informasjon kan være tilgjengelig under gjeldende betingelser, eventuelt mot betaling.

Det lisensierte programmet som er beskrevet i dette dokumentet, og alt lisensiert materiale som er tilgjengelig for programmet, leveres av IBM i henhold til IBMs generelle betingelser, IBMs internasjonale bruksbetingelser eller en tilsvarende avtale mellom partene.

Alle ytelsesdataene du finner i dette dokumentet, ble hentet i et kontrollert miljø. Resultatene du kan oppnå i andre operativmiljøer, kan variere betraktelig. Noen av målingene er foretatt på systemer som er under utvikling, og det er ikke sikkert at du oppnår samme resultat på alminnelige tilgjengelige systemer. Noen av målingene kan dessuten ha blitt beregnet ved hjelp av ekstrapolasjon. De faktiske resultatene kan variere. Brukerne av dette dokumentet bør bekrefte dataene som brukes i sitt bestemte miljø.

Informasjon om ikke-IBM-produkter er innhentet fra leverandørene av produktene, fra deres annonseringer eller fra andre allment tilgjengelige kilder. IBM har ikke testet produktene, og kan ikke garantere nøyaktigheten av opplysninger om ytelse og kompatibilitet eller andre opplysninger om ikke-IBM-produkter. Spørsmål om funksjonene i ikke-IBM-produkter må rettes til leverandøren av produktet.

Enhver henvisning til IBMs fremtidige planer eller hensikter kan endres eller trekkes tilbake uten varsel. De er kun ment å være en målsetting.

Denne dokumentasjonen kan inneholde eksempler på data og rapporter som brukes i daglige forretningsoperasjoner. For å illustrere eksemplene så godt som mulig blir det brukt navn på personer, firmaer og produkter. Alle disse navnene er fiktive, og enhver likhet med virkelige navn er tilfeldig.

### RETT TIL KOPIERING:

Denne informasjonen kan inneholde eksempelapplikasjoner i kildespråk, som viser programmeringsteknikker i forskjellige operativsystemer. Du kan kopiere, endre og distribuere disse eksempelprogrammene i en hvilken som helst form uten betaling til IBM, med den hensikt å utvikle, bruke, markedsføre eller distribuere applikasjoner som følger programmeringsgrensesnittet (API) for operativsystemet som eksempelprogrammene er skrevet for. Disse eksemplene er ikke testet inngående under alle forhold. IBM kan derfor ikke garantere eller antyde at disse programmene er pålitelige, at det tilbys service for dem, eller at de virker.

Hver kopi eller del av disse eksempelprogrammene eller utledet arbeid fra dem, må inneholde en slik merknad om opphavsrett:

© (*ditt firmanavn*) (*år*). Deler av denne koden er utledet fra eksempelprogrammer fra IBM Corp. © Copyright IBM Corp. \_*oppgi årstall*\_. All rights reserved.

# **Varemerker**

Navnene nedenfor er varemerker for International Business Machines Corporation, og er brukt i minst ett av dokumentene i dokumentasjonsbiblioteket til DB2 UDB.

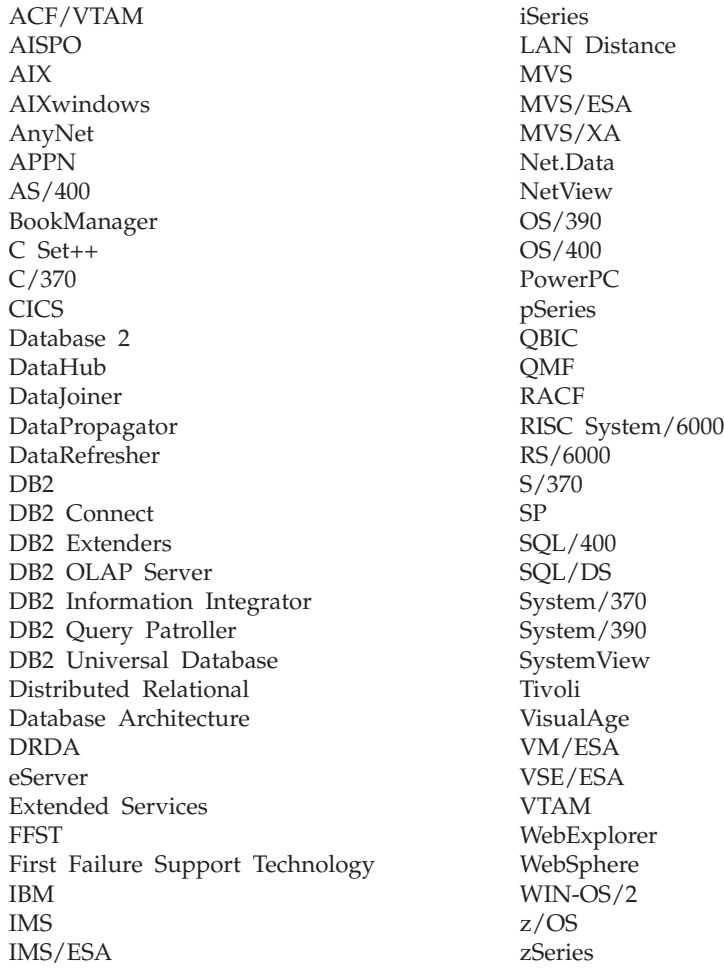

Navnene nedenfor er varemerker eller registrerte varemerker for andre selskaper, og er brukt minst en gang i dokumentene i DB2 UDB-dokumentasjonen:

Microsoft, Windows, Windows NT og Windows-logoen er varemerker for Microsoft Corporation.

Intel og Pentium er varemerker for Intel Corporation.

Java og alle Java-baserte varemerker er varemerker for Sun Microsystems, Inc.

UNIX er et registrert varemerke for The Open Group.

Sleepycat og navnene på Sleepycat Software-produkter som er omtalt i denne dokumentasjonen, er varemerker eller registrerte varemerker for Sleepycat Software, Inc.

Andre navn på firmaer, produkter eller tjenester kan være varemerker for andre selskaper.

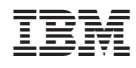

Trykt i Norge